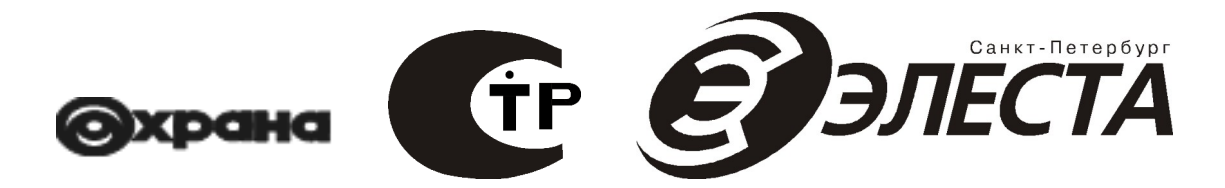

# **Устройства оконечные объектовые «Юпитер-242»**

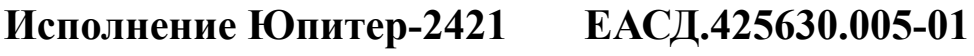

**Исполнение Юпитер-2424 ЕАСД.425630.005-05**

**Исполнение Юпитер-2425**

**ЕАСД.425630.005-06**

**Руководство по эксплуатации ЕАСД.425630.005 РЭ**

**Ред. 2.6**

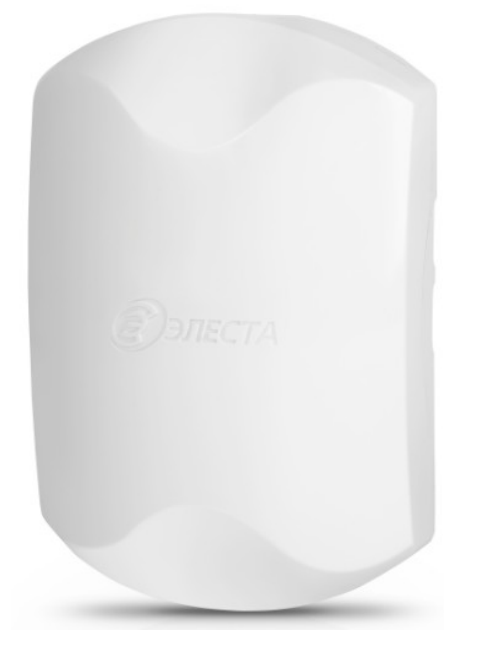

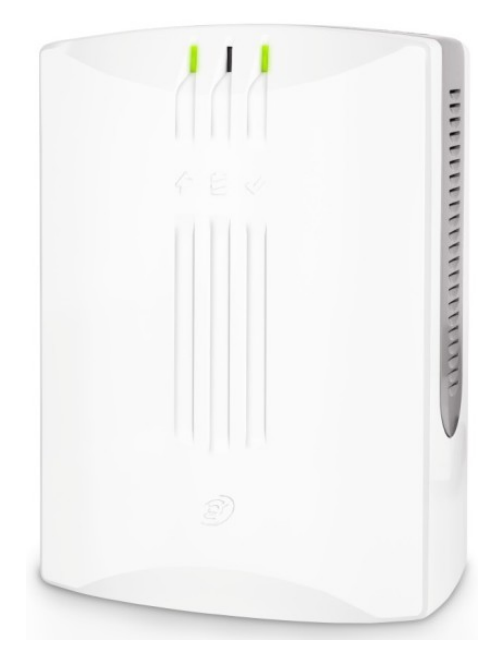

**Санкт-Петербург 2024**

# Оглавление

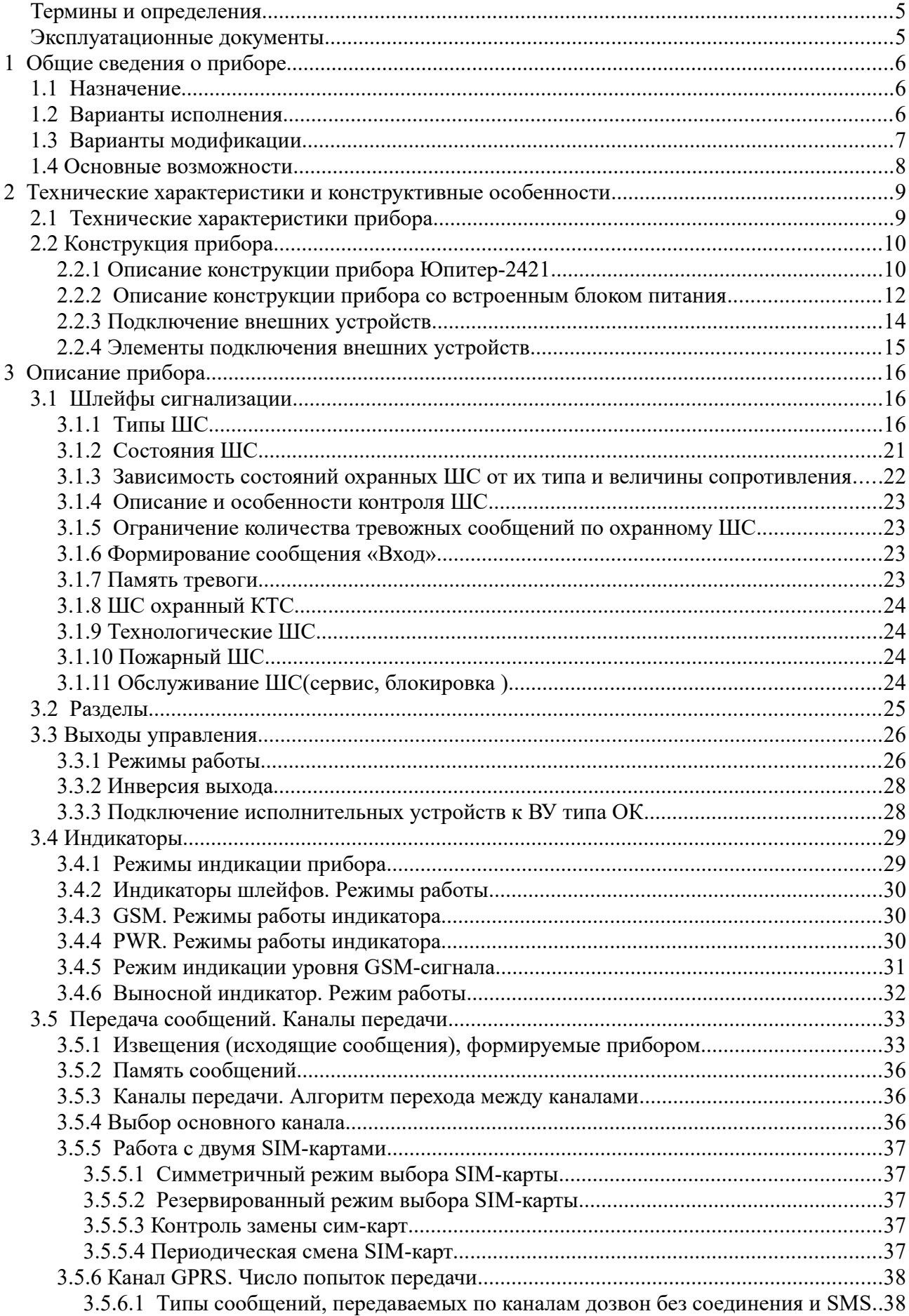

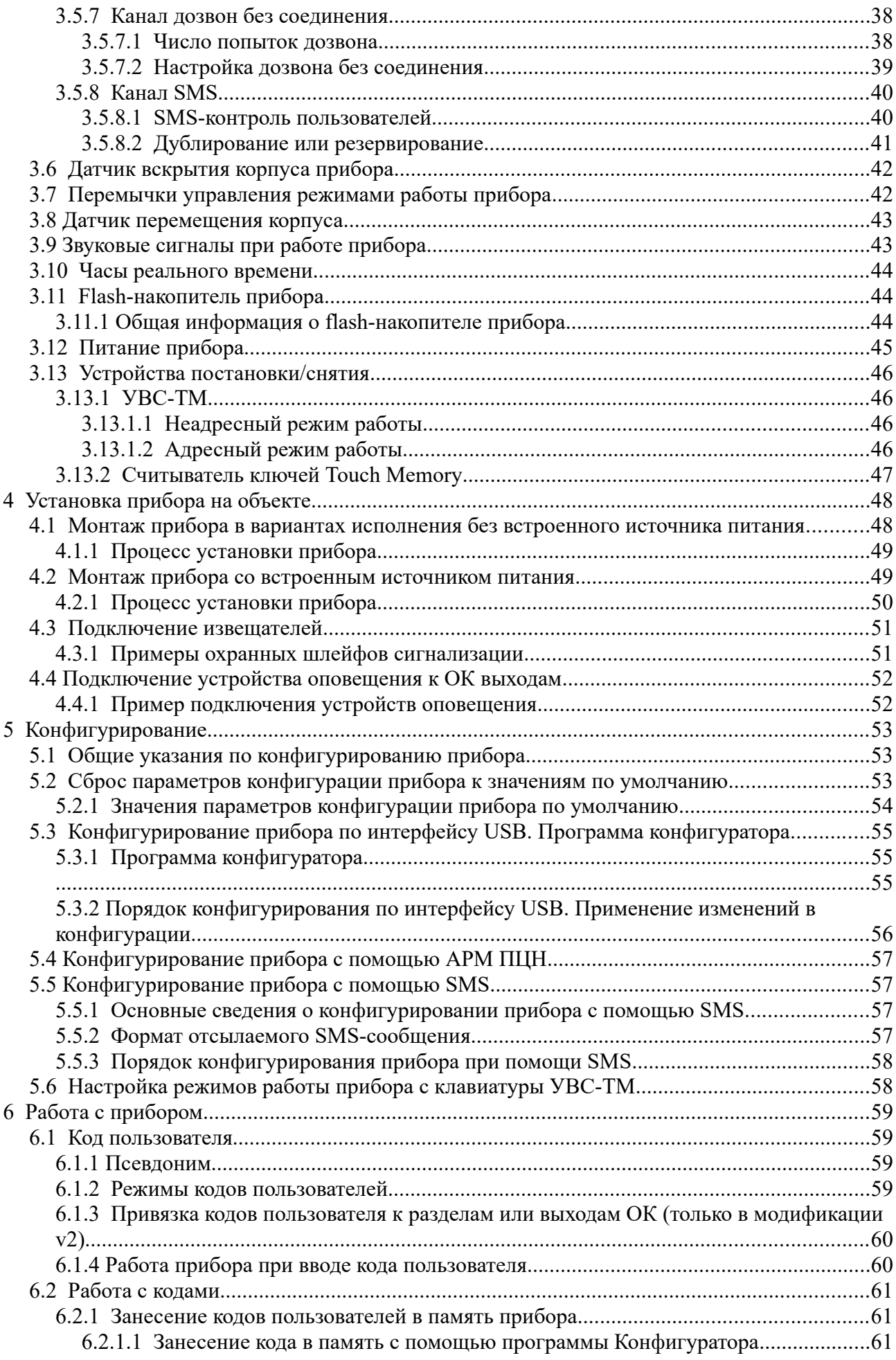

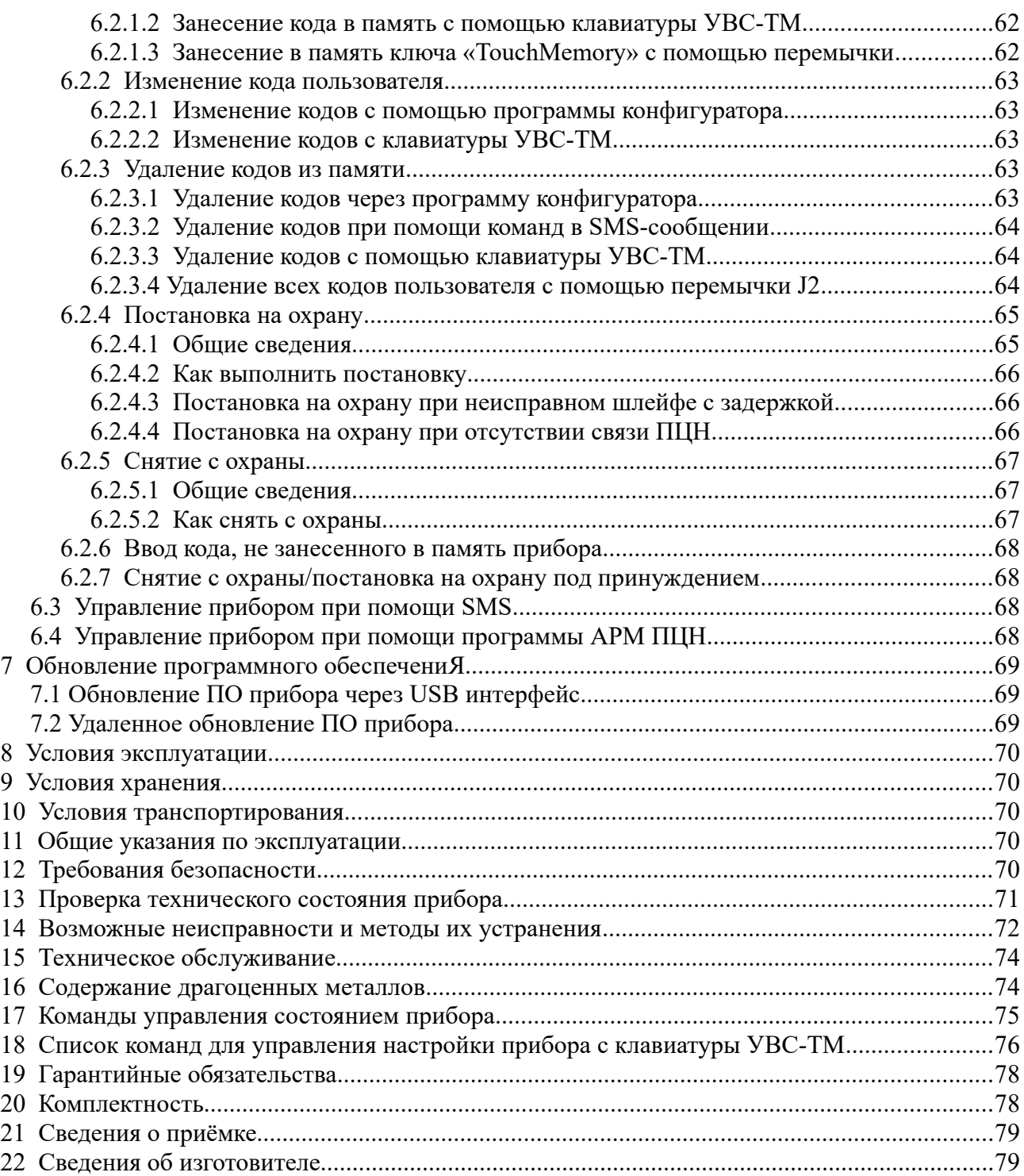

Настоящее руководство предназначено для ознакомления с техническими характеристиками, порядком установки, правилами эксплуатации, правилами технического обслуживания, хранения и транспортирования устройств оконечных объектовых «Юпитер-242» в вариантах исполнения «Юпитер-2421», «Юпитер-2424», «Юпитер-2425».

#### **Термины и определения**

В настоящем документе применены следующие сокращения, термины и определения:

**АРМ** — автоматизированное рабочее место.

**Задержка на вход —** время после нарушения контролируемого ШС с задержкой, за которое пользователь должен ввести код на снятие объекта с охраны. Задается отдельно для каждого ШС с задержкой.

**Задержка на выход** — время задержки между вводом кода пользователя на постановку и моментом постановки объекта на охрану. Задается сразу для всех разделов прибора.

**КЗ** — короткое замыкание.

**Код пользователя (код постановки/снятия)** — секретный код пользователя, позволяющий произвести постановку на охрану/снятие с охраны. Возможные способы ввода кода пользователем: ввод с клавиатуры УВС-ТМ, поднесение к считывателю ключа «Touch Memory» или бесконтактной карты доступа. Длина кода — до 12 знаков.

**Контролируемый ШС** — ШС, при изменении состояния которого формируются сообщения. Условия контроля описаны в пп. [3.1.1,](#page-15-0) [3.1.4.](#page-22-0)

**КТС** — кнопка тревожной сигнализации.

**Пароль удаленного управления** — пароль из пяти символов, предназначенный для управления прибором при помощи SMS-сообщений и для входа в режим настройки с клавиатуры УВС-ТМ (в этом случае должен состоять только из цифр). Пароль по умолчанию — пять нулей («00000»).

**Программа Конфигуратора** — программа, предназначенная для конфигурирования (задания настроек) прибора по интерфейсу USB.

**ПЦН** — пульт централизованного наблюдения.

**Раздел** — группа из одного или нескольких ШС, управление которой (постановка на охрану/снятие с охраны) осуществляется независимо от ШС, объединённых в другие группы.

**РБП** — резервированный блок питания.

**СПИ** — система передачи извещений.

**СЦН** — система централизованного наблюдения.

**Touch Memory(TM)** — система электронных ключей и считывателей, использующаяся для авторизации в охранном оборудовании.

**УВС-ТМ** — устройство взятия-снятия с интерфейсом Touch Memory.

**ШС** — шлейф сигнализации, иногда зона, охранная зона — проводные линии связи, прокладываемые от извещателей до прибора.

**Охранная зона** — тоже, что и охранный ШС.

**ОК** — выход управления типа открытый коллектор для управления средствами оповещения или замками.

#### **Эксплуатационные документы**

Команды конфигурации прибора описаны в документе «УОО Юпитер-242х. Список команд конфигурирования, ред 2.1.odt».

Конфигурирование прибора через USB описано в документах «Конфигуратор 5.2.x РЭ. ver.0.9.pdf» и «Конфигуратор v4.5.19 для приборов Юпитер-2420, Юпитер-2421, Юпитер-2422, Юпитер-2424, Юпитер-2425 ред.0.0».

Конфигурирование прибора через ПЦН описано в документе «Конфигуратор 5.2.x РЭ. ver.0.9.pdf».

# **1 ОБЩИЕ СВЕДЕНИЯ О ПРИБОРЕ**

## **1.1 Назначение**

Устройства оконечные объектовые «Юпитер-242» (далее — прибор) предназначены для централизованной или автономной защиты квартир, жилых домов, учреждений, магазинов и других объектов от несанкционированного проникновения.

Защита осуществляется путем контроля состояния охранных шлейфов сигнализации (далее — ШС) с извещателями, установленными на объекте, и передачи сообщений на пульт централизованного наблюдения (далее — ПЦН) или/и телефон пользователя.

Приборы выпускаются в нескольких вариантах исполнения.

## **1.2 Варианты исполнения**

Прибор выпускается в следующих вариантах исполнения:

- Юпитер-2421 особенности исполнения:
	- встроенный модуль GSM;
	- 4 проводных ШС с возможностью выбора режима работы;
	- 2 проводных выхода управления;
- Юпитер-2424 особенности исполнения:
	- встроенный модуль GSM;
	- 4 проводных ШС с возможностью выбора режима работы;
	- 2 проводных выхода управления;
	- встроенный резервированный блок питания 220В с аккумулятором емкостью 1,2 А·ч.
- Юпитер-2425 особенности исполнения:
	- встроенный модуль GSM;
	- 4 проводных ШС с возможностью выбора режима работы;
	- 2 проводных выхода управления типа ОК (только в модификации v2);
	- встроенный резервированный блок питания 220В с аккумулятором емкостью 7 А·ч.

Пример записи прибора при заказе и в документации:

• для исполнения Юпитер-2425: «УОО Юпитер-2425 ЕАСД.425630.005 ТУ»

# **1.3 Варианты модификации**

Для исполнений приборов «УОО-Юпитер 2421», «УОО-Юпитер 2424» и «УОО-Юпитер 2425» существует две модификации плат — стандартная, она же базовая, она же v07, и v2 – на борту которой имеется 2 выхода ОК.

Модификации плат можно определить по версиии платы, наличию ОК, расположением разъемов USB и GSM см [Рисунок 1.1](#page-6-0)

Таблица 1.1 Различия в модификациях

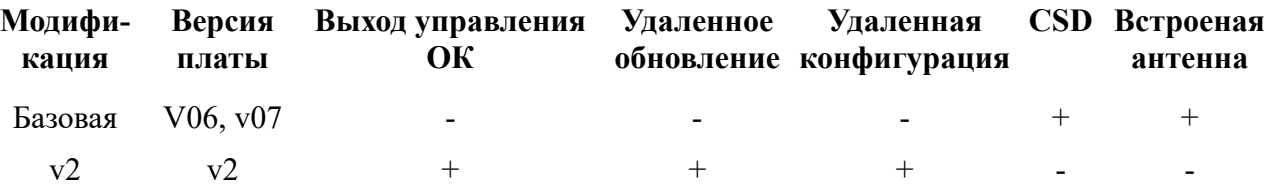

Данный документ описывает приборы модификации v2, для РЭ базовой модификации

см. **Юпитер-242x. Руководство по эксплуатации. Ред.1.10** На сайте производителя

<span id="page-6-0"></span>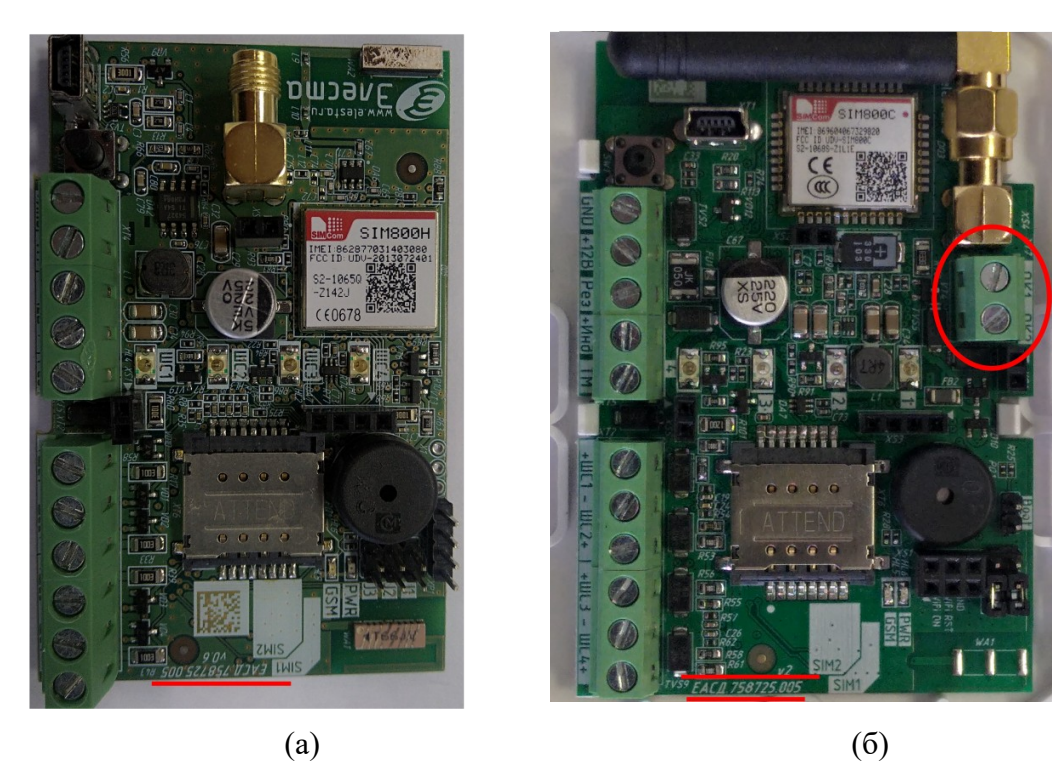

Рисунок 1.1 - фотографии плат базовой(а) и v2(б) модификации

## **1.4 Основные возможности**

Прибор имеет следующие возможности:

- подключение до 4 ШС с охранными безадресными извещателями любого производителя;
- 2 выхода управления типа ОК (только в модификации v2);
- передача данных на ПЦН следующими способами:
	- по каналу передачи данных GPRS 900/1800 МГц (2G);
	- дозвон без соединения; возможен только на GSM-модем фирмы «Элеста»;
	- передача SMS-сообщений; возможна на GSM-модем фирмы «Элеста» или на мобильные телефоны;
	- передача данных на телефонный номер пользователя (можно указать до 9 номеров);
	- использование для передачи сообщений по GSM-каналам одной или двух SIMкарт (желательно, разных операторов связи); при использовании двух SIM-карт прибор, при потере связи по первой SIM-карте, автоматически переключится на вторую;
- частичная (пораздельная) постановка на охрану: ШС объединяются в разделы, каждый раздел может быть поставлен на охрану/снят с охраны независимо от остальных. Максимальное количество разделов равно числу ШС (4), минимальное — 1 (все ШС объединены в один раздел);
- назначение ШС различных типов в зависимости от потребностей пользователей и возможностей используемых извещателей;
- установка задержки на вход для каждого ШС
- установка задержки на выход для каждого раздела
- различные способы постановки на охрану/снятия с охраны:
- с помощью устройств постановки/снятия:
	- электронных ключей «Touch Memory» Dallas DS1990A, а также с помощью электронных ключей Dallas DS1961S, защищенных от копирования (производства компании Элеста);
	- устройств, поддерживающих интерфейс 1-Wire (например, cчитывателя бесконтактного «C2000-Proxy», РПУ Астра-Р);
	- клавиатурного устройства (УВС-ТМ);
	- с помощью SMS-команды на установленную в приборе SIM-карту;
	- командами с ПЦН;
	- с помощью одного из ШС, запрограммированного на режим «Управление разделом» (п.[3.1.1\)](#page-15-0);
	- SMS-сообщениями о постановке/снятии раздела с охраны определенными кодами пользователя. Можно указать до 9 телефонных номеров для передачи SMS; каждому телефонному номеру задать до 5 номеров кодов пользователей;
- различные методы конфигурирования прибора:
	- с помощью программы конфигуратора по интерфейсу USB;
	- с помощью SMS-сообщений;
	- $\circ$  с ПЦН;
- подключение выносного индикатора;
- подкючение внешней GSM-антенны
- контроль вскрытия корпуса с помощью датчика вскрытия корпуса прибора.
- контроль перемещения устройства.

# **2 ТЕХНИЧЕСКИЕ ХАРАКТЕРИСТИКИ И КОНСТРУКТИВНЫЕ ОСОБЕННОСТИ**

# **2.1 Технические характеристики прибора**

<span id="page-8-0"></span>Основные параметры прибора приведены в таблице [2.1.](#page-8-0)

Таблица 2.1 - Основные параметры прибора

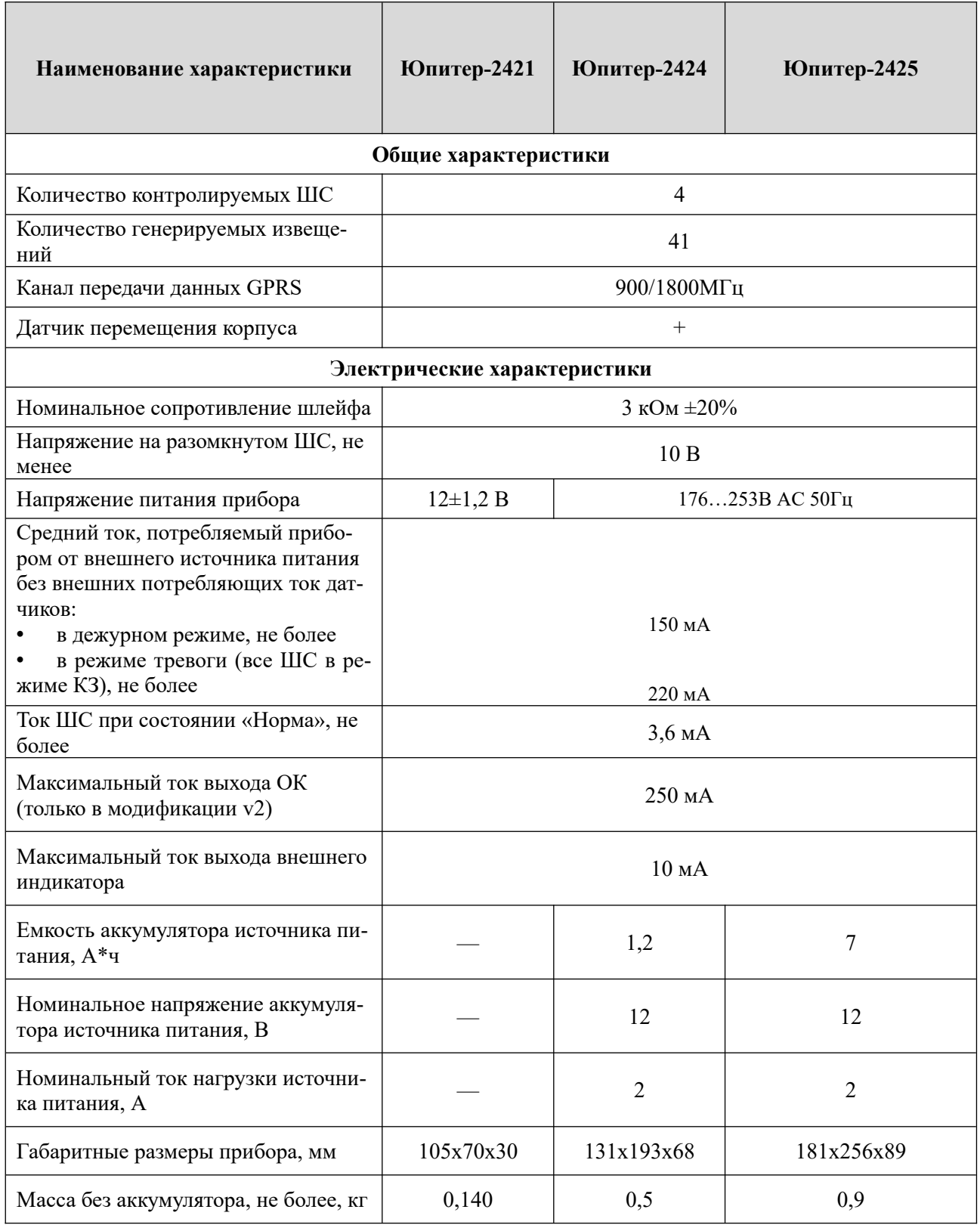

# **2.2 Конструкция прибора**

#### **2.2.1 Описание конструкции прибора Юпитер-2421**

Прибор выполнен в пластмассовом корпусе, рассчитанном на крепление к стене.

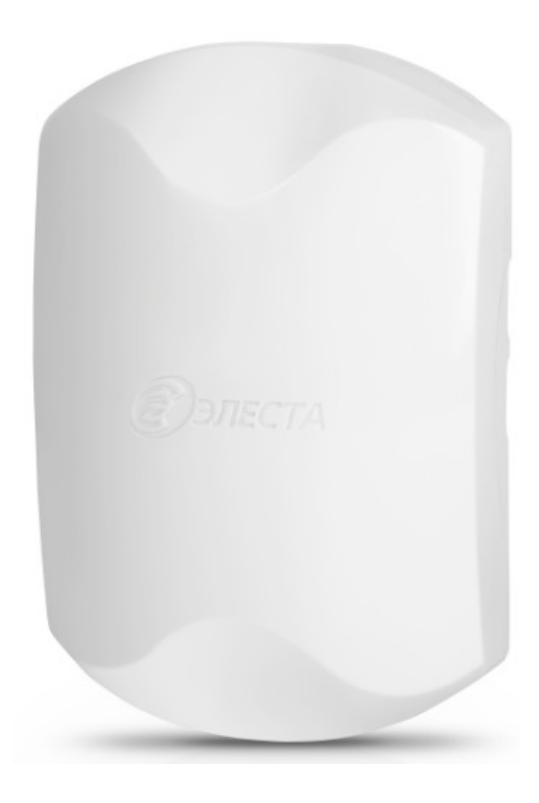

Рисунок 2.1 - Внешний вид прибора

Внутри корпуса размещена печатная плата с установленными на ней компонентами электрической схемы и выводами для внешних подключений.

На плате располагаются светодиодные индикаторы:

- индикатор питания PWR;
- индикатор работы прибора по каналам сотовой связи GSM;
- индикаторы состояния шлейфов ШС1 ШС4.
- В основании корпуса имеются:
- отверстия для ввода проводов внешних подключений;
- два отверстия диаметром 4 мм для крепления прибора шурупами к стене.

На рисунке [2.2,](#page-10-0) представлен вид прибора без встроенного блока питания с открытой крышкой.

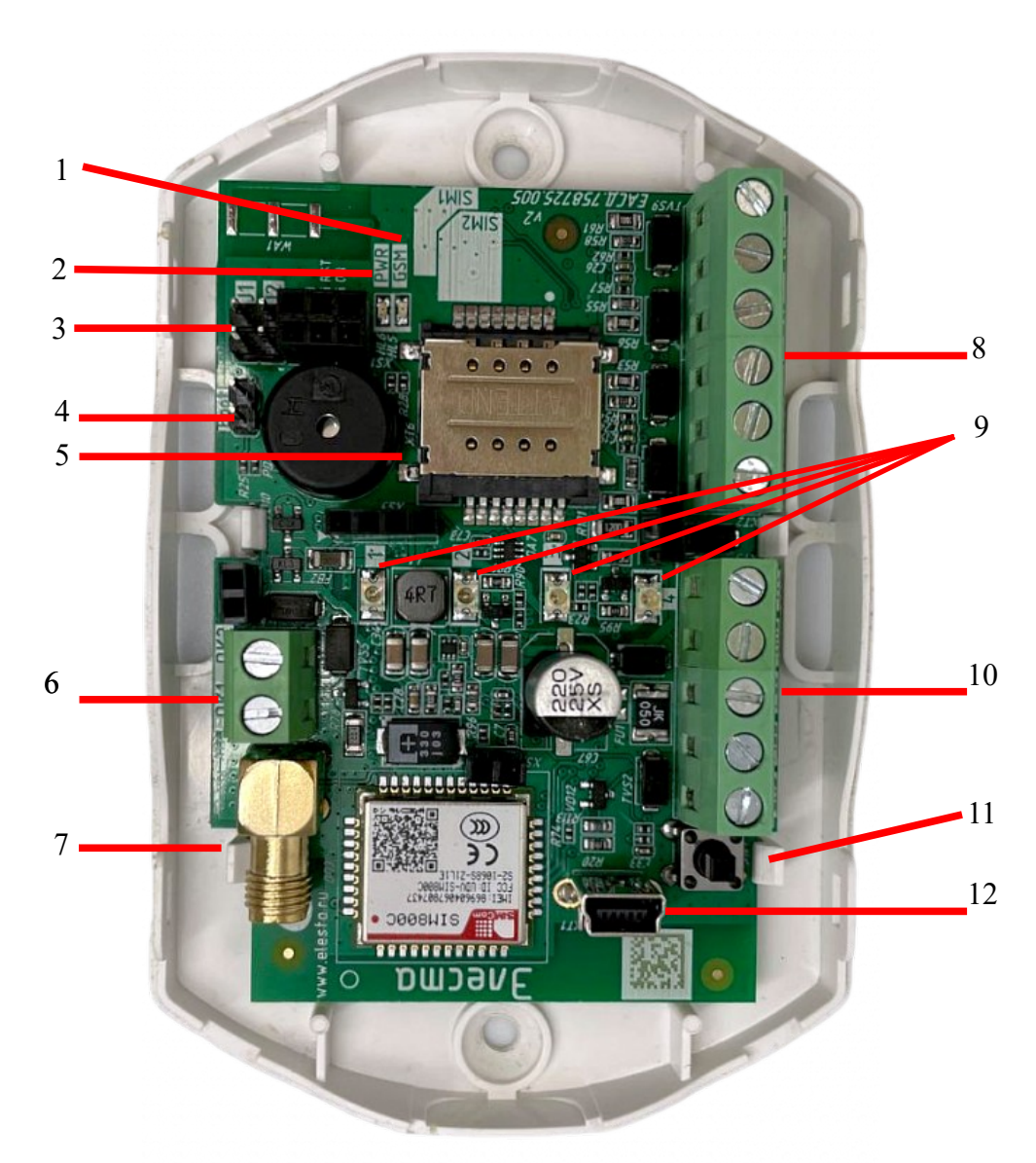

<span id="page-10-0"></span>Рисунок 2.2 - Вид прибора с открытой крышкой. Плата версии 2.0 (Юпитер-2421)

- 1. Индикатор питания PWR
- 2. Индикатор работы GSM
- 3. Перемычки **J1** и **J2**.
- 4. Перемычка **boot.** должна быть разомкнута всегда.
- 5. Держатель двух SIM-карт. SIM-карты расположены друг под другом: SIM-карта №1 находится СНИЗУ, SIM-карта №2 — СВЕРХУ.
- 6. Клеммные колодки выходов ОК для внешних подключений средств оповещения (только в модификации v2).
- 7. Разъем для подключения внешней GSM-антенны.
- 8. Клеммные колодки для подключений ШС.
- 9. Индикаторы состояния ШС1-ШС4
- 10. Клеммные колодки для внешних подключений питания, внешней индикации, сигнала резерв, ТМ.
- 11. Датчик вскрытия корпуса.
- 12. Разъем mini-USB тип B.

#### **2.2.2 Описание конструкции прибора со встроенным блоком питания**

<span id="page-11-0"></span>Прибор выполнен в пластмассовом корпусе, рассчитанном на крепление к стене.

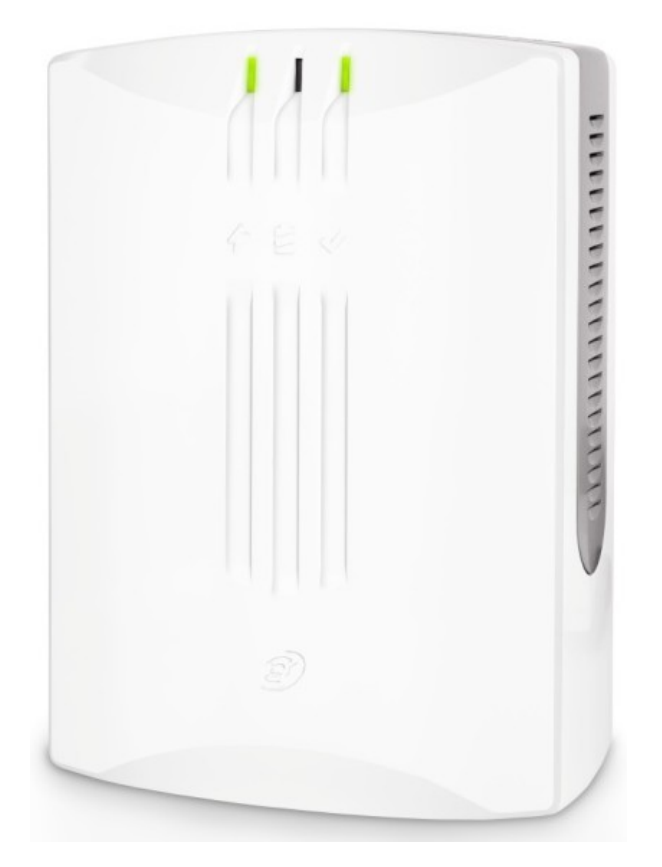

Рисунок 2.3 - Внешний вид прибора со встроенным блоком питания

Внутри корпуса размещены печатная плата прибора и печатная плата источника питания 230 В, кроме того имеется отсек для аккумулятора.

На плате прибора располагаются светодиодные индикаторы: индикатор питания PWR, индикатор работы прибора по каналам сотовой связи GSM, индикаторы состояния шлейфов ШС1 – ШС4.

На корпусе прибора находятся светодиодные индикаторы наличия сети 220 В, процесса зарядки аккумулятора, наличия выходного напряжения 12 В.

В основании корпуса имеются:

- отверстие для ввода проводов внешних подключений;
- четыре отверстия (два из них с пазами) для крепления прибора шурупами к стене. На рисунке [2.4](#page-12-0) приведен вид прибора Юпитер-2425 (со встроенным блоком питания) с

открытой крышкой.

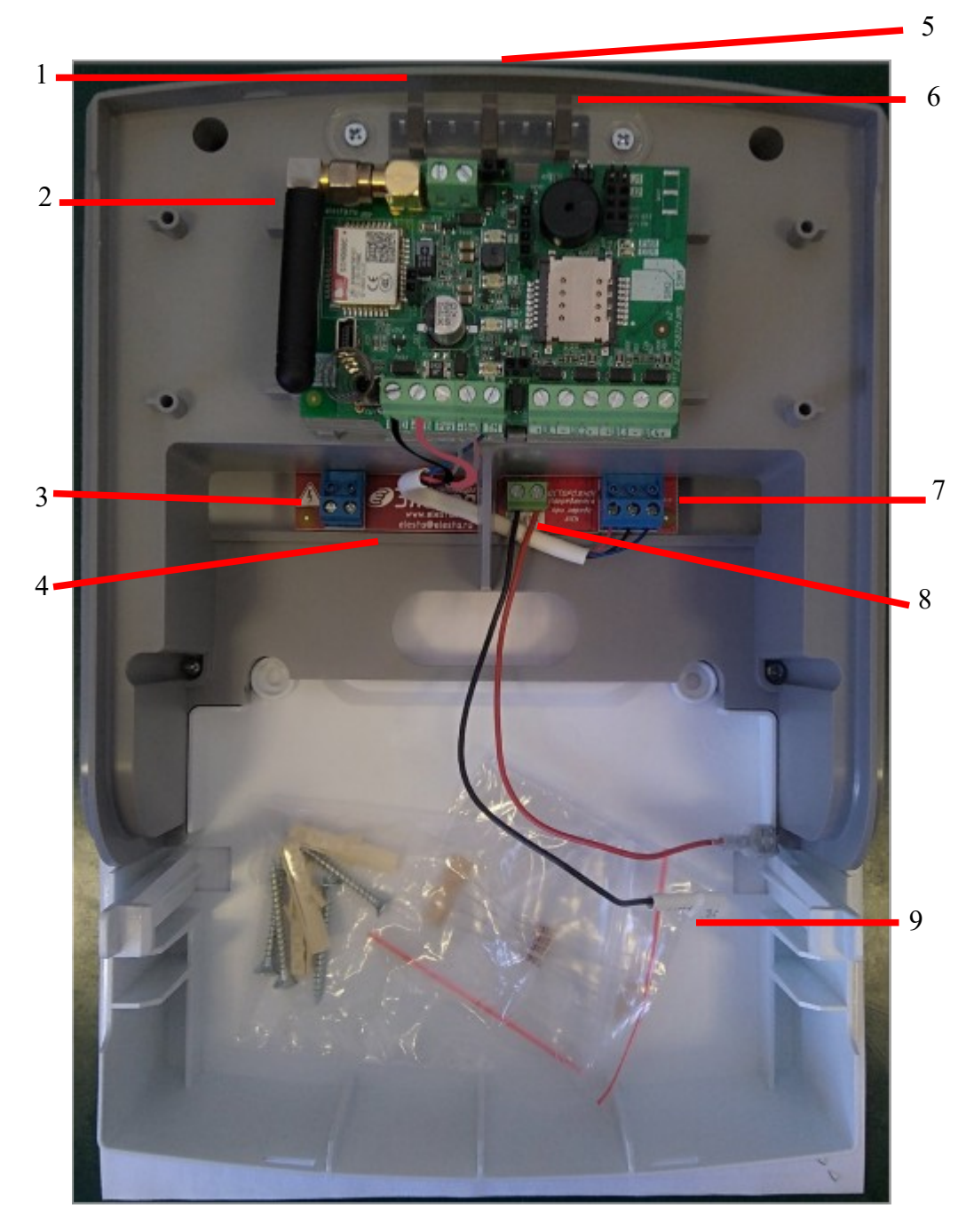

Рисунок 2.4 - Прибор Юпитер-2425 с отрытой крышкой

- <span id="page-12-0"></span>1. Светодиодный индикатор «наличие сети 220 В»;
- 2. Плата прибора Юпитер-2425 ( подробнее см. [Рисунок 2.2](#page-10-0));
- 3. Выводы для подключения кабеля сети ~230В, 50 Гц;
- 4. Плата блока питания прибора;
- 5. Светодиодный индикатор «зарядка аккумулятора»;
- 6. Светодиодный индикатор «наличие 12В на выходе»;
- 7. Выводы для подключения 12В устройства и сигнала РЕЗЕРВ;
- 8. Выводы для подключения аккумулятора к встроенному источнику питания;
- 9. Место для аккумулятора.

## **2.2.3 Подключение внешних устройств**

Внешние устройства подключаются к прибору с помощью выводов, расположенных на печатной плате прибора

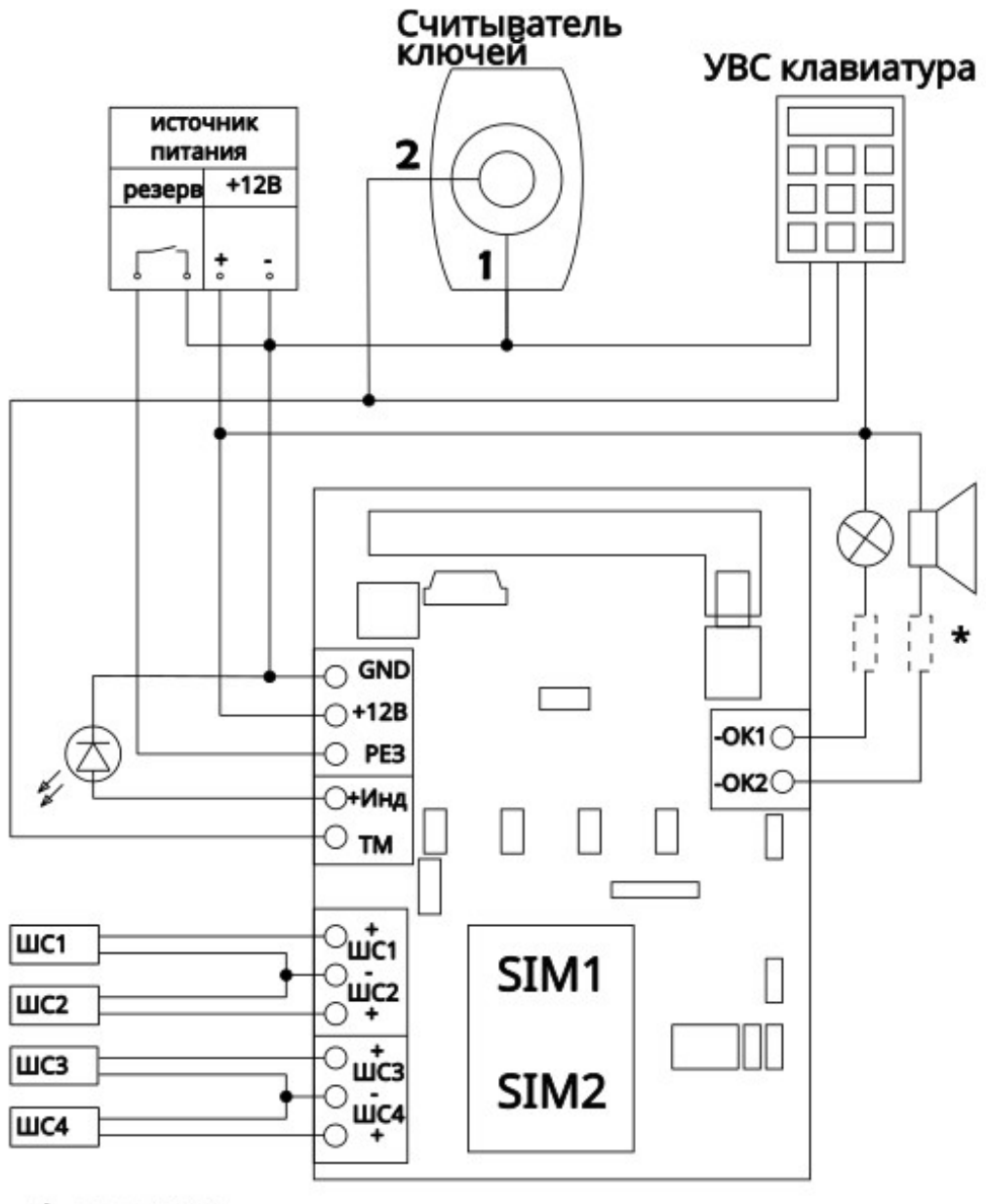

## <span id="page-13-0"></span>\* - см. п. 3.3.4

Рисунок 2.5 - Подключение внешних элементов прибора (плата версии 2.0)

#### **2.2.4 Элементы подключения внешних устройств**

Внешние устройства подключаются к прибору с помощью выводов, расположенных на печатной плате прибора ([Рисунок 2.5](#page-13-0)).

Плата прибора имеет следующие элементы для внешних подключений:

- выводы для подключения встроенного источника питания:
	- $\bullet$  «+12 B»;
	- •«Резерв»;
- выводы ОК для подключения полезной нагрузки (только в модификации v2):
	- «-ОК1» для подключения к ВУ1;
	- «-ОК2» для подключения к ОК2;
- выводы для подключения ШС:
	- ◌ «+ШС1» и «ШС1-» для подключения ШС1;
	- ◌ «-ШС2» и «ШС2+» для подключения ШС2;
	- ◌ «+ШС3» и «ШС3-» для подключения ШС3;
	- ◌ «-ШС4» и «ШС4+» для подключения ШС4;
	- $\circ$  разъём USB (miniB);
- вывод «+Инд» для подключения выносного индикатора;
- вывод «ТМ» для подключения считывателя «Touch Memory», «УВС-ТМ» или других приборов контроля доступа с интерфейсом «Touch Memory».

Для исполнений Юпитер-2424 и Юпитер-2425 Плата встроенного источника питания имеет следующие элементы для внешних подключений (рисунок [2.4](#page-12-0)):

- выводы «L» и «N» для подключения сетевого кабеля ~230 В, 50 Гц;
- выводы «+12В» и «-12В» для подключения прибора к источнику питания;
- вывод «Рез» для подключения сигнала перехода на резервное питание к прибору;
- выводы «+АКБ» и «-АКБ» для подключения аккумуляторной батареи.

Выводы Рез, +12В, -12В подключены к соответсвующим выводам основной платы прибора.

# **3 ОПИСАНИЕ ПРИБОРА**

### **3.1 Шлейфы сигнализации**

Шлейф сигнализации (ШС, шлейф) — проводные линии связи, прокладываемые от извещателей до прибора.

Каждому ШС можно задать псевдоним, тип. Для ШС с задержкой можно задать время задержки на вход.

Прибор имеет 4 входа для подключения шлейфов сигнализации. Прибор контролирует состояния ШС, формирует и отправляет сообщения. Конкретное поведение прибора зависит от типа ШС, состояния ШС и состояния раздела, к которому он привязан.

Прибор формирует тревожные сообщения о нарушении ШС, если ШС контролировался и ШС был нарушен, либо если ШС нарушен и раздел перешел в состояние, в котором ШС контролируется.

#### **3.1.1 Типы ШС**

<span id="page-15-0"></span>Каждому ШС можно задать один из следующих типов:

- «Исключенный»
- «Охранный без задержки»
- «Охранный без задержки с контролем взлома»
- «Охранный с задержкой (вход/выход)»
- «Охранный с фиксированной задержкой(вход/выход)»
- «Охранный с задержкой (выход, проходной)»
- «Охранный с задержкой (выход,проходной) с контролем взлома»
- «Охранный КТС»
- «Патрульный»
- «Управление разделом»
- «Технологический»
- «Технологический с восстановлением»
- «Пожарный»

В таблице [3.2](#page-21-0) приведены особенности контроля каждого типа ШС. В таблице 3.1 приведены особенности контроля каждого типа ШС.

| 1аолица 3.1 - 1ипы ШС                                                                                                    |                                                  |                                                                                                    |  |
|----------------------------------------------------------------------------------------------------|--------------------------------------------------|----------------------------------------------------------------------------------------------------|--|
| Условия<br>контроля                                                                                                    | Результат наруше-<br>ния контролируемо-<br>го ШС | Особенности работы при постановке/снятии                                                                                                    |  |
| 1 Исключённый шлейф                                                                                                    |                                                  |                                                                                                    |  |
| Не контролируется                                                                                                    |                                                  |                                                                                                    |  |
| 2 Охранный без задержки $^{(1)}$                                                                                                  |                                                  |                                                                                                    |  |
| Контролирует-<br>ся, когда раздел<br>находится на<br>охране, во вре-<br>мя задержки на<br>выход, во время<br>задержки на<br>вход. | Формируется сообще-<br>ние «Тревога»             | Постановка<br>Если ШС «Охранный без задержки» нарушен, то:<br>• постановка раздела на охрану или начало отсчета за-<br>держки на выход кодом пользователя запрещена;<br>• постановка с помощью шлейфа «Управление разде-<br>лом» (п. 10 текущей таблицы) с кодом пользователя<br>разрешена, но будет сформировано сообщение «Невзя-<br>тие».<br>Если ШС включен в один раздел с ШС с задержкой, то<br>во время начала задержки на выход он сразу ставится на<br>охрану. |  |
|                                                                                                    |                                                  | Снятие<br>Если ШС включен в один раздел с ШС с задержкой и<br>нарушается во время задержки на вход, то задержка пре-<br>кращается, по нарушенному шлейфу формируется тре-<br>вожное сообщение, а раздел сразу ставится на охрану                                                                                                    |  |
| Охранный без задержки, с контролем взлома извещателя <sup>(1)</sup>                                                               |                                                  |                                                                                                    |  |
| Нарушение<br>шлейфа вслед-<br>ствие срабаты-                                                                                      | Формируется сообще-<br>ние «Тревога»             | Постановка<br>Нарушенный шлейф в снятом состоянии запрещает про-<br>цесс постановки раздела на охрану.                                                                                                    |  |
| вания извещате-<br>ля контролиру-<br>ется, только<br>когда раздел на-                                                             |                                                  | Вскрытие корпуса извещателя, короткое замыкание, об-<br>рыв в ШС приводят к формированию тревожного сооб-<br>щения независимо от состояния раздела.                                                                                                    |  |
| ходится на<br>охране.<br>Постоянно                                                                                                |                                                  | Нарушение контролируемого шлейфа приводит к фор-<br>мированию тревожного сообщения даже если идет про-<br>цесс постановки/снятия с охраны.                                                                                                    |  |
| контролируется<br>обрыв, короткое<br>замыкание и<br>вскрытие кор-                                                                 |                                                  | Если ШС включен в один раздел с ШС с задержкой, то<br>во время начала задержки на выход он сразу ставится на<br>охрану.                                                                                                    |  |
| пуса извещате-<br>ЛЯ                                                                                                    |                                                  | Снятие<br>Если ШС включен в один раздел с ШС с задержкой и на-<br>рушается во время задержки на вход, то задержка прекра-<br>щается, по нарушенному шлейфу формируется тревож-<br>ное сообщение, а раздел сразу ставится на охрану                                                                                                    |  |

Таблица 3.1 - Типы ШС

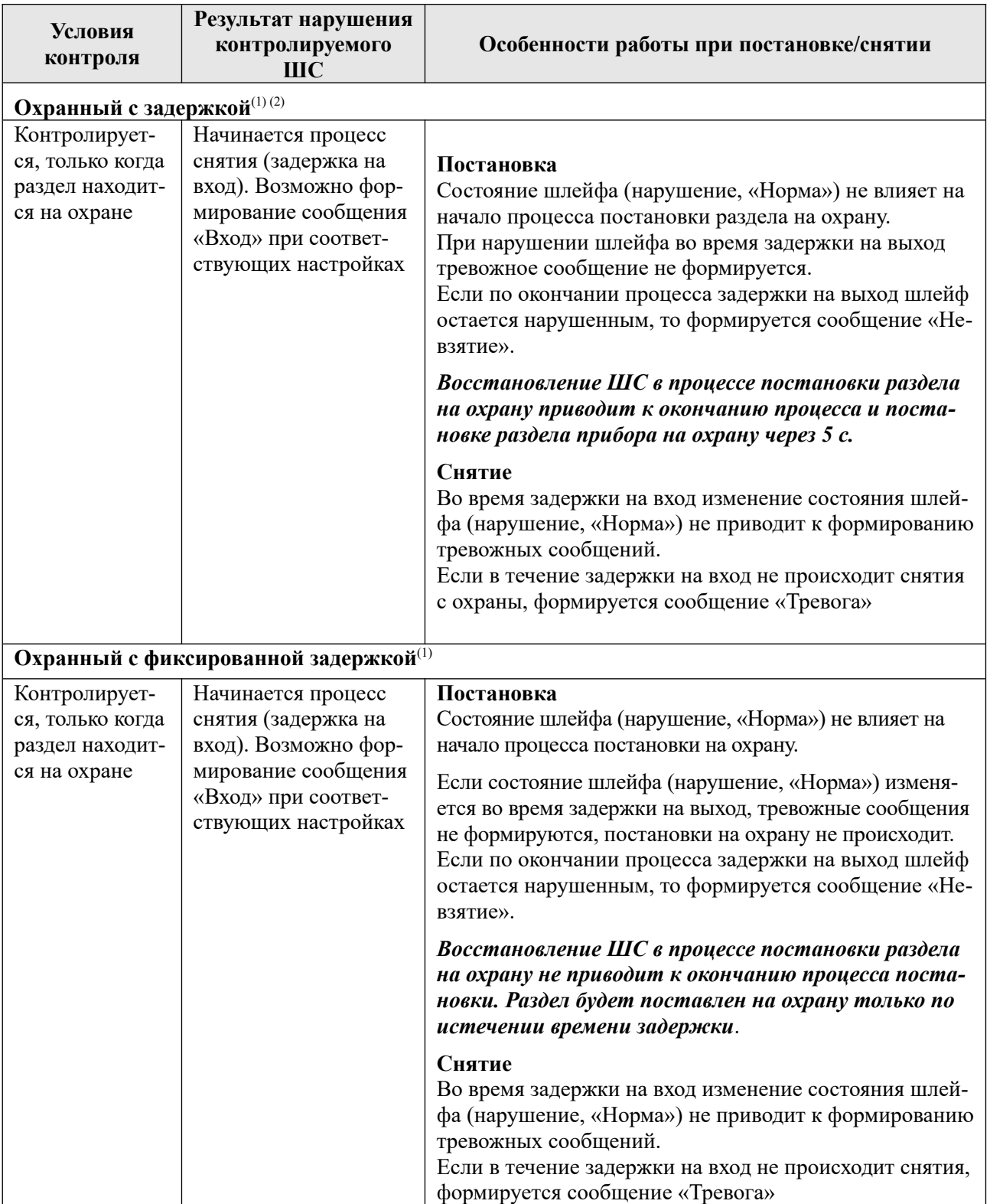

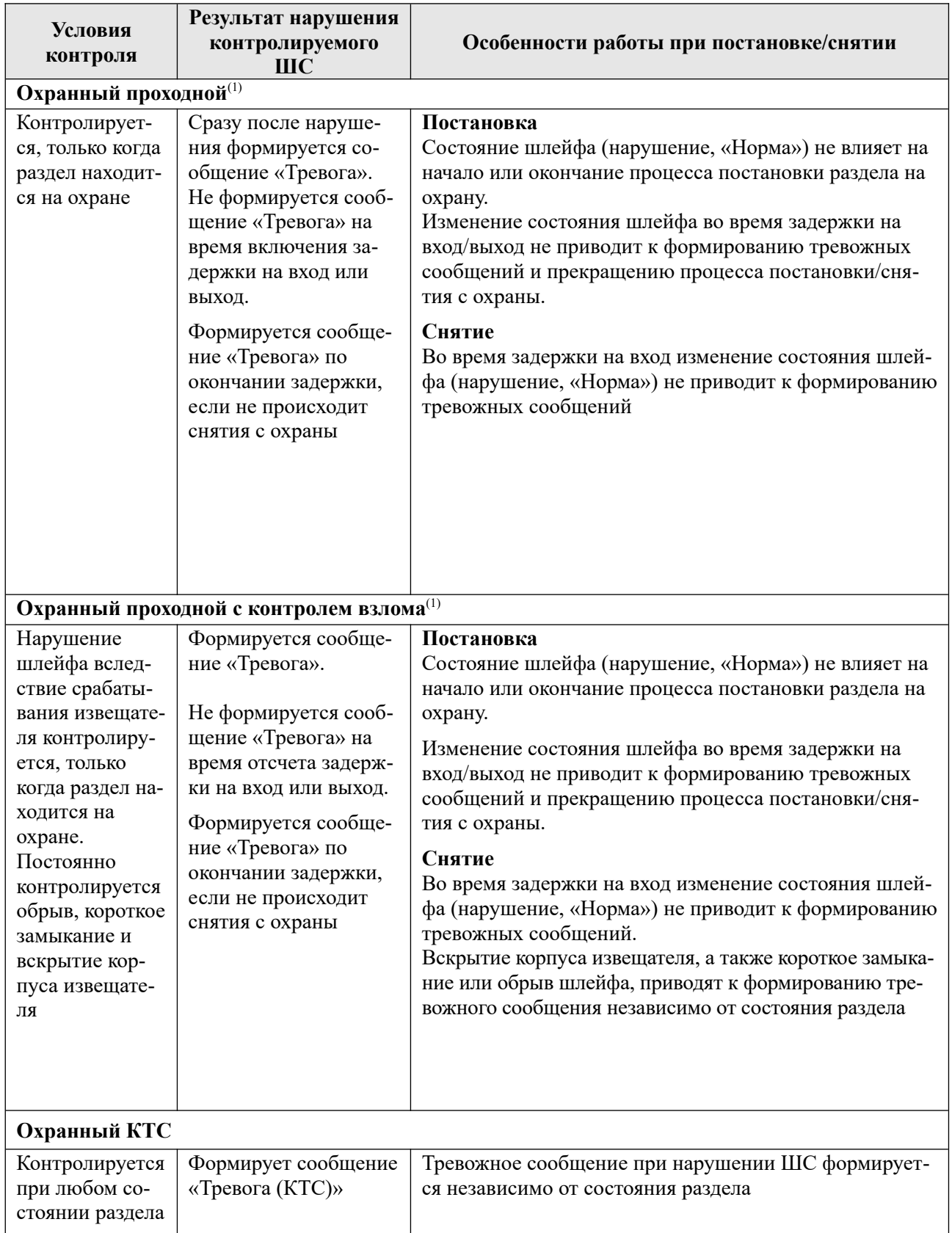

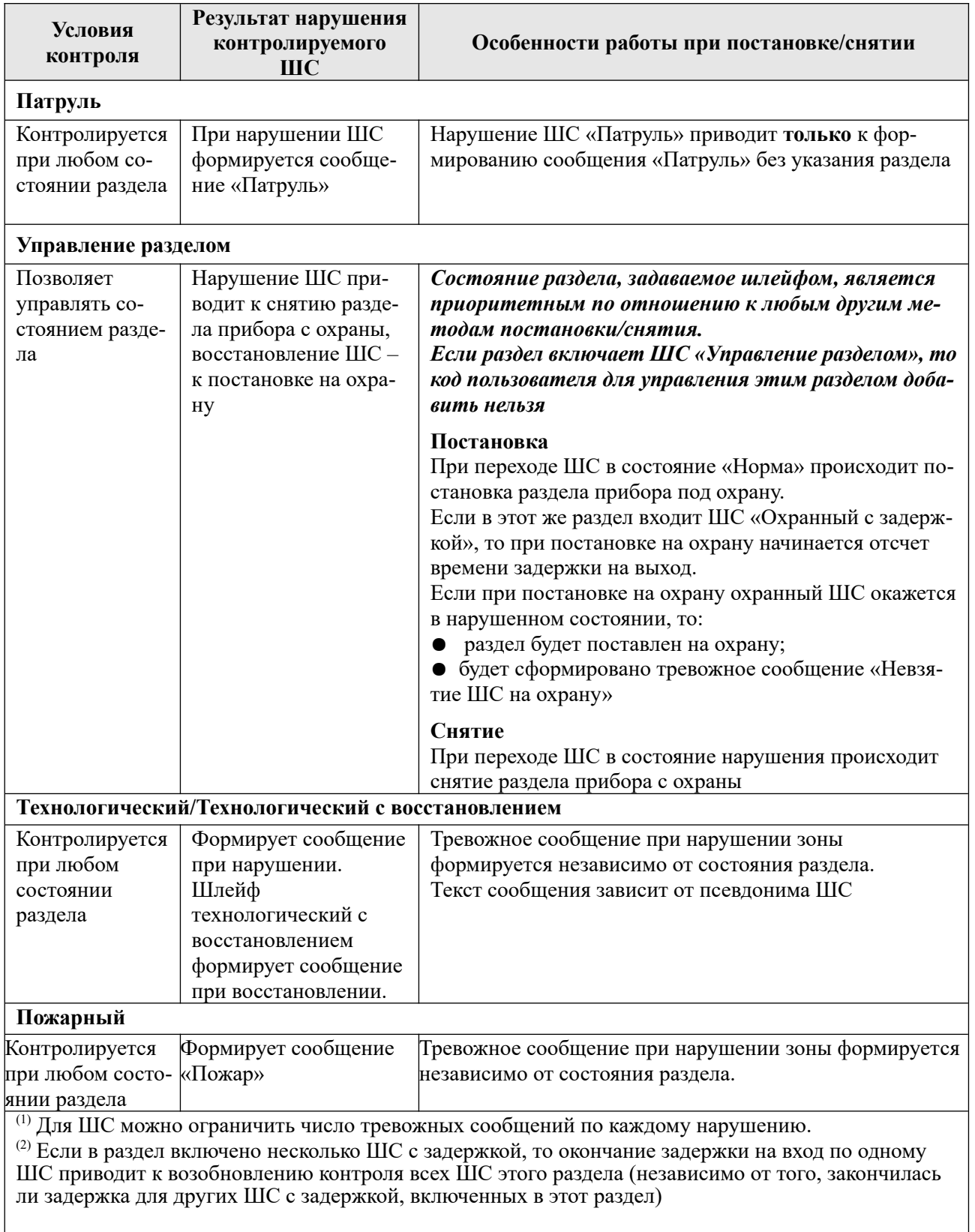

## **3.1.2 Состояния ШС**

Состояние ШС определяется его **типом** (п.[3.1.1\)](#page-15-0) и сопротивлением (п. [3.1.3](#page-21-1)). ШС может находиться в состоянии «Норма» или в состоянии нарушения. Виды нарушений:

- «Тревога» для всех типов ШС, кроме «Патруль» и «Управление».
- «Неисправность. КЗ» (короткое замыкание), «Неисправность. Обрыв» (обрыв в ШС), «Взлом» — для типов «Охранный без задержки с контролем взлома извещателей» и «Охранный проходной с контролем взлома извещателей».

В каждый ШС устанавливается оконечный резистор (Rок). Сопротивление ШС складывается из сопротивления извещателей, сопротивления подводящих проводов и сопротивления Rок (п. [4.3.1](#page-50-0)).

В состоянии «Норма» охранный ШС находится при соблюдении условий:

- суммарное сопротивление ШС: **3,0 кОм**;
- минимальное сопротивление утечки между проводами или каждым проводом и «землёй», при котором ШС сохраняет работоспособность: не менее **20 кОм**;
- амплитуда накладываемой на шлейф помехи: не более **0,1 В**.

Контролируемые в данный момент охранные ШС без задержки переходят в состояние нарушения из состояния «Норма» при длительности нарушения 500 мс и более и не переходят в состояние нарушения при длительности нарушения 300 мс и менее.

#### <span id="page-21-1"></span>**3.1.3 Зависимость состояний охранных ШС от их типа и величины сопротивления**

Сообщения, формируемые при изменении состояния ШС, зависят от типа ШС и его текущих параметров.

<span id="page-21-0"></span>В таблице [3.2](#page-21-0) приведено описание состояний ШС в зависимости от их типа и сопротивления.

Таблица 3.2 - Состояния охранных ШС в зависимости от их типа и сопротивления

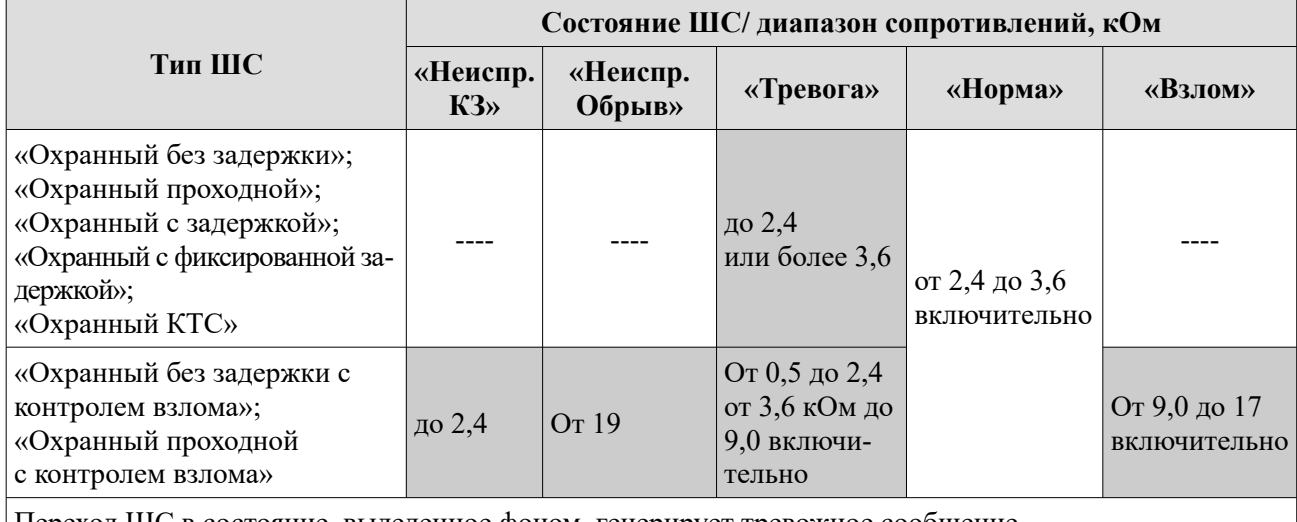

Переход ШС в состояние, выделенное фоном, генерирует тревожное сообщение

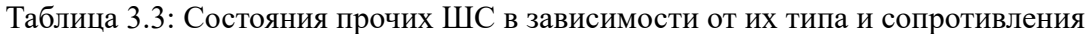

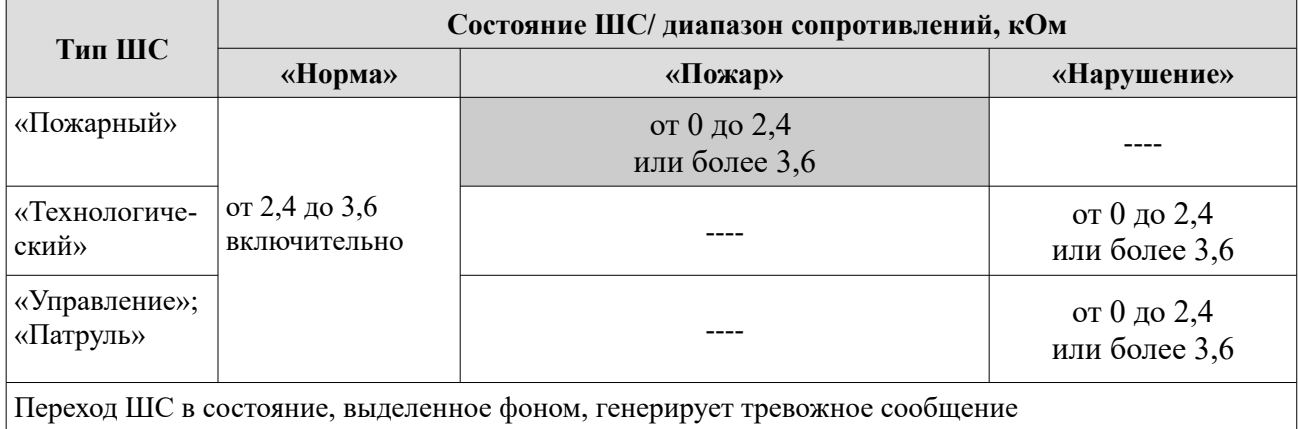

#### <span id="page-22-0"></span>**3.1.4 Описание и особенности контроля ШС**

Особенности контроля охранных ШС

В зависимости от состояния раздела («Взят»/«Снят»), в который включается шлейф, и типа шлейфа, различается тактика контроля шлейфа (таблица [3.4\)](#page-22-1).

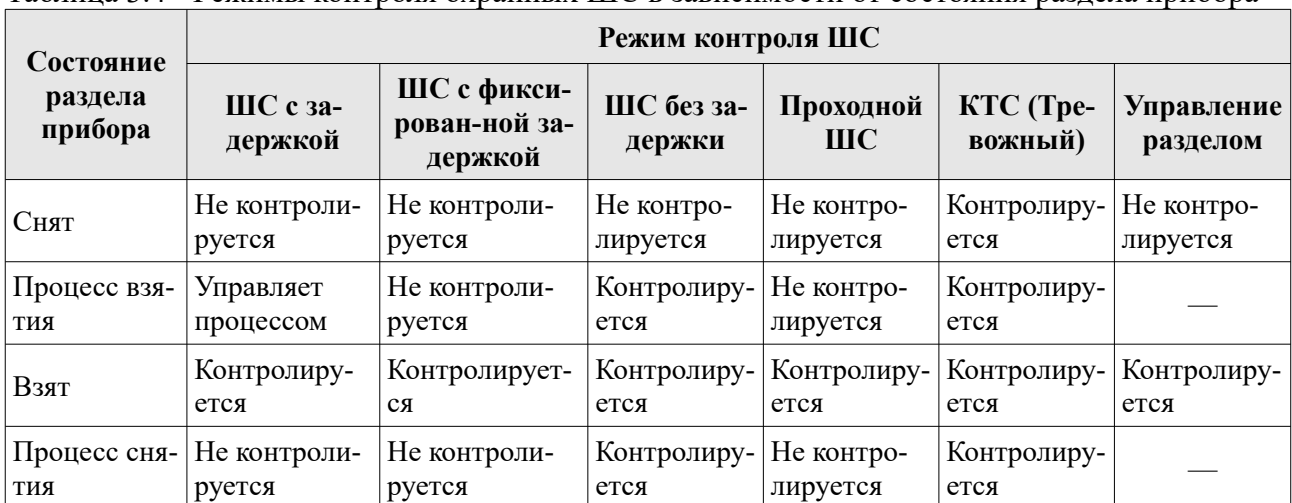

### <span id="page-22-1"></span>Таблица 3.4 - Режимы контроля охранных ШС в зависимости от состояния раздела прибора

#### **3.1.5 Ограничение количества тревожных сообщений по охранному ШС**

По умолчанию прибор передает ВСЕ сообщения о тревогах/взломах ШС/неисправностях ШС/восстановлениях ШС.

Для охранных ШС (кроме КТС) можно ограничить количество отсылаемых тревожных сообщений по каждому типу нарушений, указав это число в программе Конфигуратора или командой конфигурации. Тогда, при превышении числа тревожных сообщений по данному ШС:

- ШС останется в тревожном состоянии в независимости от состояния ШС(будет «заблокирован»);
- тревожные сообщения по заблокированному ШС формироваться и передаваться не будут;
- сообщения о восстановлении заблокированного ШС формироваться и передаваться не будут.

#### **ПРИМЕЧАНИЕ**

*Подсчет переданных тревожных сообщений о тревогах/взломах ШС/неисправностях ШС ведется отдельно. Если ШС заблокировался по одному типу нарушения, то он может оставаться не заблокированным по другим типам.*

Счётчик количества тревожных сообщений сбрасывается после снятия с охраны раздела, в который включен шлейф. После постановки раздела на охрану отсчёт тревожных сообщений начинается заново.

#### **3.1.6 Формирование сообщения «Вход»**

Можно включить формирование сообщений типа «вход» программе Конфигуратора или командой конфигурации.

#### **3.1.7 Память тревоги**

При нарушении и последующем восстановлении ШС охранного, пожарного или технологического типа индикатор ШС и внешний индикатор (если привязан к рассматриваемому ШС) на плате будет отображать память тревоги (см раздел [3.4.2\)](#page-29-0). Память тревоги сбрасывается при взятии раздела, к которому привязан ШС либо по истечение задержки на сброс индикации после снятия раздела с охраны. Память тревоги КТС дополнительно сбрасывается по истечение 30 минут.

#### **3.1.8 ШС охранный КТС**

ШС охранный КТС сообщения о нападении. Прибор формирует сообщения о нападении при каждом нарушении ШС. Прибор формирует сообщения о восстановлении при каждом восстановлении ШС.

#### **3.1.9 Технологические ШС**

ШС технологического типа контролируется при любом состоянии раздела. Прибор формирует нетревожные сообщения (например утечка газа, воды) при каждом нарушении ШС. Прибор формирует сообщения о восстановлении при каждом восстановлении ШС технологический с восстановлением.

Текст сообщения, при изменении состояния технологического ШС, формируется из псевдонима ШС. Если псевдоним для технологического ШС не задан, по умолчанию в сообщение подставляется «Техн».

#### **3.1.10 Пожарный ШС**

ШС пожарного типа контроллируется при любом состоянии раздела. Прибор формирует сообщение «Пожар» при каждом нарушении ШС. Прибор формирует сообщения о восстановлении при каждом восстановлении ШС.

При этом есть ограничение – невозможен сброс питания пожарных извещателей, питающихся от ШС. Для восстановления состояния пожарного извещателя необходимо сбросить питание вручную.

При определении нарушения Пожарного ШС, может осуществляться переключение выходов управления в «пожарных» режимах.

#### **3.1.11 Обслуживание ШС(сервис, блокировка )**

Для технического обслуживания или обхода неисправного ШС, можно установить блокировку выбранного номера ШС. Для этого, при конфигурации прибора, в настройках кодов пользователя необходимо задать код с режимом «Сервис». При наборе такого кода и выборе соответствующего номера ШС, он переводится в режим блокировки или переводится в нормальный режим:

Блокировка:

$$
[\mathbf{G}] < \text{Kol} \text{ nonhsobaterial Cepbnc} > [\mathbf{X}] < \text{homep IHC} > [\downarrow]
$$

Разблокировка:

$$
[\bigcap_{i=1}^{n} K04 NOJ1530B217CB151 CE151 CE1
$$

ШС в режиме блокировки индицируется быстро мигающим режимом светодиода. Цвет индикации зависит от текущего состояния ШС: красный, если ШС нарушен, зеленый, если ШС в норме.

По заблокированному ШС не формируются сообщения и не срабатывают выходы управления, он не блокирует процесс постановки на охрану.

Дополнительно, блокировку ШС можно включить / выключить командами с АРМ ПЦН.

# **3.2 Разделы**

Раздел — группа из одного или нескольких ШС, управление которой (постановка на охрану/снятие с охраны) осуществляется независимо от ШС, объединённых в другие разделы.

- Раздел прибора может находиться в одном из состояний:
- «Взят» (на охране)- раздел охраняется, ;
- «Процесс взятия» (задержка на выход) идет отсчет времени задержки постановки на охрану;
- «Снят» (не на охране) раздел не охраняется ;
- «Процесс снятия» (задержка на вход) идет отсчет времени, ожидается внесение кода для снятия, иначе будет считаться тревогой.

Принципы работы с разделами:

- 1 ШС(кроме ШС типа патруль) объединяются в разделы, при этом к разделу могут быть привязаны:
	- код пользователя; возможна привязка одного кода к нескольким разделам, нескольких кодов к одному разделу;
	- выносной индикатор или/и УВС-ТМ; индикация привязывается только к одному разделу
- 2 По умолчанию все ШС включены в раздел 1, выносной индикатор привязан к разделу 1, коды пользователей не имеют привязки к разделам.
- 3 Если в разделе присутствует ШС управляющий, то попытки взятия/снятия раздела дугими способами запрещены, задержка на выход не отсчитывается — раздел сразу берется на охрану, задержка на вход не отсчитывается — раздел сразу снимается с охраны.
- 4 Если в разделе присутствует ШС с задержкой при постановке раздела на охрану отсчитывается задержка на выход. Во время задержки на выход нарушение ШС охранных проходных, с задержкой и фиксированой задержкой не вызывает тревогу. Когда раздел взят при нарушении ШС охранных с задержкой — начинается задержка на вход, в течение которой ожидается ввод кода пользователя для снятия раздела с охраны. В противном случае по истечении задержки формируется тревожное сообщение.
- 5 При вводе кода пользователя происходит постановка/снятие только разделов, к которым привязан этот код. Как следствие, начинают/перестают контролироваться только ШС, включённые в эти разделы. Таким образом, возможна частичная постановка прибора под охрану.

### **3.3 Выходы управления**

Прибор имеет 2 выхода управления типа ОК (только в модификации v2, далее выходы управления - ВУ), предназначенные для управления внешними средствами оповещения и индикации или подключения индикатора датчика контроля прибытия наряда (например, БИГ-09). Нагрузка подключается к «+» источника питания и выходу «-ОК».

*Примечание: при подключении светодиода к «-OK» необходимо последовательно с светодиодом подключить резистор минимум 1 кОм.*

#### **3.3.1 Режимы работы**

Для выходов управления задаются режимы работы, время работы, инверсия, поведение при нарушении КТС или взломе корпуса прибора.

Режим работы определяет тактику включения/отключения питания по ОК.

Время работы ВУ определяет длительность работы согласно режиму после тревожных событий.

Выход управления может быть привязан к одному или нескольким разделам. Чтобы определить состояния ВУ прибор будет учитывать ШС входящие в привязаные разделы.

В зависимости от режима работы, его изменение состояния может происходить при следующих событиях:

- команда в SMS-сообщении;
- постановка, снятие раздела;
- нарушение входящих в разделы охранных ШС;
- нарушение датчика вскрытия корпуса, перемещение корпуса прибора;
- нарушение КТС;
- нарушение технологического ШС, (например утечки газа или воды);
- нарушение пожарного ШС;

Нарушение и восстановление охранных ШС(кроме КТС) и технологических ШС влияют на ВУ в режимах работы 1-5.

Нарушение и восстановление пожарных ШС влияют на ВУ в режимах работы 6-9.

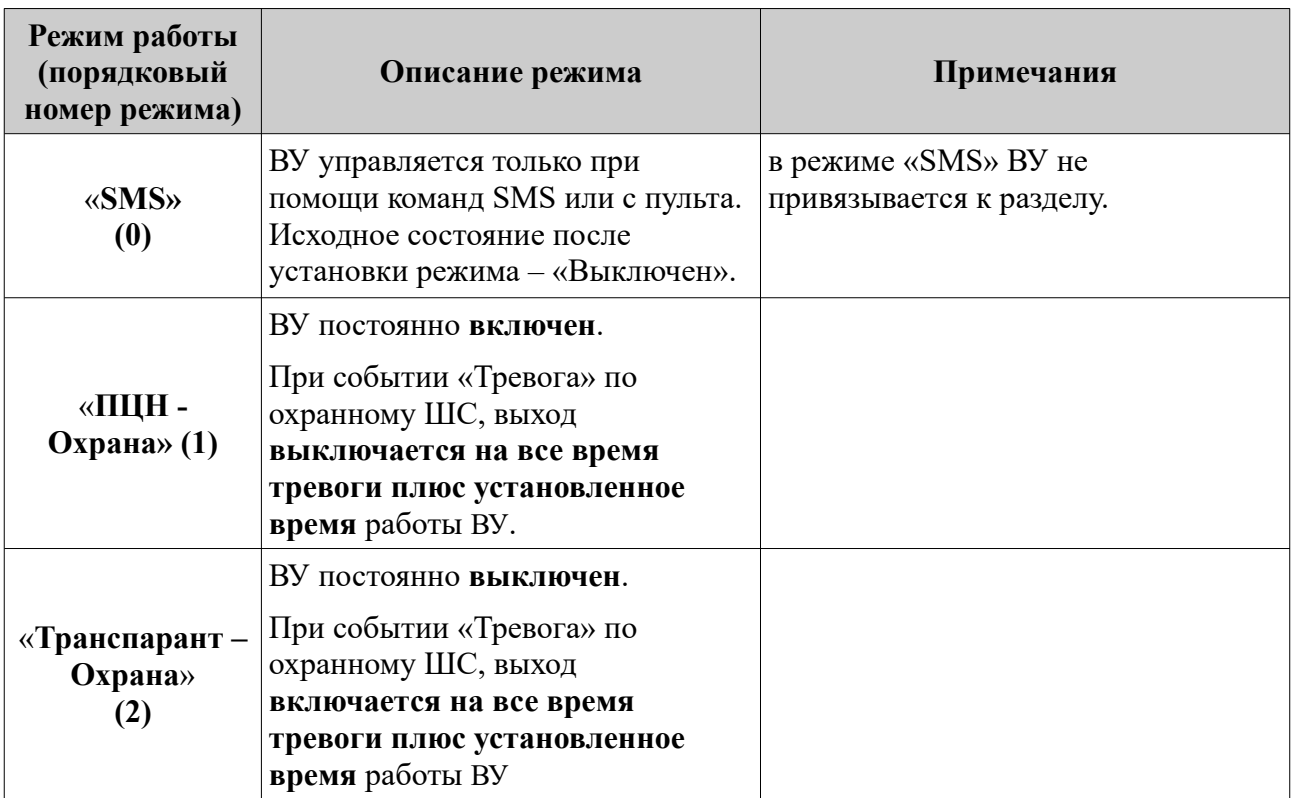

Таблица 3.5 Описание режимов работы выхода управления

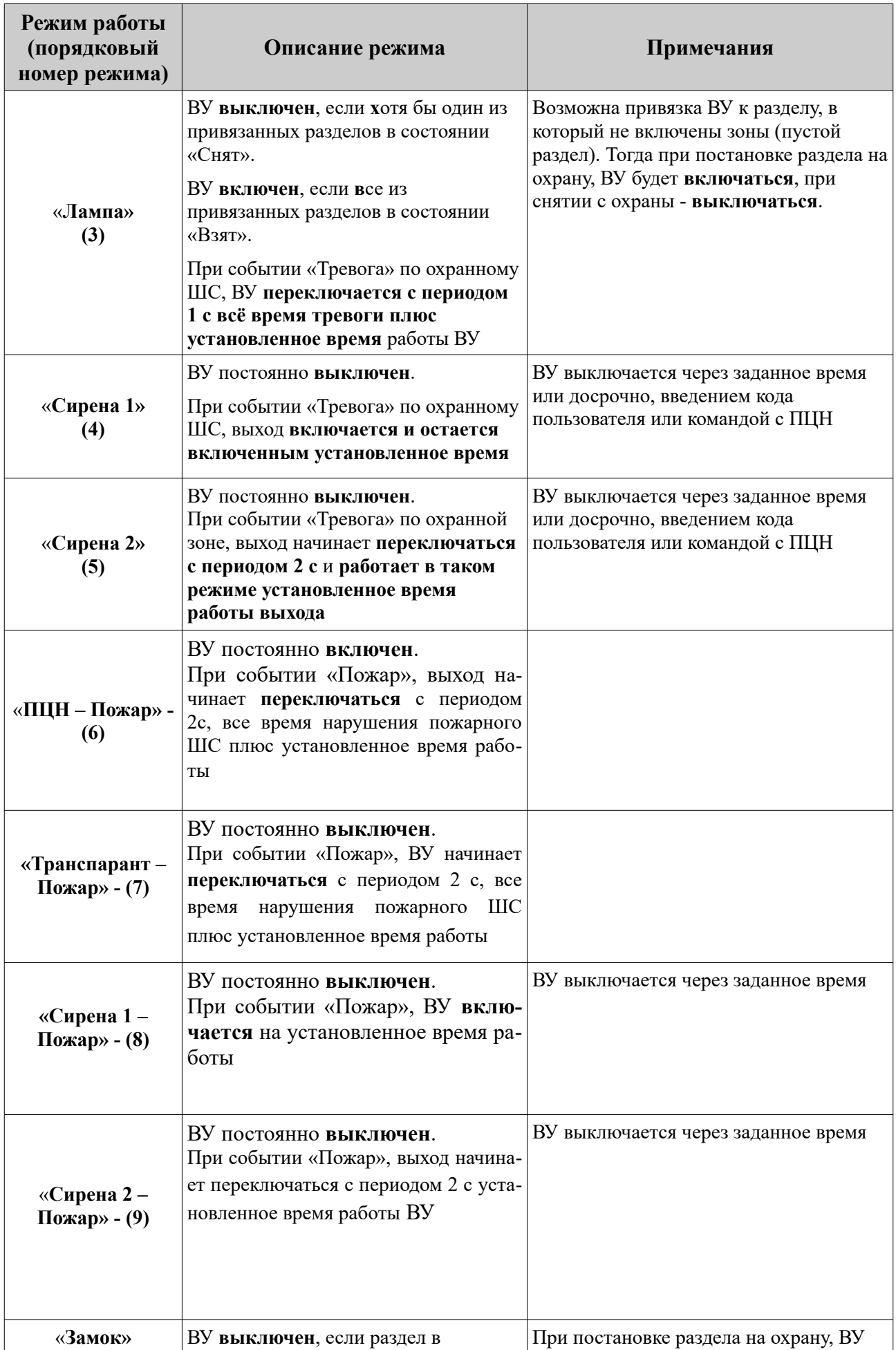

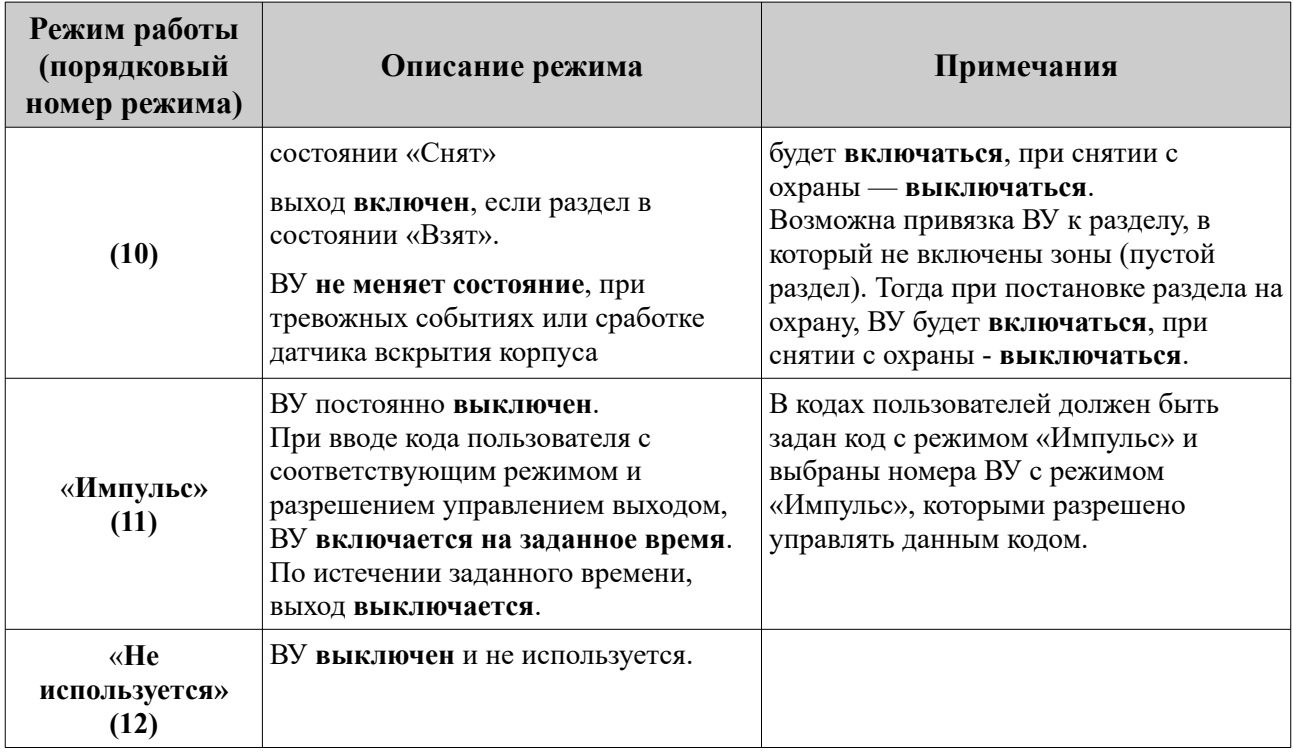

Активирование выхода управления **по событиям**

Настройками прибора можно запретить/разрешить активацию ВУ, в следующих случаях:

- при срабатывании датчика вскрытия корпуса прибора или датчика перемещения;
- при тревоге по зоне типа «Тревожная (КТС)» (сообщение «Тревога (КТС)»);

•

*Примечание. ВУ будет активирован, только если он сконфигурирован в режиме «1»–«5». Работа ВУ после активации будет проходить соответственно режиму.*

#### **3.3.2 Инверсия выхода**

При настройке выходов можно активировать инверсию состояния ВУ: включенное и включенное состояния меняются местами.

#### **3.3.3 Подключение исполнительных устройств к ВУ типа ОК**

При подключении нагрузки (исполнительных устройств) необходимо учитывать, что максимальный ток выхода ОК не превышает 250 мА.

## **Внимание!!!**

Если электрические характеристики нагрузки не позволяют ограничить ток потребления меньше максимального, для предотвращения выхода ОК из строя, необходимо подключение дополнительного токоограничивающего резистора.

# **3.4 Индикаторы**

Индикация состояния прибора отображается с помощью светодиодных индикаторов. На плате прибора расположены индикаторы:

1 Состояния ШС (индикаторы ШС1, ШС2, ШС3, ШС4) — 4 шт.

2 Состояния питания (индикатор PWR) — 1 шт.

3 Передача данных по GSM-сети (индикатор GSM) — 1 шт.

Прибор в вариантах исполнения Юпитер-2424, Юпитер-2425, имеет следующие индикаторы, расположенные на корпусе прибора:

 $\left\langle \right\rangle$  - наличие сети 220 В, светится при наличие сети 220 В;

- зарядка аккумулятора, светится при процессе зарядки аккумулятора. Яркость све-

чения индикатора указывает на уровень заряда аккумулятора – чем ярче светится индикатор, тем меньше уровень заряда;

 $\blacktriangleright$  - наличие выходного напряжения 12 В, светится при наличии выходного напряжения 12 В.

Прибор имеет выход для подключения внешней индикации.

#### **3.4.1 Режимы индикации прибора**

Для прибора существует несколько режимов индикации, которые отрабатываются в зависимости от установленных на плате перемычек и состояния датчика взлома корпуса. Эти зависимости сведены в таблицу [3.6.](#page-28-0)

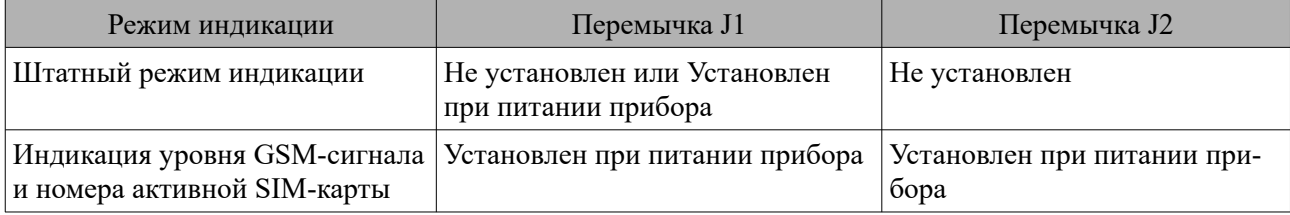

<span id="page-28-0"></span>Таблица 3.6 - Режимы индикации прибора

Поведение индикаторов ШС1-ШС4, GSM, PWR при различны режимах индикации описано в пунктах [3.4.2,](#page-29-0) [3.4.3,](#page-29-2) [3.4.4](#page-29-1) соответственно.

При индикации уровня GSM-сигнала индикатор PWR отрабатывает свой алгоритм в соответствии с п. [3.4.4](#page-29-1), а индикаторы ШС1-ШС4 и GSM работают в соответствии с п. [3.4.5](#page-30-0).

Варианты исполнения Юпитер-2424, Юпитер-2425 имеют встроенный блок питания, индикаторы которого расположены на крышке корпуса и работаю как описано в пункте [2.2.2.](#page-11-0)

### <span id="page-29-0"></span>**3.4.2 Индикаторы шлейфов. Режимы работы**

*Индикаторы состояния шлейфов* показывают текущее состояние шлейфа в зависимости от его типа, параметров и состояния раздела, в который включен шлейф. Индикатор исключённого шлейфа всегда погашен. В таблице [3.7](#page-29-5) представлены режимы индикаторов ШС. Таблица 3.7 - Режимы работы индикаторов шлейфов ШС1-ШС4

<span id="page-29-5"></span>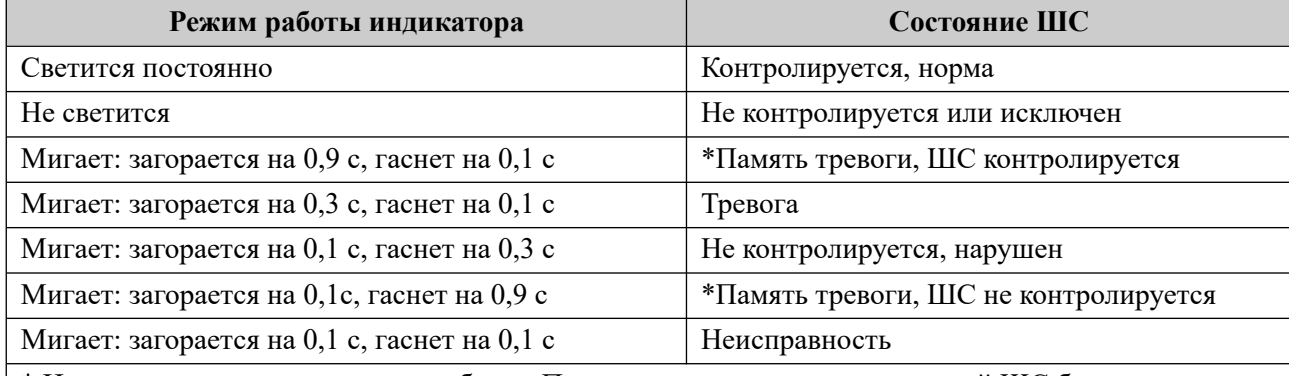

\* Индикатор переходит в режим работы «Память тревоги», если нарушенный ШС был восстановлен. Сброс состояния «Память тревоги» индикатора ШС происходит при вводе кода пользователя для постановки на охрану, либо через **время** cброса индикации «памяти тревог» после снятия через:

для ШС в режиме КТС — память тревог автоматически сбрасывается через 30 минут.

#### **3.4.3 GSM. Режимы работы индикатора**

<span id="page-29-4"></span><span id="page-29-2"></span>Режимы работы *индикатора GSM* приведены в таблице [3.8](#page-29-4).

| Режим работы индикатора | Описание                                                                                                    |
|-------------------------|----------------------------------------------------------------------------------------------------|
| Светится                | Соединение GPRS установлено, есть связь с ПЦН                                                                       |
| Не светится             | Соединение GPRS не установлено                                                                                      |
|                         | $[0,5c$ светится, 0,5c погашен — установление связи с ПЦН по<br>каналу GPRS.                                        |
| Мигает                  | 0,1 с светится, 0,9 с погашен - передача сообщения через<br>GSM-связь, по каналу SMS или или дозвон без соединения. |

Таблица 3.8 - Режимы работы индикатора GSM

#### <span id="page-29-1"></span>**3.4.4 PWR. Режимы работы индикатора**

*Индикатор PWR* показывает в каком состоянии находится источник питания РБП. Режимы работы индикатора приведены в таблице [3.9.](#page-29-3) Режим работы индикатора PWR задается в конфигураторе прибора.

<span id="page-29-3"></span>Таблица 3.9 - Режимы работы индикатора PWR

| <b>PWR</b> | Описание                      |
|------------|-------------------------------|
| Светится   | РБП работает от основной сети |
| Мигает     | РБП работает от АКБ           |

#### <span id="page-30-0"></span>**3.4.5 Режим индикации уровня GSM-сигнала**

Для переключения прибора в режим индикации уровня GSM-сигнала необходимо установить перемычки **J1** и **J2** при включенном питании прибора. В этом режиме индикатор GSM указывает номер активной в данный момент SIM-карты:

- индикатор GSM не светится — активна SIM-карта номер 1;

- индикатор GSM светится — активна SIM-карта номер 2.

Индикаторы состояний шлейфов ШС1-ШС4 показывают уровень GSM-сигнала в соответствии с таблицей [3.10.](#page-30-1)

<span id="page-30-1"></span>Таблица 3.10 - Состояния индикаторов шлейфов ШС1-ШС4 при индикации уровня GSM-сигнала

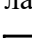

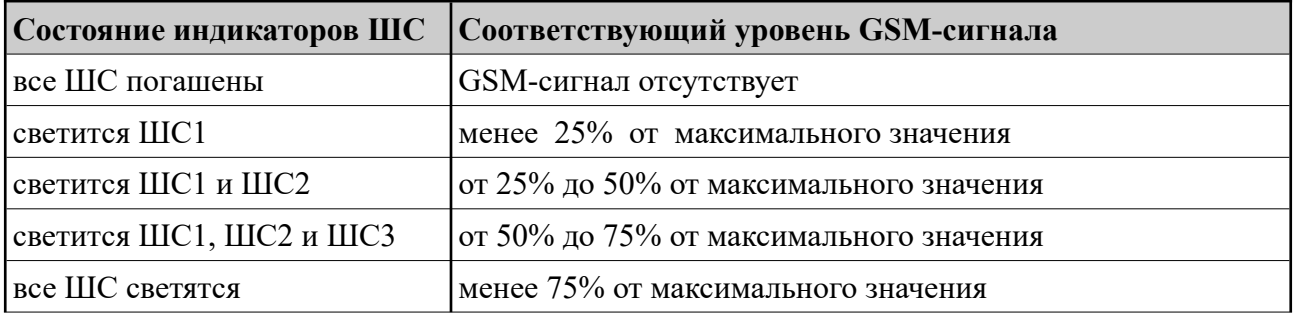

#### **3.4.6 Выносной индикатор. Режим работы**

Выносной индикатор имеет привязку только к одному разделу и показывает состояние этого раздела, а также датчика вскрытия корпуса прибора и датчика перемещения.

При постановке/снятии других разделов, выносной индикатор показывает процесс постановки/снятия, а также, в течение 10 с после окончания этого процесса — установившееся состояние раздела. По истечении 10 с выносной индикатор возвращается к отображению состояния раздела, к которому он привязан.

В случае тревоги по любому ШС любого раздела, при вскрытии корпуса прибора или при его перемещении, выносной индикатор отображает состояние тревоги. При восстановлении ШС выносной индикатор отображает «память тревоги». При снятии раздела с памятью тревоги время отключения индикации «Память тревоги» задается в диапазоне 1–999 с и отсчитывается **с момента снятия** раздела прибора с охраны. Так же сбрасывается индикация памяти тревоги на индикаторах ШС.

В настройках прибора можно включить режим гашения индикатора после постановки на охрану. В этом режиме, после постановки раздела прибора под охрану, выносной индикатор загорается на заданное время и после истечения этого времени — гаснет.

Режимы выносного индикатора описаны в таблице [3.11](#page-31-0). Дополнительные режимы описаны в пп. [6.2.1.3](#page-61-0) и [6.2.6](#page-67-0).

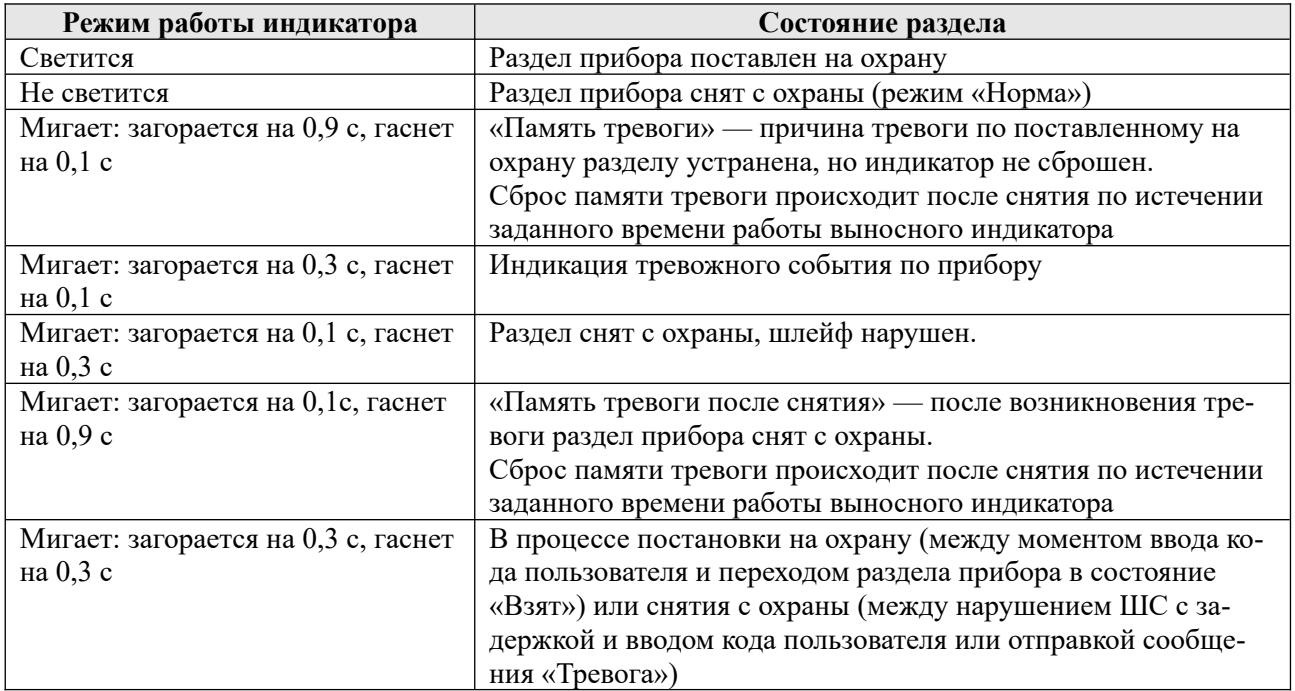

<span id="page-31-0"></span>Таблица 3.11 - Режимы выносного индикатора

# **3.5 Передача сообщений. Каналы передачи**

#### **3.5.1 Извещения (исходящие сообщения), формируемые прибором**

Во время работы прибор рассылает извещения (исходящие сообщения). Список извещений приведен в таблице [3.12.](#page-32-0)

В сформированных прибором сообщениях используются следующие сокращенные обозначения:

- ШЛп: ШЛ сокращение слова «шлейф», n номер шлейфа;
- РЗДr: РЗД сокращение слова «раздел», r номер раздела;
- ПЛЗn: ПЛЗ сокращение слова «пользователь», n номер пользователя по порядку.

Используемые в сообщениях прибора псевдонимы объекта, пользователя, ШС являются настраиваемыми.

#### **ПРИМЕЧАНИЕ**

*В сообщении псевдоним объекта заключается в двойные кавычки, а псевдонимы пользователя и ШС - в одинарные.*

<span id="page-32-0"></span>Таблица 3.12 - Исходящие сообщения, формируемые прибором

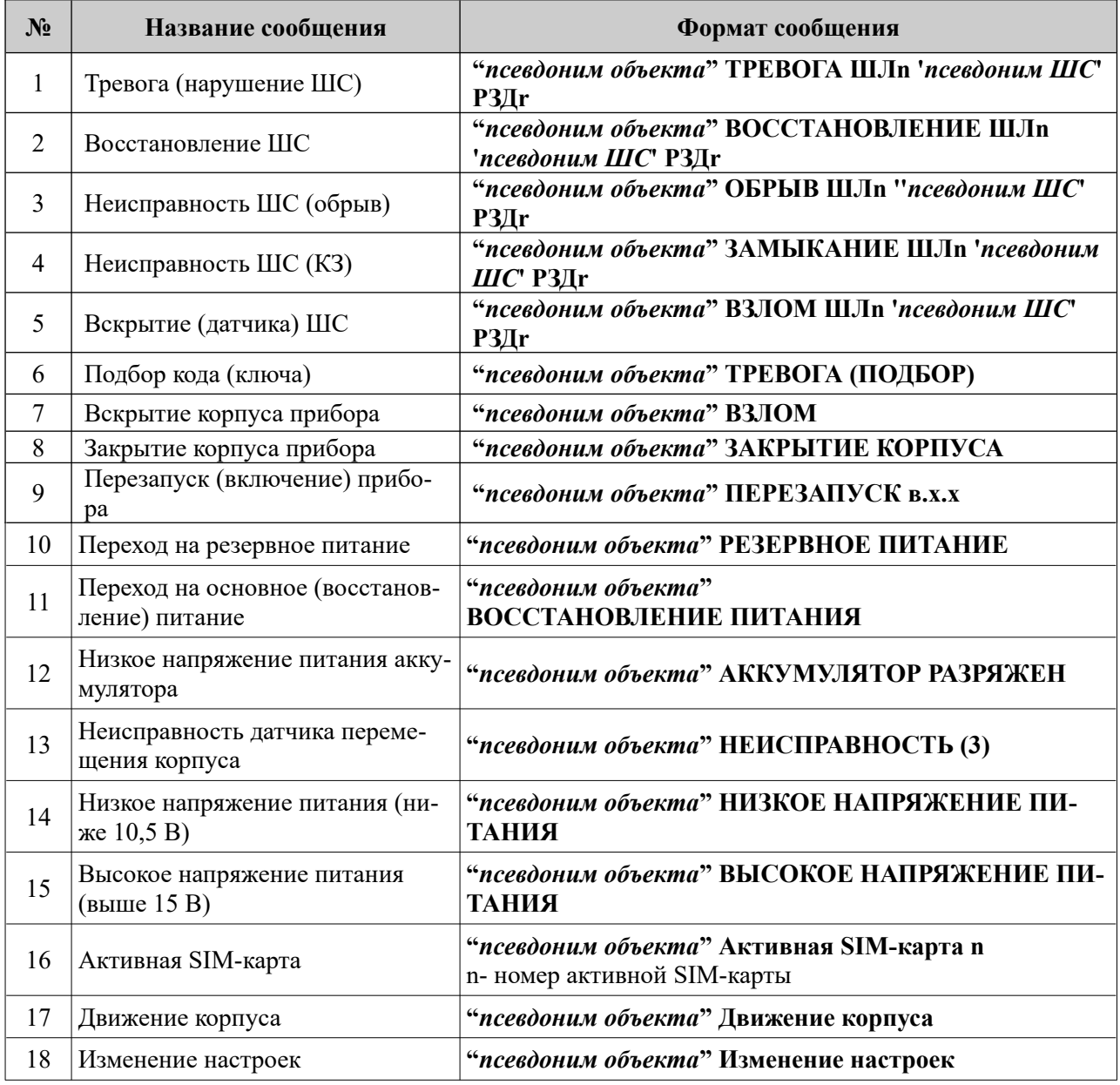

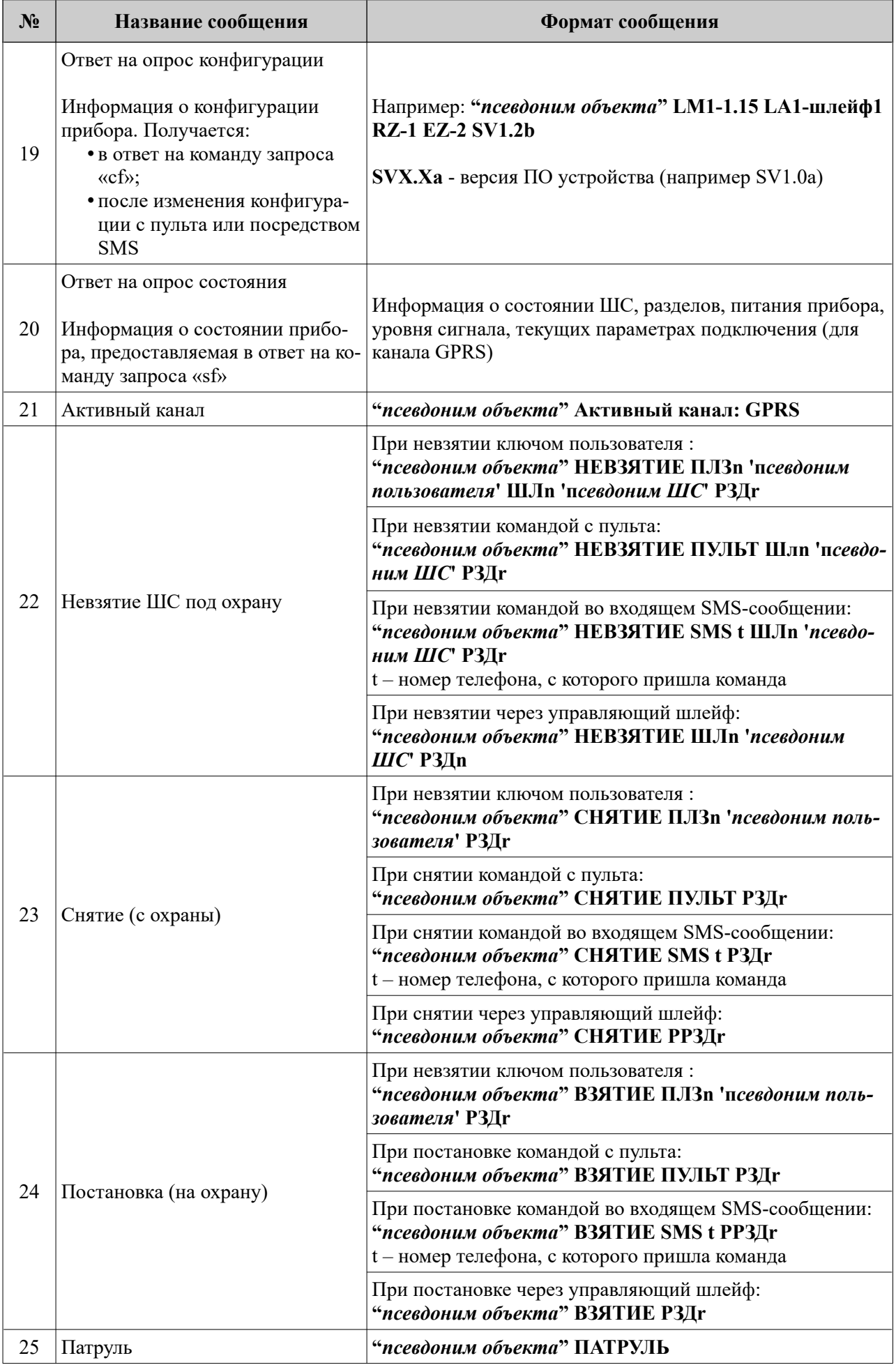

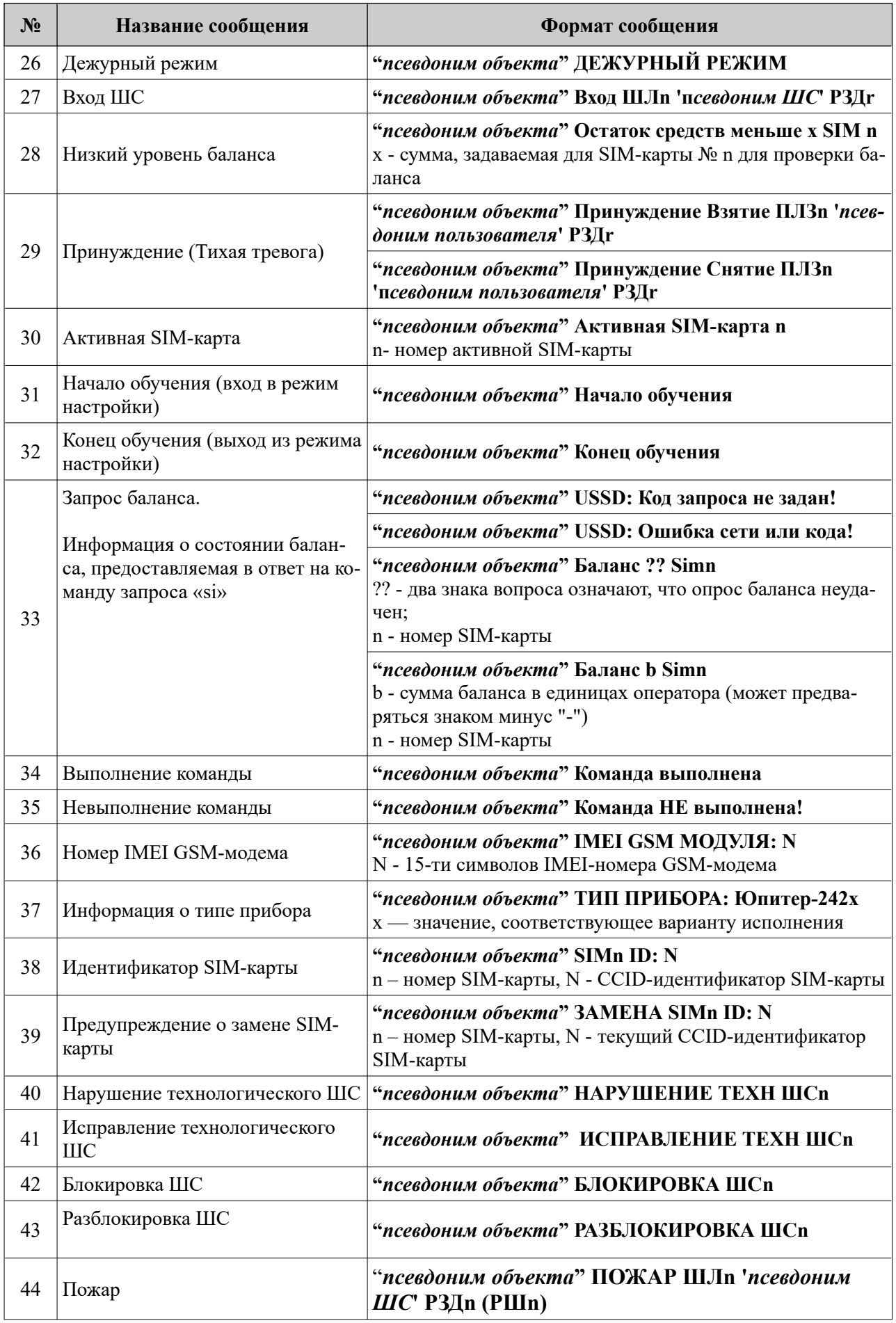

#### **3.5.2 Память сообщений**

Сообщения, которые должны быть отосланы прибором, хранятся в памяти прибора. Ёмкость памяти сообщений — 255.

При переполнении памяти новое сообщение помещается на место самого старого по времени сообщения.

Сообщение удаляется из памяти, если оно доставлено по каналу GPRS. Отправленное по каналу SMS сообщение удаляется из памяти сообщений, только если этот канал единственный настроенный для связи.

#### **3.5.3 Каналы передачи. Алгоритм перехода между каналами**

Прибор может использовать следующие каналы передачи сообщений: GPRS, дозвон без соединения, SMS.

Использовать для передачи сообщений можно как один канал (любой из списка), так и произвольный набор каналов из числа доступных и настроенных.

Каналы GPRS предназначены для связи с ПЦН. При передаче сообщения по ним прибор ожидает получить (и в штатных условиях получает) ответ с ПЦН.

Дозвон без соединения и SMS-сообщения передаются на телефон пользователя или ПЦН, при этом для SMS невозможно проверить, доставлено ли сообщение адресату. Поэтому не рекомендуется делать канал дозвон или SMS единственным каналом связи.

Приоритеты каналов передачи могут быть настроены следующим образом

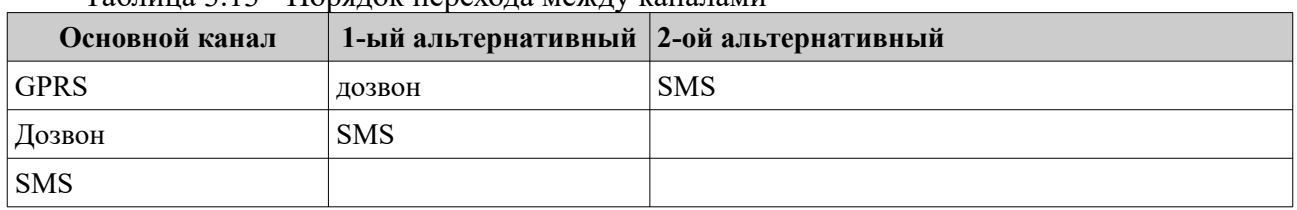

Таблица 3.13 - Порядок перехода между каналами

Для канала SMS может быть выбран один из режимов работы (пп. [3.5.5.1](#page-36-1) и [3.5.5.2](#page-36-0)):

• резервирование;

• дублирование.

Если разрешена работа по нескольким каналам, то передача данных проходит следующим образом:

- предпринимается несколько (конкретное число зависит от настроек) попыток передачи сообщения по основному каналу;
- при успешной передаче сообщений по основному каналу, передача сообщений по остальным каналам (кроме SMS в режиме дублирования) не осуществляется.
- если передать сообщение по основному каналу не удалось, начинаются попытки передать его по первому альтернативному каналу. Если эти попытки неудачны, прибор пытается передать сообщение по второму альтернативному каналу. **При этом попытки передать сообщение по основному каналу продолжаются**;
- если попытка передачи сообщения по альтернативному каналу дозвон успешна, то попытки передать сообщение по основному каналу прекращаются. Если удачной была попытка передачи сообщения SMS, то по основному каналу прибор будет продолжать отсылать это же сообщение до достижения успеха;
- если SMS единственный настроенный канал, то сообщение по нему отсылается и удаляется из буфера.Если SMS — не единственный канал передачи сообщения, то успешная *отправка* сообщения не считается успешной *передачей*, сообщение из буфера не удаляется, попытки передачи сообщения по другим каналам будут продолжены.

#### **3.5.4 Выбор основного канала**

Основным каналом передачи может быть выбран GPRS при условии, что он настроен.
#### **3.5.5 Работа с двумя SIM-картами**

В приборе могут быть установлены две SIM-карты. В этом случае возможны два режима работы:

- симметричный;
- резервированный.

По умолчанию прибор работает в симметричном режиме, основной является SIM-карта №1.

## **3.5.5.1 Симметричный режим выбора SIM-карты**

В симметричном режиме работа ведется по следующим правилам:

- когда GSM-сеть доступна (есть связь с БС), переключение между SIM-картами происходит после нескольких неудачных попыток передачи сообщения или дозвона. Число неудачных попыток связи перед переключением на другую SIM-карту задается в диапазоне от 1 до 20. Значение по умолчанию — 3 попытки;
- когда GSM-сеть недоступна (отсутствует связь с БС), переключение на другую SIMкарту производится автоматически даже при отсутствии сообщений для отправки. Время ожидания восстановления сети до переключения на другую SIM-карту — 3 мин;
- в симметричном режиме активной остается SIM-карта, по каналу которой произошла удачная передача сообщения или попытка дозвона.

#### **3.5.5.2 Резервированный режим выбора SIM-карты**

В резервированном режиме работа ведется по следующим правилам:

- время работы с ведомой SIM-картой ограничено; оно задается пользователем в диапазоне от 1 до 120 мин в поле Конфигуратора «Задержка возврата на основную SIM-карту (1–120)» или командой конфигурации;
- при отправке сообщения (дозвоне) с ведомой SIM-карты счетчик времени сбрасывается. По достижении счетчиком заданного значения происходит переключение на ведущую SIM-карту;
- если сконфигурирован режим передачи по каналу GPRS, переход на ведущую SIMкарту происходит через 60 минут.

#### **3.5.5.3 Контроль замены сим-карт**

• При включении питания и инициализации сим-карт, прибор считывает уникальный ID (CCID) каждой сим-карты и формирует извещение на ПЦН. Программное обеспечение ПЦН проверяет совпадение переданного ID сим-карты, с ранее сохраненным, в случае несовпадения (замена сим-карты), генерируется событие о замене сим-карты, которое должно быть отработано оператором или инженером ПЦН. Также на АРМ ПЦО передается извещение с IMEI GSM-модема.

#### **3.5.5.4 Периодическая смена SIM-карт**

Через программу Конфигуратора, можно указать периодичность проверки и каналы передачи данных на ПЦН (SIM1, SIM2), которые будут проверяться на успешность передачи данных. Информация о состоянии передачи данных по каналам связи, отправляется на АРМ ПЦН в двоичном коде и отображается в интерфейсе программного обеспечения АРМ ПЦН.

Первая проверка производится через 10 минут после включения питания прибора. Если время контроля каналов связи не настроено, производится периодическая смена сим-карт с дефолтным периодом (1 месяц). Если время контроля каналов связи настроено, проивзодится проверка каналов связи с заданным периодом.

Необходимость периодической смены SIM-карт обусловлена тем, что оператор сотовой связи может заблокировать счета SIM-карты, по которой в течение длительного времени (3-4 месяца) не регистрировалось движения денег на счете.

Прибор периодически (один раз в месяц, месяц отсчитывается со дня включения), выполняет принудительный переход с одной SIM-карты на другую, отправляет по одному из настроенных каналов сообщение об активной SIM-карте, и возвращается к работе с прежней SIM-картой.

#### 3.5.6 Канал GPRS. Число попыток передачи

Канал GPRS является основным каналом передачи данных. Количество попыток передачи сообщения по каналу GPRS определяется произведением N\*K, где:

- N количество IP-адресов ПЦН для связи по GPRS с активной в данный момент SIM-картой; можно задать до трех таких IP-адресов;
- К количество попыток передачи сообщения на один IP-адрес.

Действия прибора после исчерпания числа попыток передачи сообщения с одной SIMкарты зависят от значения параметра «Число неудачных попыток связи перед переключением» на другую SIM-карту (М):

Если M=1, то происходит переход на вторую SIM-карту, и попытки передачи сообщения повторяются; эта SIM-карта становится активной. Количество попыток передачи сообщения на вторую SIM-карту — N\*K+1.

## **ПРИМЕЧАНИЕ**

При неудачных попытках отправки сообщения с обеих SIM-карт, количество попыток передачи сообщения по каналу GPRS увеличивается на одну.

- $\bullet$ Если M >1, то прибор повторяет попытки передачи сообщения с первой SIM-карты M раз, а при неудаче переходит к попытке соединения по следующему по приоритету альтернативному каналу.
- В этом случае количество попыток передачи сообщения по каналу GPRS с одной SIMкарты определяется произведением N\*K\*M.

Число попыток передачи сообщения по каналу GPRS по умолчанию равно трем. Попытки передачи сообщений по GPRS будут продолжаться в фоновом режиме до достижения успеха — до получения подтверждения приема сообщения от пульта.

#### 3.5.6.1 Типы сообщений, передаваемых по каналам дозвон без соединения и SMS

#### 3.5.7 Канал дозвон без соединения

Для соединения с ПЦН по каналу дозвон без соединения можно указать до девяти телефонных номеров, на которые прибор будет выполнять дозвон.

Указанные номера должны совпадать с номерами SIM-карт, используемых в модеме GSM «Юпитер» АРМ ПЦН.

Соединение осуществляется с SIM-карты, активной в данный момент времени.

Прибор может передавать сообщения на АРМ ПЦН путем дозвона без соединения на определенный номер. Сообщения ДЕЖУРНЫЙ РЕЖИМ, ВЗЯТИЕ, СНЯТИЕ и ТРЕВОГА передаются фактом звонка с номера SIM-карты прибора на номер SIM-карты определенного модема. Звонок укладывается в трехсекундный интервал, нетарифицируемый операторами сотовой связи. Это позволяет не расходовать средства со счета SIM-карты. Сообщение отражает лишь факт события, без конкретизации о разделе или нарушеном ШС.

#### 3.5.7.1 Число попыток дозвона

Количество попыток передачи сообщения с одной SIM-карты по каналу дозвон без соелинения определяется произведением N<sup>\*</sup>M, где:

- N количество номеров телефонов, доступных для отправки сообщения данного типа;
- М количество попыток отправки сообщения до переключения на другую SIM-карту.

После исчерпания числа попыток передачи сообщения с одной SIM-карты, прибор переходит на вторую и попытки передачи сообщения повторяются еще N<sup>\*</sup>M раз.

#### **3.5.7.2 Настройка дозвона без соединения**

Для выполнения дозвона на ПЦН, в память прибора необходимо внести 4 (как минимум) телефонных номера, соответствующих номерам SIM-карт, используемых в 4 модемах на ПЦН:

|                                                                                                    | • Юпитер-2427(2022) => .\config.cry                                                       | Файл Прибор Настройки Отладка Опрограмме |                                               |                       |                          |  |              | $\Box$ | × |  |
|----------------------------------------------------------------------------------------------------|-------------------------------------------------------------------------------------------|------------------------------------------|-----------------------------------------------|-----------------------|--------------------------|--|--------------|--------|---|--|
| Общие   Режимы   Индикация   Шлейфы   Разделы   Реле   Ключи   SMS   SMS-K GSM-дозвон   IP/UDP   GPRS   WiFi   Расширения   Логи |                                                                                           |                                          |                                               |                       |                          |  |              |        |   |  |
| Способ передачи тревожных сообщений:<br>Протокол для CSD-соединения:                                                             |                                                                                           |                                          |                                               |                       |                          |  |              |        |   |  |
| Только звонок без соединения (ГОЛОС)                                                                                             |                                                                                           |                                          |                                               |                       |                          |  |              |        |   |  |
|                                                                                                    |                                                                                           |                                          |                                               | CSD не поддерживается |                          |  |              |        |   |  |
|                                                                                                    | Номер телефона                                                                            |                                          |                                               |                       | Режим выполнения звонков |  |              |        |   |  |
|                                                                                                    | +71111111111                                                                              |                                          | ВЗЯТИЯ (дозвон без соединения: ГОЛОС)         |                       |                          |  |              |        |   |  |
| $\overline{2}$                                                                                                    | +72222222222                                                                              |                                          | СНЯТИЯ (дозвон без соединения: ГОЛОС)         |                       |                          |  |              |        |   |  |
| 3                                                                                                    | +73333333333                                                                              |                                          | ДЕЖУРНЫЙ РЕЖИМ (дозвон без соединения: ГОЛОС) |                       |                          |  |              |        |   |  |
| $\overline{4}$<br>5                                                                                                    | <b>ТРЕВОЖНЫЕ (дозвон без соединения: ГОЛОС)</b><br>+7444444444<br>ТЕЛЕФОН НЕ ИСПОЛЬЗУЕТСЯ |                                          |                                               |                       |                          |  |              |        |   |  |
| $\overline{\mathbf{6}}$                                                                                                    | ТЕЛЕФОН НЕ ИСПОЛЬЗУЕТСЯ                                                                   |                                          |                                               |                       |                          |  |              |        |   |  |
| 7                                                                                                    | ТЕЛЕФОН НЕ ИСПОЛЬЗУЕТСЯ                                                                   |                                          |                                               |                       |                          |  |              |        |   |  |
| 8                                                                                                    | ТЕЛЕФОН НЕ ИСПОЛЬЗУЕТСЯ                                                                   |                                          |                                               |                       |                          |  |              |        |   |  |
| $\overline{9}$                                                                                                    | ТЕЛЕФОН НЕ ИСПОЛЬЗУЕТСЯ                                                                   |                                          |                                               |                       |                          |  |              |        |   |  |
| ↳                                                                                                    |                                                                                           |                                          |                                               |                       |                          |  |              |        |   |  |
|                                                                                                    | Открыть                                                                                   | В устройство                             | Сохранить                                     |                       |                          |  | По-умолчанию |        |   |  |

Рисунок 3.1 - Настройка номера дозвона на события

- 1 Номер для дозвона по событию «Взятие». Дозвон выполняется на SIM-карту модема «Взятие».
- 2 Номер для дозвона по событию «Снятие». Дозвон выполняется на на SIM-карту модема «Снятие».
- 3 Номер для дозвона по событию «Дежурный режим». Дозвон выполняется на SIM-карту модема «Дежурный».
- 4 Номер для дозвона по событию «Тревога». Дозвон выполняется на SIM-карту модема «Стандартный» по событиям:
	- тревога по шлейфу;
	- вскрытие корпуса прибора;
	- перемещение корпуса прибора;
	- подбор кода пользователя;
	- принуждение (тихая тревога);
	- невзятие по шлейфу.

Не тревожные события, не являющиеся постановкой на охрану/снятием с охраны или дежурным режимом (восстановление по шлейфу, закрытие корпуса, состояние питания прибора, запись кодов в память, и т.д.) дозвоном без соединения на АРМ ДПУ не передаются.

## **3.5.8 Канал SMS**

Для отправки SMS-сообщений о событиях по ШС можно указать до девяти телефонных номеров.

Для каждого номера можно указать набор сообщений, которые будут передаваться, при соответствующих событиях.

Для каждого номера можно указать привязку к разделам, для передачи сообщений, имеющих отношение к указанным разделам.

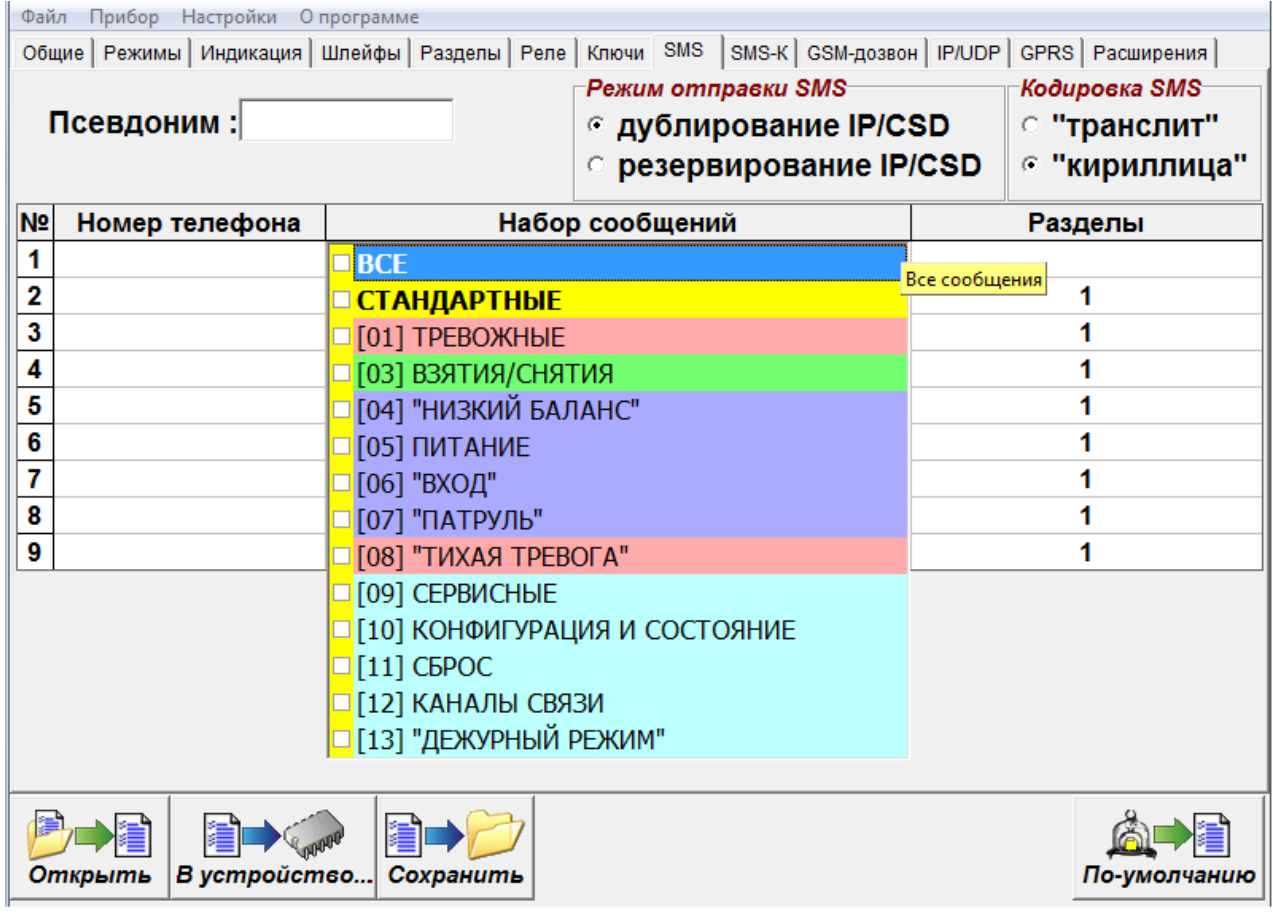

Рисунок 3.2: Настройка набора событий, передаваемых с помощью SMS-сообщений.

Передача SMS-сообщений осуществляется с SIM-карты, **активной в данный момент времени**.

#### **3.5.8.1 SMS-контроль пользователей**

Для отправки SMS-сообщений о событиях по кодам пользователей можно указать до девяти телефонных номеров.

К каждому номеру телефона можно привязать до 5 номеров кодов пользователей.

При использовании кода на указанный телефон будет приходить SMS-сообщение с псевдонимом прибора, псевдонимом кода пользователя и событием взятия или снятия.

Код пользователя контролируется только для режимов «Взятие/Снятие» и «Принуждение».

Передача SMS-сообщений осуществляется с SIM-карты, **активной в данный момент времени**.

## **3.5.8.2 Дублирование или резервирование**

Канал SMS может дублировать другие каналы передачи данных или резервировать их:

- SMS резервирует канал GPRS, SMS-сообщения отправляются только при невозможности передать данные по GPRS; режим установлен по умолчанию;
- SMS дублирует канал GPRS, SMS-сообщения отправляются совместно с передачей данных по GPRS.
- сообщения SMS-контроль передаются всегда.

#### **3.5.8.2.1 Число попыток передач**

Количество попыток передачи сообщения с одной SIM-карты по каналу SMS определяется произведением N\*M, где:

- N кол-во номеров телефонов, доступных для отправки сообщения данного типа;
- М количество попыток отправки сообщения до переключения на другую SIM-карту.

После исчерпания числа попыток передачи сообщения с одной SIM-карты, прибор переходит на вторую и попытки передачи сообщения повторяются еще N\*M раз.

## **3.6 Датчик вскрытия корпуса прибора**

Срабатывание датчика вскрытия корпуса прибора формирует тревожное сообщение «Взлом», восстановление датчика формирует сообщение «Закрытие корпуса».

Сообщение «Закрытие корпуса» не является тревожным сообщением.

Можно настроить следующие варианты работы выхода управления, при нарушении датчика вскрытия корпуса прибора:

◌ включать выход управления при нарушении датчика вскрытия;

◌ не включать выход управления при нарушении датчика вскрытия.

*Примечание - выход будет переключаться, только если оно сконфигурировано в режиме «1»–«5» (см п[3.3.1](#page-25-0) ).*

## **3.7 Перемычки управления режимами работы прибора**

На плате прибора располагаются перемычки **J1** и **J2**. Возможные режимы работы прибора приведены в таблице [3.14.](#page-41-0)

#### <span id="page-41-0"></span>**Перемычка J3 (Boot) – технологическая, пользователю КАТЕГОРИЧЕСКИ запрещается замыкать перемычку**

Таблица 3.14 - Режимы работы прибора в зависимости от комбинации замкнутых перемычек

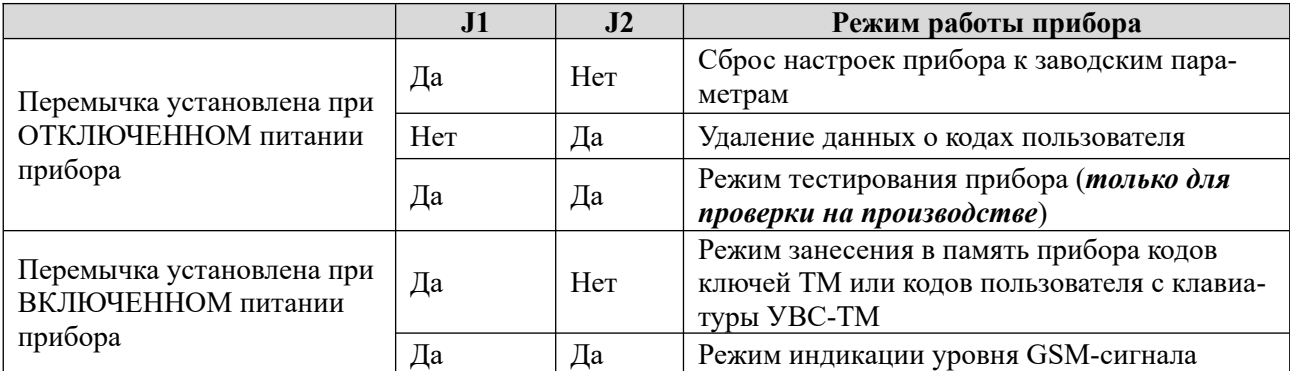

## **3.8 Датчик перемещения корпуса**

В приборе установлен датчик перемещения корпуса.

После подачи питания на прибор в течение 5 с запоминается текущее положение корпуса прибора. При попытке перемещения корпуса в любой плоскости, формируется (и отправляется на ПЦН) сообщение «Взлом (движение корпуса)».

Новое положение корпуса запоминается в течение 10 с после прекращения движения. Далее продолжается отслеживание перемещения корпуса.

Чувствительность датчика перемещения корпуса регулируется в диапазоне 0–5, при этом:

- «0» датчик перемещения корпуса отключен;
- «1» минимальная чувствительность;
- «5» максимальная чувствительность.

# **3.9 Звуковые сигналы при работе прибора**

Прибор формирует звуковые сигналы в следующих ситуациях:

Таблица 3.17 Сигналы, подаваемые при работе прибора

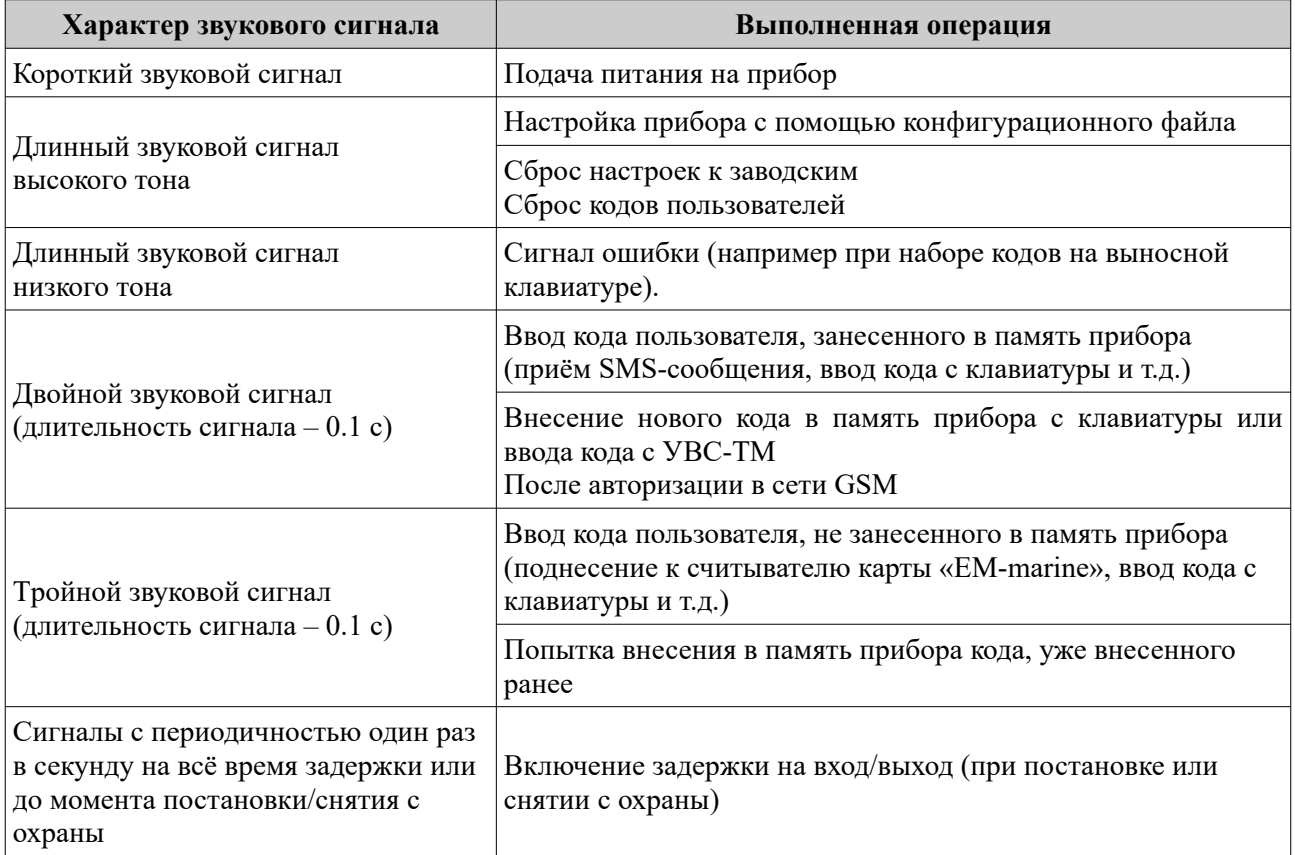

## **3.10 Часы реального времени**

В прибор встроены часы реального времени. Временная метка определяет время возникновения события и помещается в сообщение.

Время во встроенных часах устанавливается автоматически при выполнении следующих действий:

- при конфигурировании прибора с помощью программы Конфигуратора.
- После задания настроек конфигурации и нажатия кнопки «В устройство» автоматически формируется и записывается на встроенный накопитель прибора файл *clock.txt* с меткой времени. После отключения кабеля USB прибор считывает время создания этого файла и устанавливает для себя такое же. После перезагрузки прибора файл *clock.txt* удаляется с его файловой системы.
- Для установки времени таким способом прибор должен быть подключен к РБП. Кроме того, если вставлена SIM-карта, то перед установкой времени необходимо дождаться, пока она будет зарегистрирована в сети;
- при регистрации прибора в сети GSM. Если связь с APM ЛПУ по каналу GPRS отключена, то прибор синхронизирует часы реального времени по данным GSM-сети один раз в час.
- при работе прибора по каналу GPRS.
- Прибор синхронизирует время с АРМ ДПУ при первом подключении и, в дальнейшем, раз в сутки (конкретное время ежесуточного опроса не задается).
- В приборе отсутствует резервное питание часов, при отключении прибора от основного питания временная метка сбрасывается

# **3.11 Flash-накопитель прибора**

#### **3.11.1 Общая информация о flash-накопителе прибора**

Flash-накопитель прибора имеет объем около 1,5 МБ и доступен пользователю при подключении прибора через интерфейс USB к ПК. Flash-накопитель содержит:

- файл конфигурации прибора (config.ini или config.cry);<br>• Пос-файлы электронного журнала (при включенном раз
- log-файлы электронного журнала (при включенном разрешении ведении LOG-файла)
- файл программы-конфигуратора elesta4.exe (не обязательный);
- файл BOOT\_V.txt, содержащий информацию о версии загрузчика, названии прибора и версии платы прибора;
- файл clock.txt (не обязательный), используемый прибором для синхронизации часов реального времени с временем создания этого файла.

•

## **3.12 Питание прибора**

Питание прибора в варианте исполнения Юпитер-2421 осуществляется от внешнего источника постоянного тока напряжением 12В ( $\pm$ 1.2В). Прибор предназначен для работы с резервируемым блоком питания. Рекомендуется использовать резервированные блоки питания линейки Юпитер-913Х производства ООО «Элеста».

Питание прибора в вариантах исполнения Юпитер-2424, Юпитер-2425, осуществляется от сети переменного тока 230 В 50 Гц.

У всех вариантов исполнения прибора предусмотрен мониторинг состояния системы электропитания: прибор сигнализирует о работе от аккумулятора (мигает индикатор питания) и на пульт передается сообщение «РЕЗЕРВНОЕ ПИТАНИЕ» или от основной сети (светится индикатор питания) и на пульт передается сообщение «ВОССТАНОВЛЕНИЕ ПИТАНИЯ».

#### **ПРИМЕЧАНИЕ**

*Корректная работа мониторинга состояния системы электропитания гарантируется при использовании резервированных блоков питания производства ООО «Элеста».*

При изменении сигнала от РБП на выводе «Резерв», сигнализирующего о переходе на резерв или восстановлении сетевого питания, формируются сообщения «Резервное питание» и «Восстановление питания» соответственно.

При снижении напряжения питания ниже 10,5 В прибор формирует сообщение «НИЗКОЕ НАПРЯЖЕНИЕ ПИТАНИЯ».

При напряжении питания выше 15 В прибор формирует сообщение «ВЫСОКОЕ НАПРЯЖЕНИЕ ПИТАНИЯ»

При работе прибора от резервного питания и снижении напряжения питания ниже 10,5 В прибор формирует сообщение «РАЗРЯДКА АККУМУЛЯТОРА».

Для вывода «Резерв» можно настроить один из режимов подключения: нормально замкнутый или нормально разомкнутый.

При нормально разомкнутой схеме сигналом о том, что РБП перешел на работу от аккумулятора, является наличие низкого уровня на выводе «Резерв». При нормально замкнутой схеме сигналом о том, что РБП перешел на работу от аккумулятора, является отсутствие низкого уровня на выводе «Резерв».

- Нормально разомкнутый при основном питании вывод разомкнут, переход на резерв РБП определяется при замыкании вывода «Резерв» на GND.
- Нормально замкнутый при основном питании вывод замкнут на GND, переход на резерв РБП определяется по размыканию вывода «Резерв».

#### **ПРИМЕЧАНИЕ**

*Встроенный источник питания приборов Юпитер-2424, Юпитер-2425 имеет вывод «Резерв», который является нормально замкнутым.*

# **3.13 Устройства постановки/снятия**

Прибор поддерживает возможность постановки разделов на охрану и снятия разделов с охраны следующими способами:

- •клавиатурой устройства УВС;
- ключом TouchMemory;
- •SMS-сообщением описан в [6.2.5.2.3](#page-66-2) и [6.2.4.2.3;](#page-65-1)
- •командой с АРМ ПЦН описан в [6.2.5.2.4](#page-66-1) и [6.2.4.2.4;](#page-65-0)

## **3.13.1 УВС-ТМ**

К прибору можно подключить УВС-ТМ, предназначенное для передачи в прибор кодов пользователя при постановке/снятии с охраны и вывода состояния прибора на светодиодные индикаторы.

Прибор позволяет работать с одним УВС-ТМ в неадресном режиме или несколькими УВС-ТМ (не более четырех) в адресном режиме. УВС-ТМ подключаются к шине ТМ. Длина провода от прибора до УВС-ТМ не должна превышать 20 м.

Адрес задается с клавиатуры УВС-ТМ набором соответствующих команд (см. РЭ на УВС-ТМ).

#### **3.13.1.1 Неадресный режим работы**

Особенности неадресного режима УВС-ТМ:

- к прибору может быть подключено, либо только **одно** УВС-ТМ в неадресном режиме, либо только **один** считыватель ключей TouchMemory;
- индикаторы ВЗЯТ и СНЯТ или индикатор ОХРАНА на передней панели УВС-ТМ показывают состояние того раздела, к которому привязан выносной индикатор;
- неадресное УВС-ТМ позволяет: ставить/снимать с охраны, добавлять коды пользователей (см. пп. [6.2.4](#page-64-0) и [6.2.5](#page-66-0)).

## **3.13.1.2 Адресный режим работы**

## **ВНИМАНИЕ**

 *В адресном режиме может работать только УВС-ТМ в соответствующем исполнении.*

Команды, набираемые на УВС-ТМ в адресном режиме, приведены в разделе [18](#page-75-0). Особенности адресного режима УВС-ТМ:

- в адресном режиме к прибору может быть подключено **до четырех** УВС-ТМ, каждому из которых назначается свой адрес (число от 1 до 7). Длина провода от прибора до УВС-ТМ не должна превышать 20 м.
- в прибор передается информация о том, с какого УВС-ТМ произведен набор кода;
- УВС-ТМ позволяет: ставить/снимать с охраны, переводить прибор в режим настройки, добавлять/удалять коды пользователей, изменять настройки.

#### **3.13.2 Считыватель ключей Touch Memory**

Постановка/снятие с охраны может производиться с помощью электронных ключей Touch Memory. Поддерживается работа с электронными ключами типа Dallas DS1990A и DS1961S (с защитой от копирования). С помощью программы Конфигуратор можно выбрать один из 2х режимов работы интерфейса «Touch Memory»:

- работа с ключами без защиты от копирования + УВС (в любом режиме); В этом режиме прибор отрабатывает ввод кода пользователя, с помощью электронных ключей **DS1990A**, **DS1961S** (в режиме без защиты от копирования) и УВС.
- •работа **ТОЛЬКО** с ключами с защитой от копирования **DS1961S** + адресные УВС; В этом режиме прибор отрабатывает ввод кода пользователя, **ТОЛЬКО** с помощью электронных ключей **DS1961S** и УВС в адресном режиме.

Работа с ключами **DS1990A** и УВС в неадресном режиме **ЗАПРЕЩЕНА!**

**ВНИМАНИЕ: Прибор работает ТОЛЬКО с ключами DS1961S, подготовленными компанией «Элеста»**

# <span id="page-47-1"></span>**4 УСТАНОВКА ПРИБОРА НА ОБЪЕКТЕ**

Установка прибора выполняется в следующей последовательности:

- 1 Монтаж компонентов ШС (выполняется техником согласно плану размещения компонентов ШС).
- 2 Монтаж прибора (основного блока), включая подсоединение внешних устройств.

Монтаж прибора и шлейфов ведется в соответствии с требованиями РД 78.145-93 ГУ-ВО МВД РФ. Все подсоединения к прибору производятся в соответствии с приведенным ниже описанием.

## **4.1 Монтаж прибора в вариантах исполнения без встроенного источника питания**

Прибор устанавливается в помещении с ограничением доступа посторонних лиц, в удобном для технического обслуживания месте. Прибор крепится к стене на высоте, удобной для наблюдения за индикацией. Прибор крепится двумя шурупами через отверстия в основании корпуса (рисунок [4.1](#page-47-0)).

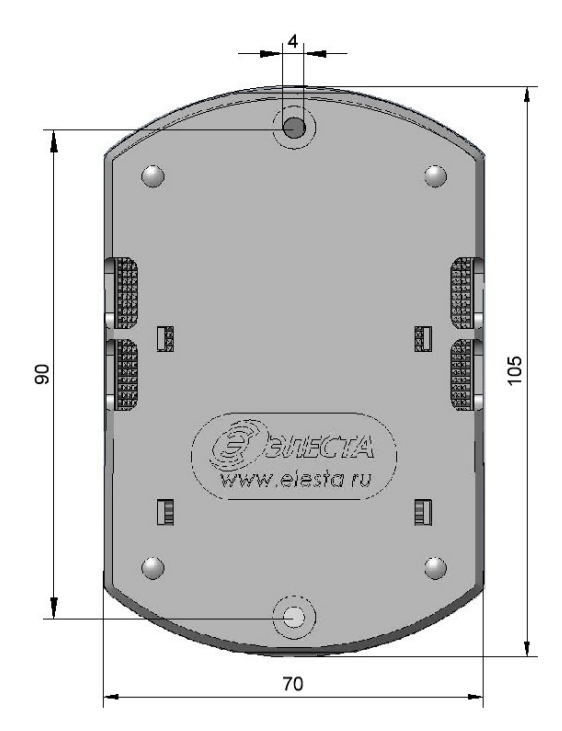

<span id="page-47-0"></span>Рисунок 4.1 - Габаритные и установочные размеры прибора

## **4.1.1 Процесс установки прибора**

Для установки прибора выполните действия:

- 1 Откройте крышку прибора.
- 2 Определите место ввода проводов внешних подключений.
- 3 Закрепите прибор на стене двумя шурупами по установочным размерам (рисунок [4.1\)](#page-47-0), предварительно продев провода внешних подключений через прямоугольные отверстия в основании корпуса.
- 4 Установите считыватель с внешним индикатором или УВС-ТМ в удобном для пользования месте и подключите его к прибору. Длина сигнального провода не должна превышать 20 метров.
- 5 Подсоедините провода питания 12 В и сигнала «Резерв» от внешнего источника питания к соответствующим выводам клеммных колодок на плате прибора.
- 6 Подсоедините к прибору шлейфы сигнализации с установленными извещателями  $($ п. [4.3.1](#page-50-0)).
- 7 Установите SIM-карты в держатели SIM1 и SIM2 (можно установить только одну SIM-карту в держатель SIM1 — нижний держатель);

## **ПРИМЕЧАНИЕ**

*Установку/извлечение SIM-карт производить ТОЛЬКО при отключённом напряжении питания прибора.*

8 Закройте крышку прибора.

#### **4.2 Монтаж прибора со встроенным источником питания**

Прибор устанавливается в помещении с ограничением доступа посторонних лиц, в удобном для технического обслуживания месте. Прибор крепится к стене на высоте, удобной для наблюдения за индикацией. Прибор навешивается на два шурупа, ввинченных в стену и крепится двумя и шурупами через отверстия в основания корпуса (рисунок [4.2\)](#page-49-0).

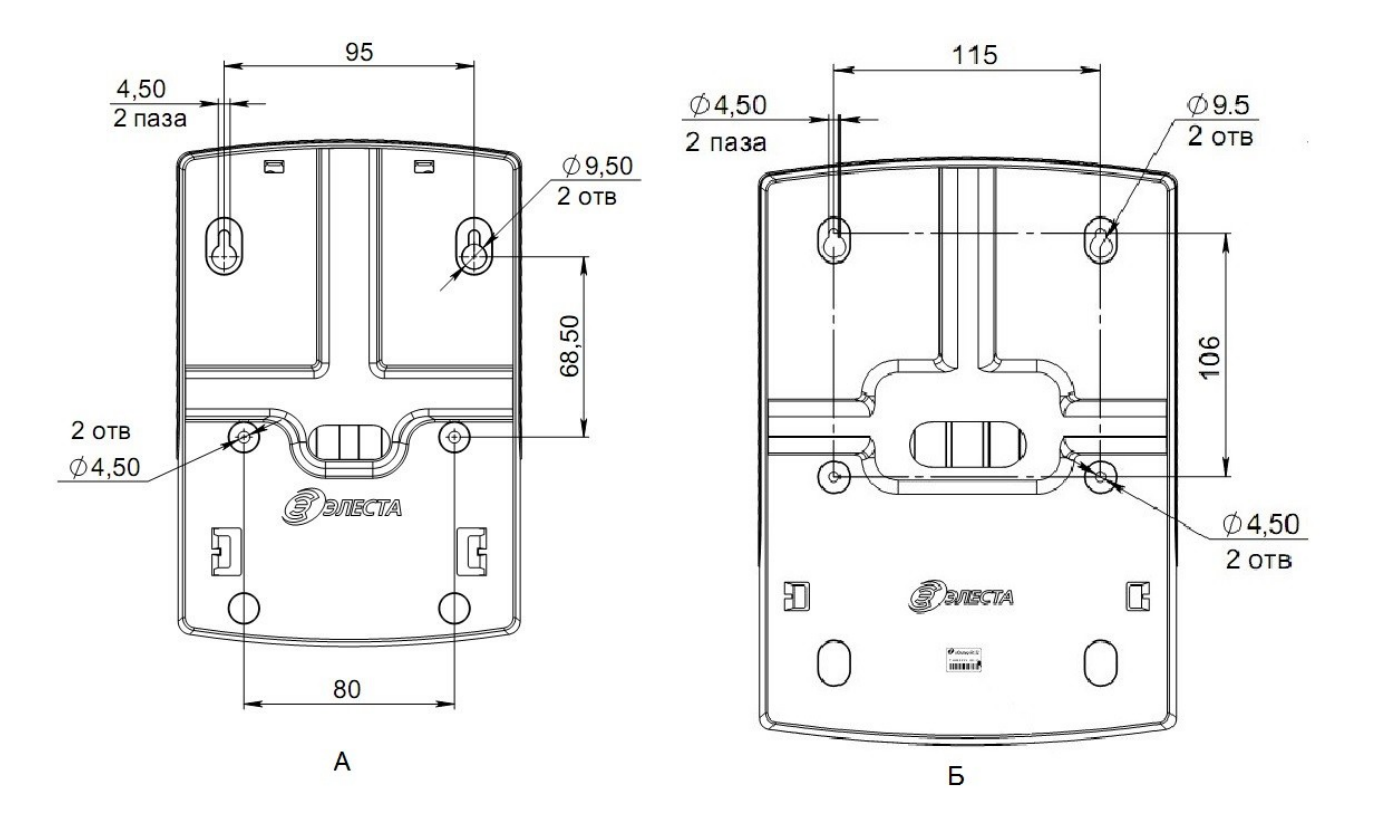

<span id="page-49-0"></span>Рисунок 4.2 - Установочные размеры приборов Юпитер-2424 (А) и Юпитер-2425 (Б)

## **4.2.1 Процесс установки прибора**

Для установки прибора выполните действия:

- 1 Откройте крышку прибора.
- 2 Определите место ввода проводов внешних подключений.
- 3 Навесьте прибор на стену с помощью двух шурупов, соблюдая установочные размеры (рисунок [4.2](#page-49-0));
- 4 Закрепите прибор на стене двумя другими шурупами по установочным размерам (рисунок [4.2\)](#page-49-0), предварительно продев провода внешних подключений через отверстие в основании корпуса.
- 5 Установите считыватель с внешним индикатором или УВС-ТМ в удобном для пользования месте и подключите его к прибору. Длина сигнального провода не должна превышать 20 метров.
- 6 Подсоедините провода питания 220 В к соответствующим выводам клеммных колодок на плате прибора.
- 7 Подсоедините к прибору шлейфы сигнализации с установленными извещателями  $($ п. [4.3.1](#page-50-0)).
- 8 Установите SIM-карты в держатели SIM1 и SIM2 (можно установить только одну SIM-карту в держатель SIM1 — нижний держатель).

## **ПРИМЕЧАНИЕ**

*Установку/извлечение SIM-карт производить ТОЛЬКО при отключённом напряжении питания прибора.*

9 Закройте крышку прибора.

## **4.3 Подключение извещателей**

Для подключения извещателей выполните действия:

- 1 Разместите компоненты ШС согласно плану монтажа.
- 2 Подберите и разместите оконечное сопротивление Rок в одном из извещателей на линии ШС, с учетом сопротивлений линии и извещателей. Общее сопротивление линии ШС в состоянии норма должно быть 3кОм.
- 3 Подключите к прибору ШС с извещателями.
- 4 При необходимости подключите питание извещателей.

К ШС могут быть подключены извещатели с питанием по шлейфу сигнализации с суммарным током потребления до 3,5 мА.

## <span id="page-50-0"></span>**4.3.1 Примеры охранных шлейфов сигнализации**

а) ШС охранный

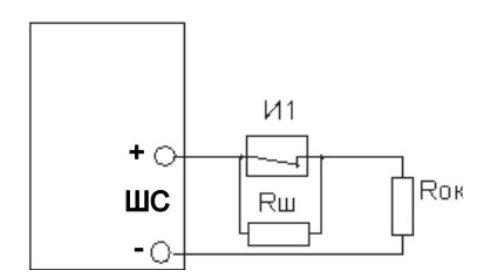

И1 - извещатель

Rш - резистор 3 кОм  $\pm 10\%$ 

Rок - оконечный резистор 3 кОм  $\pm 10\%$ 

## б) ШС охранный с внешним питанием

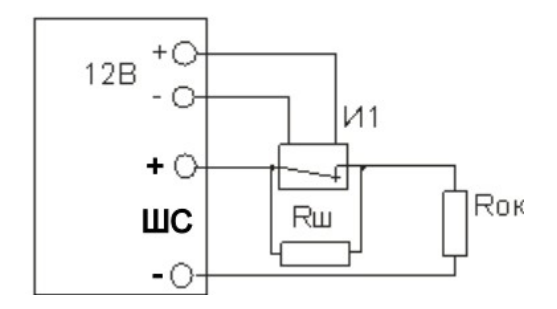

И1 - извещатель с внешним питанием Rш - резистор 3 кОм  $\pm$  10%

Rок - оконечный резистор 3 кОм  $\pm 10\%$ 

в) ШС охранный с контролем взлома извещателей, с внешним питанием

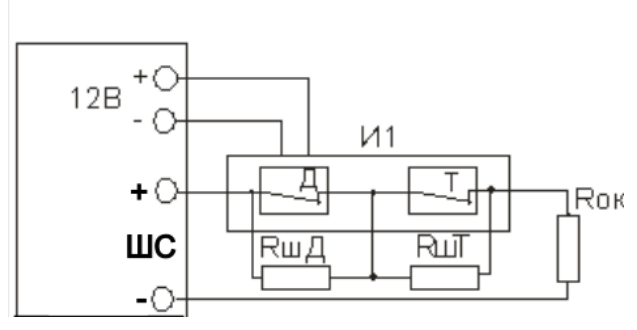

- И1 извещатель с внешним питанием
- Д контакт датчика ЦН
- Т контакт датчика вскрытия корпуса прибора

RшД - резистор 3 кОм ± 10%

RшТ - резистор 8.3 кОм ± 10%

Rок - оконечный резистор 3 кОм  $\pm 10\%$ 

# **4.4 Подключение устройства оповещения к ОК выходам**

Для подключения устройства оповещения выполнить следующие действия:

- 1 Разместить компоненты устройства оповещения согласно плану монтажа.
- 2 Подключить проводной шлейф устройства оповещения к клеммам прибора: к «-ОК»
- и к «+12В» от внешнего источника питания или входа «+Uвх» на плате прибора..

К ОК могут быть подключены устройства оповещения, с питанием 12В с суммарным током потребления не более 250 мА на 1 выход ОК.

#### **4.4.1 Пример подключения устройств оповещения**

б) Лампа

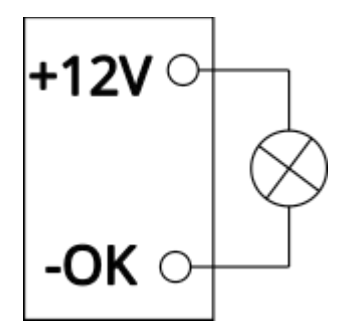

# <span id="page-52-0"></span>**5 КОНФИГУРИРОВАНИЕ**

## **5.1 Общие указания по конфигурированию прибора.**

**На время подключения к прибору USB кабеля, работа с АРМ ПЦН прекращается.**

**Конфигурирование прибора возможно, только если ВСЕ его разделы сняты с охраны.**

#### **По умолчанию (в заводских настройках) установлен пароль удаленного управления «00000». При конфигурировании прибора в целях обеспечения безопасности настоятельно рекомендуется задать новый пароль.**

Конфигурирование прибора возможно следующими способами:

- 1 С помощью программы конфигуратора по интерфейсу USB (п. [5.3\)](#page-54-0).
- Данный способ является основным. Описание работы с конфигуратором приведено в руководстве по конфигуратору, которые находятся на сайте производителя [www.elesta.ru.](http://www.elesta.ru/)
- 2 Командами с АРМ ПЦН (см. РЭ АРМ ПЦН), которые находятся на сайте производителя [www.elesta.ru](http://www.elesta.ru/).
- 3 SMS-сообщениями, содержащими команды конфигурации, отправляемыми на номер SIMкарты прибора. Команды конфигурации составляются согласно документу «УОО Юпитер-242х. Список команд конфигурирования».
- 4 Команды настройки некоторых режимов работы можно набрать с клавиатуры УВС-ТМ в адресном режиме.

Настройки конфигурации прибора хранятся в файле конфигурации **config**. Файл обновляется при каждом изменении конфигурации прибора любым из перечисленных выше способов. Просматривать текущие настройки прибора рекомендуется с помощью программы Конфигуратора.

## **5.2 Сброс параметров конфигурации прибора к значениям по умолчанию**

Все параметры конфигурации прибора хранятся в энергонезависимой памяти и с завода имеют значения, установленные по умолчанию.

Перед началом эксплуатации рекомендуется провести сброс настроек в памяти прибо-

- ра.
- 1 Открыть крышку прибора.
- 2 Поставить перемычку **J1,** и подождать 2 секунды.
- 3 Снять перемычку **J1,** и подождать 2 секунды.
- 4 Отключить питание прибора.
- 5 Установить на основной плате перемычку **J1**.
- 6 Подать питание на прибор.
- 7 Через время не более 15 с прибор издаст длинный звуковой сигнал. Такая индикация означает, что настройки прибора установлены в значения по умолчанию.
- 8 Снять перемычку **J1**.
- 9 Закрыть крышку прибора.

После сброса настроек к заводским внесенные ранее коды пользователей, их псевдонимы, привязка к разделам и режим работы сохраняются остаются в памяти прибора.

После сброса настроек к заводcким сохраняются телефоны установленных в прибор SIM-карт.

# **5.2.1 Значения параметров конфигурации прибора по умолчанию**

Основные параметры конфигурации прибора и их значения по умолчанию приведены в таблице [5.1](#page-53-0).

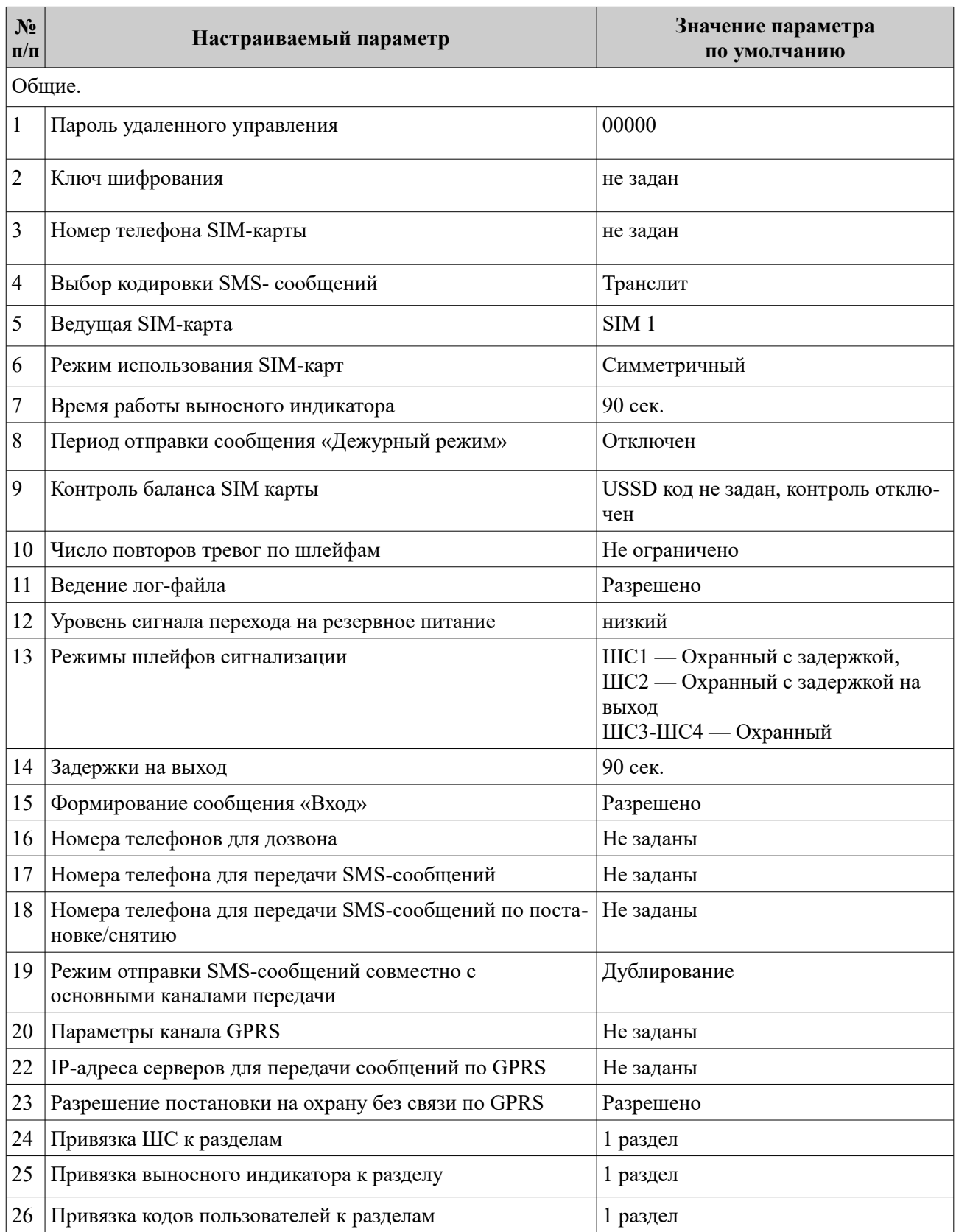

<span id="page-53-0"></span>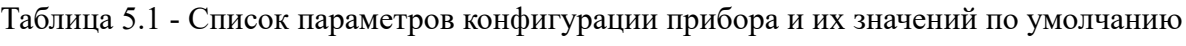

# <span id="page-54-0"></span>**5.3 Конфигурирование прибора по интерфейсу USB. Программа конфигуратора**

Конфигурирование прибора по интерфейсу USB ведется при помощи программы конфигуратора elesta4 или elesta5.

Изначально программа конфигуратора elesta4 находится на встроенном накопителе прибора, но может быть скопирована в файловую систему компьютера и запускаться оттуда.

Конфигуратор elesta5 можно скачать на сайте производителя [www.elesta.ru.](http://www.elesta.ru/)

Конфигурирование по интерфейсу USB (подключение USB кабеля) можно выполнять при подключенном питании +12В.

Конфигурационный файл **config** хранится на встроенном накопителе прибора в одном из двух форматов: .ini или .cry. Текущий формат файла зависит от того, шифруются данные или нет.

- **config.ini** Текстовый файл, из которого прибор считывает и применяет новые настройки конфигурации. Создается при передаче новых параметров конфигурации из программы Конфигуратора на накопитель устройства. После прочтения удаляется
- **config.cry** Зашифрованный файл (так как содержит пароли пользователей и другие секретные сведения), предназначенный для хранения текущих настроек прибора. Создается автоматически, обновляется при каждом включении прибора и при каждом изменении конфигурации.

#### **5.3.1 Программа конфигуратора**

Программа конфигуратора запускается из файла **elesta4.exe** или **elesta5.exe**.

#### **ПРИМЕЧАНИЕ**

*1. Актуальную версию программы Конфигуратора и руководство ее по использованию, можно скачать с сайта производителя www.elesta.ru со страницы описания прибора.*

*2. Если какой-либо из разделов прибора поставлен на охрану, программа Конфигуратора будет запущена в режиме чтения, без возможности изменять настройки прибора. Сбросить взятое сосояние можно путем сброса прибора на заводские настройки перемычкой с последующей перезаписью сохраненой конфигурации.*

3. *При подключении USB-кабеля, формируется сообщение «Начало обучения», и через 15 секунд, работа с АРМ ПЦН прекращается. При извлечении USB кабеля, формируется сообщение «Конец обучения», работа с АРМ ПЦН возобновляется.*

Окно программы конфигуратора состоит из вкладок, поля которых предназначены для ввода настроек прибора, и кнопок, позволяющих управлять конфигурационным файлом прибора. Конкретный вид зависит от выбранной программы. Подробнее см. документ «Конфигуратор 5.0, руководство по эксплуатации" на сайте производителя elesta.ru .

## 5.3.2 Порядок конфигурирования по интерфейсу USB. Применение изменений в конфигурации

Для конфигурирования по интерфейсу USB выполните следующие действия:

- 1 Подсоедините прибор к компьютеру с помощью USB-кабеля. Прибор будет определен компьютером как внешнее запоминающее устройство.
- 2 Запустите программу конфигуратора.
- 3 Укажите значения параметров конфигурации в полях вкладок открывшегося окна программы конфигуратора.
- 4 Сохраните изменения в конфигурации, нажав кнопку «В устройство» (новый файл конфигурации будет сохранен по прежнему адресу) или кнопку «Сохранить»/»Конфигурация сохранить как» (будет предложено выбрать место сохранения файла конфигурации).

Чтобы изменения конфигурации вступили в силу, выполните следующие действия:

- 1 Закройте программу конфигуратора.
- 2 Выполните безопасное извлечение USB-устройства для прибора.
- 3 Отключите кабель USB.
- 4 Перезапустите прибор (выключите и через 5-10 с снова включите питание 12 В).
- 5 При необходимости откройте новый файл конфигурации, чтобы убедиться, что новые настройки приняты прибором.

Если заданный пользователем ключ шифрования файла не соответствует ключу, заданному ранее, содержимое нового файла конфигурации игнорируется

# **5.4 Конфигурирование прибора с помощью АРМ ПЦН**

Конфигурирование прибора с помощью АРМ ПЦН описано в руководстве на конфигуратор **elesta5.**

Конфигурирование прибора с помощью АРМ ПЦН можно провести в ручном режиме через строку «Отправить команду». используя документ «УОО Юпитер-242х. Список команд конфигурирования, ред 2.1.pdf» или более новый.

## **5.5 Конфигурирование прибора с помощью SMS**

#### **5.5.1 Основные сведения о конфигурировании прибора с помощью SMS**

Конфигурирование прибора (изменение режимов работы ШС, задание псевдонимов, удаление кода пользователя и т.д.) можно осуществлять отправкой SMS-сообщения с паролем удаленного управления и командами на телефонный номер SIM-карты, находящейся в приборе. При этом:

- 1 Конфигурирование прибора возможно, только если все его разделы сняты с охраны.
- 2 Конфигурирование прибора с помощью SMS **не позволяет задать/изменить значения кодов** пользователей.
- 3 В приборе предусмотрено три уровня доступа к прибору через SMS-сообщения:
	- изменение настроек/управление прибором запрещено;
	- изменение настроек запрещено, разрешено управление прибором;
	- изменение настроек/управление прибором разрешено (по умолчанию).

Команды настройки параметров работы прибора (команды конфигурации) описаны в документе «УОО Юпитер-242х. Список команд конфигурирования».

#### **5.5.2 Формат отсылаемого SMS-сообщения**

Отсылаемое SMS-сообщение состоит из пятисимвольного пароля удаленного управления и команды или нескольких команд. Пароль должен занимать первые пять символов сообщения, порядок расположения команд произвольный.

В качестве разделителя между паролем и командами используется пробел. Каждая последующая команда от предыдущей также отделяется пробелом. Если команда содержит числовое значение, отличное от нуля, это значение указывается через символ «**.**» (точка) сразу после команды.

Длина сообщения не должна превышать 70 символов, включая пробелы.

Таким образом, формат отправляемого SMS-сообщения:

#### **<пароль>[пробел]<команда> <пароль>[пробел]<команда>.<параметр>**

#### **ПРИМЕЧАНИЕ**

*При отправке SMS-сообщения с сайта оператора, SIM-карта которого используется в приборе, следует заканчивать SMS-сообщение символом «;» (точка с запятой).*

## 5.5.3 Порядок конфигурирования прибора при помощи SMS

Для конфигурирования прибора при помощи SMS выполните действия:

- 1 Вставьте SIM-карту, которая будет использоваться при работе прибора, в держатель SIM 1.
- 2 Включите прибор.
- 3 Отправьте SMS-сообщения с командами конфигурирования.
- 4 Дождитесь ответов на команды в виде SMS-сообщений на номер телефона, с которого были сделаны запросы.

#### Примеры сообщений

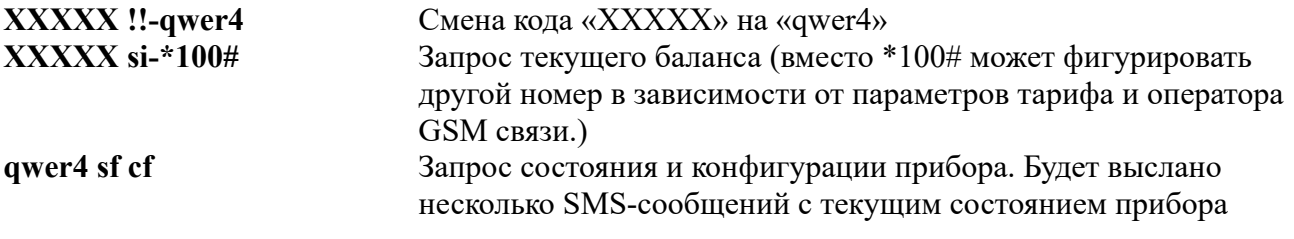

# 5.6 Настройка режимов работы прибора с клавиатуры УВС-ТМ

#### Конфигурирование прибора возможно, только если ВСЕ его разделы сняты с охраны.

Настройка режимов работы прибора может проводиться с УВС-ТМ в адресном режиме. С его помощью можно выполнить следующие действия:

- изменять некоторые параметры конфигурации прибора;
- $\bullet$ управлять кодами пользователей.

Настройка прибора с клавиатуры производится в соответствии с командами, приведенными в п.18.

# 6 РАБОТА С ПРИБОРОМ

#### 6.1 Код пользователя

Для постановки прибора на охрану/снятия с охраны с клавиатуры УВС-ТМ используется код пользователя — числовая последовательность длиной до 12 цифр.

В память прибора можно занести 250 кодов пользователей. Каждый код пользователя хранится в отдельной ячейке памяти. Со списком всех занесенных в память кодов можно ознакомиться на вкладке «Ключи» программы Конфигуратора.

Коду пользователя соответствует порядковый номер, который передается в сообщениях при постановке/снятии разделов.

Код ключа «Touch Memory» может быть записан в заданную ячейку памяти или в первую свободную ячейку. Коды остальных типов записываются в заданную ячейку.

После окончания процесса занесения кодов в память (ввода соответствующей команды с клавиатуры, размыкания перемычки J1 и т. д.), прибор формирует сообщение «ДОБАВЛЕ-НО КЛЮЧЕЙ – n», гле n – количество добавленных колов.

Добавление, удаление и изменение кодов пользователя через ПЦН описано в руководстве на конфигуратор elesta5.

## 6.1.1 Псевлоним

Колу пользователя может быть присвоен псевлоним, позволяющий илентифицировать, кто именно поставил/снял с охраны раздел.

Присвоение номеру кода пользователя псевдонима производится в программе конфигуратора и добавляется в сообщения о введении кода пользователя. При отсутствии псевдонима отправляется

#### 6.1.2 Режимы кодов пользователей

Для каждого кода задается один из режимов работы:

- постановка/снятие;
- формирование сообщения «Патруль»;
- постановка/снятие с формированием сообщения «Принуждение» (тихая тревога).
- сервис (блокировка/разблокировка шлейфов)
- импульс (управление выходами в режиме работы импульс)

Режим работы кода задается в программе конфигуратора выбором из списка или командами в SMS-сообщениях — первым символом псевдонима:

- Если псевдоним начинается с символа «\*» (в команде «ua» параметр символ «\*»), то ему соответствует режим «Патруль»;
- Если псевдоним начинается с «!» (в команде «иа» параметр символ «!»), то ему соответствует режим «Принуждение»;
- Если псевдоним начинается с «#», то коду соответствует режим «Импульс»;
- Если псевдоним начинается с « $(a)$ », то коду соответствует режим «Сервис»;

#### Пример задания псевдонима:

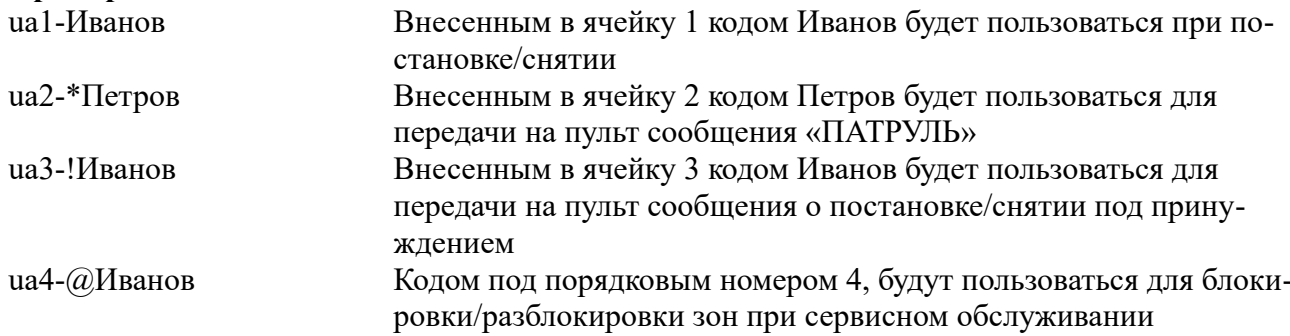

#### 6.1.3 Привязка кодов пользователя к разделам или выходам ОК (только в модификации v2)

Код пользователя в режиме «Постановка/снятие», «принуждение», «сервис» может быть привязан к одному или нескольким разделам, управление которыми он будет осуществлять.

Код пользователя в режиме «Импульс» может быть привязан к одному или нескольким выходам управления в режиме «Импульс», состояниями которых код пользователя будет управлять.

#### 6.1.4 Работа прибора при вводе кода пользователя

При вводе кода пользователя проверяется наличие этого кода в памяти, а затем, если код найден, его псевдоним. При этом

- для псевдонима «Патруль» формируется сообщение «Патруль»;
- для псевдонима «Принуждение» состояние раздела прибора изменяется и формируется сообщение «Принуждение» с уточнением соответствующего события - «Взятие», «Снятие».

На ПЦН отсылается сообщение с номером кода пользователя.

# 6.2 Работа с колами

#### 6.2.1 Занесение кодов пользователей в память прибора

Занесение кода пользователя в память прибора возможно следующими способами:

- $\bullet$ с помощью программы Конфигуратора;
- набором команд с клавиатуры УВС-ТМ в адресном режиме;
- код ключа «Touch Memory» DS1961S и DS1990A может быть занесен в память прибора с клавиатуры УВС-ТМ при установленной перемычке  $J1$  (п. 6.2.1.3);
- код бесконтактной карты EM-Marin может быть занесен в память прибора только при установленной перемычке J1;

Для работы прибора с ключами DS1961S в режиме защиты от копирования, в приборе должен быть установлен соответствующий режим.

При сохранении кода пользователя в памяти прибора, выносной индикатор мигает 2 раза. Если сохранение кода произведено не было (данный код уже внесен в память или все ячейки памяти уже заполнены), выносной индикатор мигает 3 раза

#### 6.2.1.1 Занесение кода в память с помощью программы Конфигуратора

С помощью программы Конфигуратора можно записать в заданную ячейку памяти код пользователя для штатной постановки/снятия раздела прибора, для формирования сообщения «Патруль», для формирования сообщения «Принуждение».

Запись через программу Конфигуратор возможна только для кодов УВС, ключей «Touch Memory» DS1990A и ключей «Touch Memory» DS1961S (в режиме работы без защиты от копирования).

Для занесения кода в память выполните действия:

- 1 Подсоедините прибор к компьютеру как USB устройство.
- 2 Запустите программу конфигуратора, откройте файл конфигурации прибора.
- 3 В открывшемся окне конфигуратора перейдите на вкладку «Ключи».
- 4 Введите код в ячейку с нужным номером, выберите для него режим использования.
- 5 При необходимости повторите шаг 4 для добавления следующего кода.
- 6 Нажмите кнопку «В устройство».
- 7 Отключите USB-кабель. Перезапустите прибор.

#### 6.2.1.2 Занесение кода в память с помощью клавиатуры УВС-ТМ

С помощью клавиатуры УВС-ТМ в адресном режиме можно записать в заданную ячейку памяти код пользователя для штатной постановки/снятия раздела прибора или для формирования сообщения «Принуждение».

Для занесения кода в память выполните действия:

- 1 Включите прибор.
- 2 Переведите прибор в режим настройки, последовательно нажав клавиши:
	- $\left|\mathbf{R}\right|$  | [1] | пароль | [  $\downarrow$  ]

3 Наберите нужную комбинацию клавиш. При этом возможно:

записать код ключа «Touch Memory» в ячейку под номером пользователя:  $\left|\mathbf{Q}\right|$ [0] [1] [номер польз.] [\*], поднесите ключ к считывателю, нажмите [ $\downarrow$ ]

- записать код пользователя в ячейку под номером пользователя:  $\left[\begin{array}{c}\begin{bmatrix} 2 \\ 1 \end{bmatrix} \begin{bmatrix} 1 \end{bmatrix} \begin{bmatrix} \text{HOMep~noJb3.} \end{bmatrix} \begin{bmatrix} * \\ \end{bmatrix} \begin{bmatrix} \text{kog} \\ \end{bmatrix} \begin{bmatrix} \downarrow \\ \end{bmatrix} \right]$
- записать код тихой тревоги в ячейку под номером пользователя:  $\left[\frac{1}{2}\right]$  [3 ] [номер польз.] [ \* ]<код> [  $\downarrow$  ]

# **ПРИМЕЧАНИЕ**

Если данный код уже записан в одной из ячеек (не в той, в которую вносится), повторная запись произведена не будет. Необходимо ввести другой код или удалить ранее введённый.

Если введенный в заполненную ячейку код совпадает с хранящимся в ней кодом, то код из памяти прибора удаляется, ячейка очищается.

4 При необходимости повторите шаг 3 для занесения в память следующего кода.

5 Выйдите из режима настройки прибора, нажав:

 $N[1][1][*][4].$ 

## <span id="page-61-0"></span>6.2.1.3 Занесение в память ключа «TouchMemory» с помощью перемычки

С помощью перемычки J1 можно занести в первую свободную ячейку памяти прибора код ключа «TouchMemory» DS1990A или DS1961S.

Для занесения кода ключа «TouchMemory» в память выполните действия:

- 1 Если перемычка J1 установлена, снимите ее до включения питания прибора.
- 2 Включите питание прибора.

3 Установите перемычку J1.

4 Поднесите ключ «TouchMemory» к считывателю ключей TouchMemory или введите код устройстве УВС-ТМ.

## **ПРИМЕЧАНИЕ**

Если поднесенный ключ (или введенный код) уже был внесен в память или все 250 ячеек заполнены, выносной индикатор мигает 3 раза.

Новые коды пользователя не имеют псевдонима, режим «взятие/снятие» и привязаны  $\kappa$  1 *pasoenv*.

5 При необходимости повторите предыдущее действие для ввода кода следующего ключа.

6 Разомкните перемычку J1.

#### **6.2.2 Изменение кода пользователя**

Изменить код пользователя можно с помощью программы конфигуратора или с клавиатуры УВС-ТМ в адресном режиме.

## **ПРИМЕЧАНИЕ**

*При обновлении (изменении значения) кода в ячейке его привязка к разделу сохраняется.*

#### **6.2.2.1 Изменение кодов с помощью программы конфигуратора**

Для изменения кода с помощью программы Конфигуратора выполните действия:

- 1 Подсоедините прибор к компьютеру как USB устройство.
- 2 Запустите программу конфигуратора, откройте файл конфигурации.
- 3 В открывшемся окне конфигуратора перейдите на вкладку «Ключи».

4 Измените нужные коды.

- 5 Нажмите кнопку «В устройство».
- 6 Отключите USB-кабель. Перезапустите прибор.

## **6.2.2.2 Изменение кодов с клавиатуры УВС-ТМ**

Для изменения кода пользователя с клавиатуры УВС-ТМ в адресном режиме последовательно нажмите:

**[ ] [ 1 ] [ \* ] [старый код] [ \* ] [новый код] [** ¿ **]**

#### **6.2.3 Удаление кодов из памяти**

Возможны следующие режимы удаления кодов из памяти прибора:

- удаление кодов через программу конфигуратора;
- удаление кодов при помощи команд SMS;
- удаление кодов командами с помощью УВС-ТМ;

## **6.2.3.1 Удаление кодов через программу конфигуратора**

Для удаления кода через программу Конфигуратора выполните действия:

- 1 Подсоедините прибор к компьютеру как USB устройство.
- 2 Запустите программу конфигуратора, откройте файл конфигурации.
- 3 В открывшемся окне конфигуратора перейдите на вкладку «Ключи».
- 4 Удалите ненужный код(ы).
- 5 Нажмите кнопку «В устройство».
- 6 Отключите USB-кабель. Перезапустите прибор.

## 6.2.3.2 Удаление кодов при помощи команд в SMS-сообщении

#### 6.2.3.2.1 Одновременное удаление всех кодов

Для одновременного удаления всех ранее внесенных в память прибора кодов при помощи команд в SMS-сообщении пошлите на номер SIM-карты прибора сообщение

<пароль> ка

#### 6.2.3.2.2 Выборочное удаление кодов

Для удаления выбранного кода командой SMS пошлите на номер SIM-карты прибора сообщение

#### $<sub>парo</sub><sub>ль</sub> > kdN$ </sub>

где N — номер удаляемого кода (то есть номер занимаемой кодом ячейки памяти).

#### 6.2.3.3 Удаление кодов с помощью клавиатуры УВС-ТМ

При помощи клавиатуры УВС-ТМ в адресном режиме можно удалить как все коды одновременно, так и выбранный код.

Для удаления кодов, внесенных ранее в память прибора, выполните действия:

1 Включите прибор.

2 Переведите прибор в режим настройки, последовательно нажав:

```
\sum| [ 1 ] [ пароль ] [ \downarrow ]
```
3 Наберите нужную комбинацию клавиш. При этом возможно:

одновременно удалить все коды, внесенные ранее в память прибора, нажав последовательно:

 $\sum_{i=1}^n [4][*][*][*][*]]$ 

удалить конкретный код, нажав последовательно:

 $\sum$ [ 14 ] [номер польз.] [ 4 ]

4 Отключите режим настройки прибора, нажав последовательно:

 $\sum_{i=1}^{n}$ 

#### 6.2.3.4 Удаление всех кодов пользователя с помощью перемычки Ј2

Для одновременного удаления всех ранее внесенных в память прибора кодов пользователей с помощью перемычки J2 следует выполнить следующие действия:

- 1 Убедится, что питание прибора выключено и перемычки J1 и J2 сняты;
- 2 Установить перемычку J2;
- 3 Включить питание прибора, процесс стирания кодов пользователя отображается по очереди включающимися индикаторами шлейфов;
- 4 Через время не более 15 секунд погаснут индикаторы шлейфов и прибор издаст звуковой сигнал длительностью 1 секунду, указывая на завершение процесса стирания кодов пользователя;
- 5 Снять перемычку J2.

#### <span id="page-64-0"></span>**6.2.4 Постановка на охрану**

#### **6.2.4.1 Общие сведения**

Постановка раздела прибора на охрану осуществляется набором кода на клавиатуре УВС-ТМ, поднесением ключа TouchMemory, посылкой SMS-собощения соответствующего содержания, командой с ПЦН.

## **ПРИМЕЧАНИЕ**

*При вводе/наборе пользователем «правильного», то есть занесенного в память прибора кода, два раза мигает выносной индикатор и звучит двойной звуковой сигнал.*

Если введенный код пользователя занесен в память прибора и раздел находится в состоянии «Снят», то:

- если все шлейфы раздела без задержки, постановка на охрану происходит сразу после ввода кода пользователя, при этом формируется сообщение «ВЗЯТИЕ ПОЛЬЗОВА-ТЕЛЕМ»;
- если в раздел включен шлейф охранный с задержкой, постановка этого раздела на охрану и формирование сообщения «ВЗЯТИЕ ПОЛЬЗОВАТЕЛЕМ» происходят по истечении времени выходной задержки или после восстановления шлейфа с задержкой;
- постановка на охрану командой в SMS или с ПЦН является принудительной: раздел будет поставлен на охрану в любом случае. Если при этом один из шлейфов раздела нарушен, то будет сформировано сообщение «НЕВЗЯТИЕ ШЛn».

Если раздел прибора успешно поставлен на охрану, то загораются индикаторы входящих в этот раздел шлейфов. Кроме того, выносной индикатор в течение 10 с будет отображать состояние этого раздела, а не того раздела, к которому он привязан.

#### **6.2.4.2 Как выполнить постановку**

#### **6.2.4.2.1 С помощью ключа TouchMemory**

Запуск процесса постановки на охрану раздела прибора производится поднесением ключа «Touch Memory» к считывателю.

#### **6.2.4.2.2 С помощью клавиатуры УВС-ТМ**

Для запуска процесса постановки на охрану раздела прибора с **неадресной** УВС-ТМ выполните действия:

1 Введите код пользователя с клавиатуры УВС-ТМ.

2 Для подтверждения кода нажмите клавишу «Ввод» **[** ¿ **]**.

Для запуска процесса постановки на охрану раздела прибора с **адресной** УВС-ТМ нажмите клавишу «Взять» (пиктограмма — закрытый замок), наберите код пользователя и нажмите клавишу «Ввод»:

$$
[\textbf{m}] < \kappa_{0\text{A}} > [\text{m}]
$$

#### <span id="page-65-1"></span>**6.2.4.2.3 С помощью SMS**

Для постановки на охрану с помощью SMS пошлите на номер SIM-карты включенного прибора сообщение с текстом

#### **<пароль> ar rN**

где **пароль** пароль удаленного управления, N-номер раздела, который следует поставить на охрану.

**Если в раздел входит шлейф с номером n и этот шлейф нарушен, то при получении команды в SMS раздел будет поставлен на охрану, но будет сформировано тревожное сообщение «НЕВЗЯТИЕ ШЛn»**

#### <span id="page-65-0"></span>**6.2.4.2.4 С ПЦН**

Для снятия с охраны пошлите команду в поле «отправить команду» **da rN, N –** номер раздела, который следует снять с охраны.

#### **6.2.4.3 Постановка на охрану при неисправном шлейфе с задержкой**

Если нарушен шлейф охранный с задержкой и не восстановлен по истечении задержки на выход, раздел прибора переходит в состояние «Взят», но формируется сообщение «НЕ-ВЗЯТИЕ ШЛn РЗДr».

#### **6.2.4.4 Постановка на охрану при отсутствии связи ПЦН**

Реакция прибора на ввод кода пользователя в момент отсутствия связи с ПЦН по каналу GPRS является настраиваемой. Может быть задан один из двух типов реакции:

- постановка раздела на охрану при отсутствии связи запрещена;
- постановка раздела на охрану при отсутствии связи разрешена.

#### <span id="page-66-0"></span>**6.2.5 Снятие с охраны**

#### **6.2.5.1 Общие сведения**

Снятие с охраны раздела прибора осуществляется набором кода на клавиатуре УВС-ТМ, поднесением ключа «TouchMemory», отсылкой SMS соответствующего содержания, командой с ПЦН.

#### **ПРИМЕЧАНИЕ**

*При вводе «правильного», то есть занесенного в память прибора кода, два раза мигает выносной индикатор.*

Если введенный код пользователя занесен в память прибора, то:

- если раздел находится в состоянии «Взят» и все шлейфы раздела без задержки, снятие с охраны происходит сразу после ввода кода пользователя, при этом формируется сообщение «СНЯТИЕ ПОЛЬЗОВАТЕЛЕМ»;
- если раздел прибора находится в процессе постановки на охрану, то процесс прекращается и раздел прибор переходит в состояние «Снят» без формирования соответствующего сообщения;
- если раздел находится в состоянии «Взят» и в него включен шлейф охранный с задержкой, то код должен быть введен в течение задержки на вход. После ввода кода формируется сообщение «СНЯТИЕ ПОЛЬЗОВАТЕЛЕМ».
- Если шлейфов с задержкой в разделе несколько, то код нужно успеть ввести до окончания самой короткой задержки на вход, иначе контроль всех шлейфов раздела возобновляется.
- Если пользователь не успел ввести код до окончания задержки на вход, формируется сообщение «ТРЕВОГА».

#### **6.2.5.2 Как снять с охраны**

#### **6.2.5.2.1 С помощью ключа TouchMemory**

Запуск процесса снятия с охраны раздела прибора производится поднесением ключа «Touch Memory» к считывателю.

#### **6.2.5.2.2 С помощью клавиатуры УВС-ТМ**

Для запуска процесса снятия с охраны раздела прибора с **неадресной** УВС-ТМ введите код пользователя с клавиатуры УВС-ТМ и нажмите для подтверждения клавишу «Ввод» [¿].

Для запуска процесса снятия с охраны раздела прибора с **адресной** УВС-ТМ последовательно нажмите клавишу «Снять» (пиктограмма — отрытый замок), наберите код пользователя и нажмите клавишу «Ввод»:

$$
[\bigcup_{[\alpha] < \kappa_{0,\alpha} > [\alpha]}\mathcal{A}]
$$

#### <span id="page-66-2"></span>**6.2.5.2.3 С помощью SMS**

Для снятия с охраны с помощью SMS пошлите на номер SIM-карты включенного прибора сообщение с текстом **<пароль> da rN**, где **пароль** — пароль удаленного управления, N — номер раздела, который следует снять с охраны.

#### <span id="page-66-1"></span>**6.2.5.2.4 С ПЦН**

Для снятия с охраны пошлите команду в поле «отправить команду» **da rN, N –** номер раздела, который следует снять с охраны.

#### **6.2.6 Ввод кода, не занесенного в память прибора**

Если введенный код пользователя не занесен в память прибора, то три раза мигает выносной индикатор.

После пяти попыток ввода неверного кода подряд формируется (и отправляется на ПЦН) тревожное сообщение «ТРЕВОГА (ПОДБОР)».

#### **6.2.7 Снятие с охраны/постановка на охрану под принуждением**

При постановке на охрану/снятия с охраны под принуждением, для формирования тревожного события следует воспользоваться кодом, псевдоним которого соответствует сообщению «ПРИНУЖДЕНИЕ».

## **6.3 Управление прибором при помощи SMS**

Управление прибором при помощи SMS осуществляется командами формата **<пароль>[пробел]<команда>** где **пароль** — пароль удаленного управления.

Команды управления описаны в Приложении 1 в таблице [17.1](#page-74-0).

## **6.4 Управление прибором при помощи программы АРМ ПЦН**

Управление прибором может осуществляться при помощи программы пульта АРМ ПЦН» по каналу GPRS или с помощью SMS-сообщений.

# **7 ОБНОВЛЕНИЕ ПРОГРАММНОГО ОБЕСПЕЧЕНИЯ**

# **7.1 Обновление ПО прибора через USB интерфейс**

Последнюю версию программного обеспечения для прибора и программы Конфигуратора можно скачать с сайта elesta.ru (архив с файлом J\_FIRM.BIN).

Для обновления программного обеспечения (ПО) прибора выполните действия:

- 1. Подключите прибор по интерфейсу USB к компьютеру (прибор может быть выключен).
- 2. Сохраните на диск файл конфигурации, содержащий актуальные настройки.
- 3. Рекомендуется форматирование накопителя.
- 4. Скопируйте в память прибора файл конфигуратора **elesta4.exe** из архива с прошивками.
- 5. Скопируйте в память прибора файл прошивки **J\_FIRM.BIN**.
- 6. Произведите операцию безопасного извлечения устройства.
- 7. Отключите кабель USB от прибора.
- 8. Выключите питание прибора (если оно было подано) примерно на 10 с.
- 9. Включите питание прибора.

Начнётся обновление программного обеспечения прибора.

#### **Во время установки нового ПО запрещается отключать питание прибора**

Установка ПО осуществляется автоматически в четыре этапа:

- проверка файла прошивки;
- установка прошивки;
- проверка установленной прошивки;
- удаление из запоминающего устройства файла прошивки J\_FIRM.BIN.
- Этапы установки ПО индицируются на светодиодных индикаторах.

После успешного прохождения всех четырех этапов обновления программного обеспечения, прибор запускается и переходит в рабочий режим.

## **7.2 Удаленное обновление ПО прибора**

Удаленное обновление ПО прибора возможно при работе прибора по каналу GPRS.

Команда на запуск проверки наличия обновления ПО прибора происходит с помощью команды, отправляемой оператором из программного обеспечения ПЦН.

Проверка наличия обновления происходит при подключении прибора к серверу обновления. Если доступно обновления ПО прибора, начинается загрузка файла обновления.

После загрузки файла обновления и его проверки, формируется сообщение на ПЦН, обновление ПО прибора происходит по команде, отправляемой оператором из программного обеспечения ПЦН (при использовании АРМ ДПУ «Юпитер») или автоматически (при использовании «Сервер-КРОС»).

# **8 УСЛОВИЯ ЭКСПЛУАТАЦИИ**

Прибор рассчитан на непрерывную работу в закрытых помещениях при следующих условиях:

- температура окружающего воздуха от минус 30 до плюс 50 °С;
- относительная влажность воздуха до 93 % при температуре 40ºС и отсутствии конденсации влаги;
- атмосферное давление от 630 до 804 мм.рт.ст;
- не допускается эксплуатация в условиях воздействия агрессивных сред.

# **9 УСЛОВИЯ ХРАНЕНИЯ**

Условия хранения должны соответствовать условиям ОЖ4 по ГОСТ 15150-69. Приборы должны храниться упакованными.

Хранить приборы следует на стеллажах.

Расстояние между стенами и полом хранилища и между упаковками приборов должно быть не менее 0,1 м.

Расстояние между отопительными устройствами и упаковками приборов должно быть не менее 0,5 м.

При складировании приборов в штабели разрешается укладывать не более восьми коробок. В помещении должны отсутствовать пары агрессивных веществ и токопроводящей пыли.

# **10 УСЛОВИЯ ТРАНСПОРТИРОВАНИЯ**

Прибор может транспортироваться всеми видами транспорта в крытых транспортных средствах и в герметизированных отсеках самолета.

Условия транспортирования должны соответствовать условиям хранения ОЖ4 по ГОСТ 15150-69.

Прибор в упаковке выдерживает при транспортировании:

- температуру окружающего воздуха от минус 50 до плюс 50 °С;
- относительную влажность воздуха до 90 % при отсутствии конденсата влаги.

# **11 ОБЩИЕ УКАЗАНИЯ ПО ЭКСПЛУАТАЦИИ**

Эксплуатация прибора должна производиться техническим персоналом, изучившим настоящее руководство.

После вскрытия упаковки необходимо:

- проверить комплектность прибора;
- провести внешний осмотр прибора и убедиться в отсутствии повреждений.

После транспортировки при пониженных температурах или при повышенной влажности перед включением прибор должен быть выдержан без упаковки в нормальных климатических условиях не менее 24 часов.

# **12 ТРЕБОВАНИЯ БЕЗОПАСНОСТИ**

При установке и эксплуатации прибора следует руководствоваться положениями «Правил техники безопасности при эксплуатации электроустановок потребителей» и «Правил технической эксплуатации электроустановок потребителей». К работам по монтажу, установке, проверке, обслуживанию прибора должны допускаться лица, имеющие квалификационную группу по ТБ не ниже 3 на напряжение до 1000 В.

Класс прибора по степени защиты от поражения электрическим током – «0» по ГОСТ 12.2.007.0 -75.

Все монтажные и ремонтные работы с прибором должны производиться в обесточенном состоянии.

# **13 ПРОВЕРКА ТЕХНИЧЕСКОГО СОСТОЯНИЯ ПРИБОРА**

Настоящая глава предназначена для персонала, обслуживающего технические средства охранной сигнализации. Глава включает в себя методику проверки работоспособности прибора и оценку его технического состояния с целью выявления скрытых дефектов. Несоответствие устройства требованиям, указанным в данной методике, является основанием для предъявления претензий изготовителю.

Проверка технического состояния должна проводиться при нормальных климатических условиях по ОСТ 25 1099-83.

Последовательность операций при проверке технического состояния устройства приведена в таблице [13.1](#page-70-0).

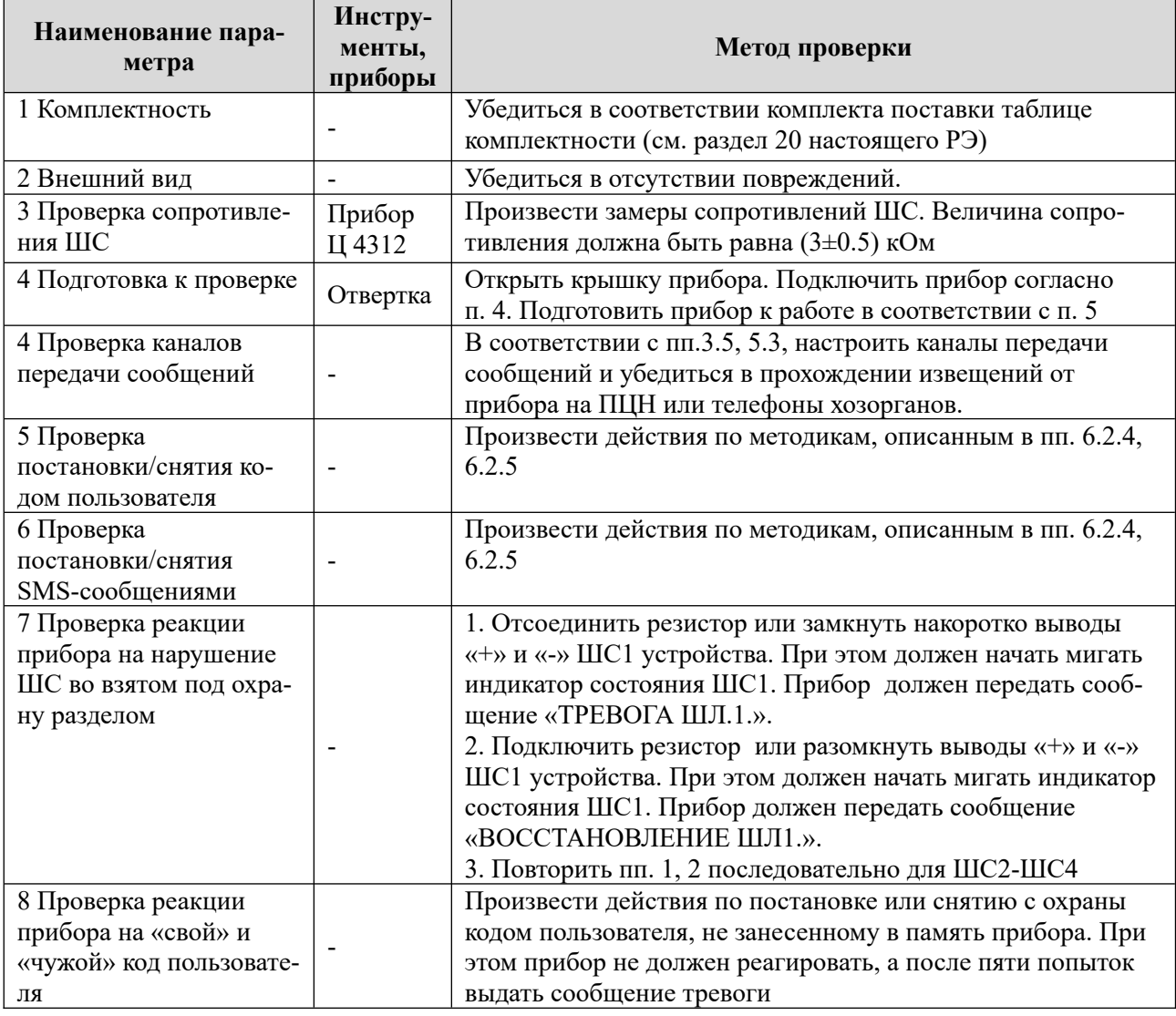

<span id="page-70-0"></span>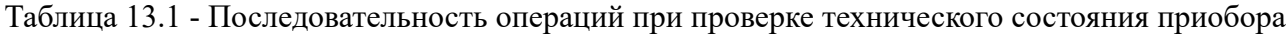

## **ПРИМЕЧАНИЕ**

*Время реакции прибора на нарушение ШС зависит от типа ШС:*

- *если ШС без задержки сразу после нарушения шлейфа;*
- *если ШС с задержкой только по истечении времени входной задержки;*
- *если ШС проходной не контролируется во время процесса постановки/снятия, сразу после нарушения шлейфа;*
- *если КТС сразу после нарушения шлейфа, даже в режиме «Снят».*

# 14 ВОЗМОЖНЫЕ НЕИСПРАВНОСТИ И МЕТОДЫ ИХ **УСТРАНЕНИЯ**

<span id="page-71-0"></span>Возможные неисправности и методы их устранения приведены в таблице 14.1.

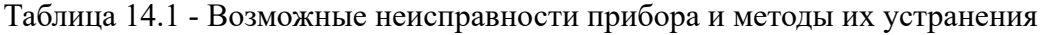

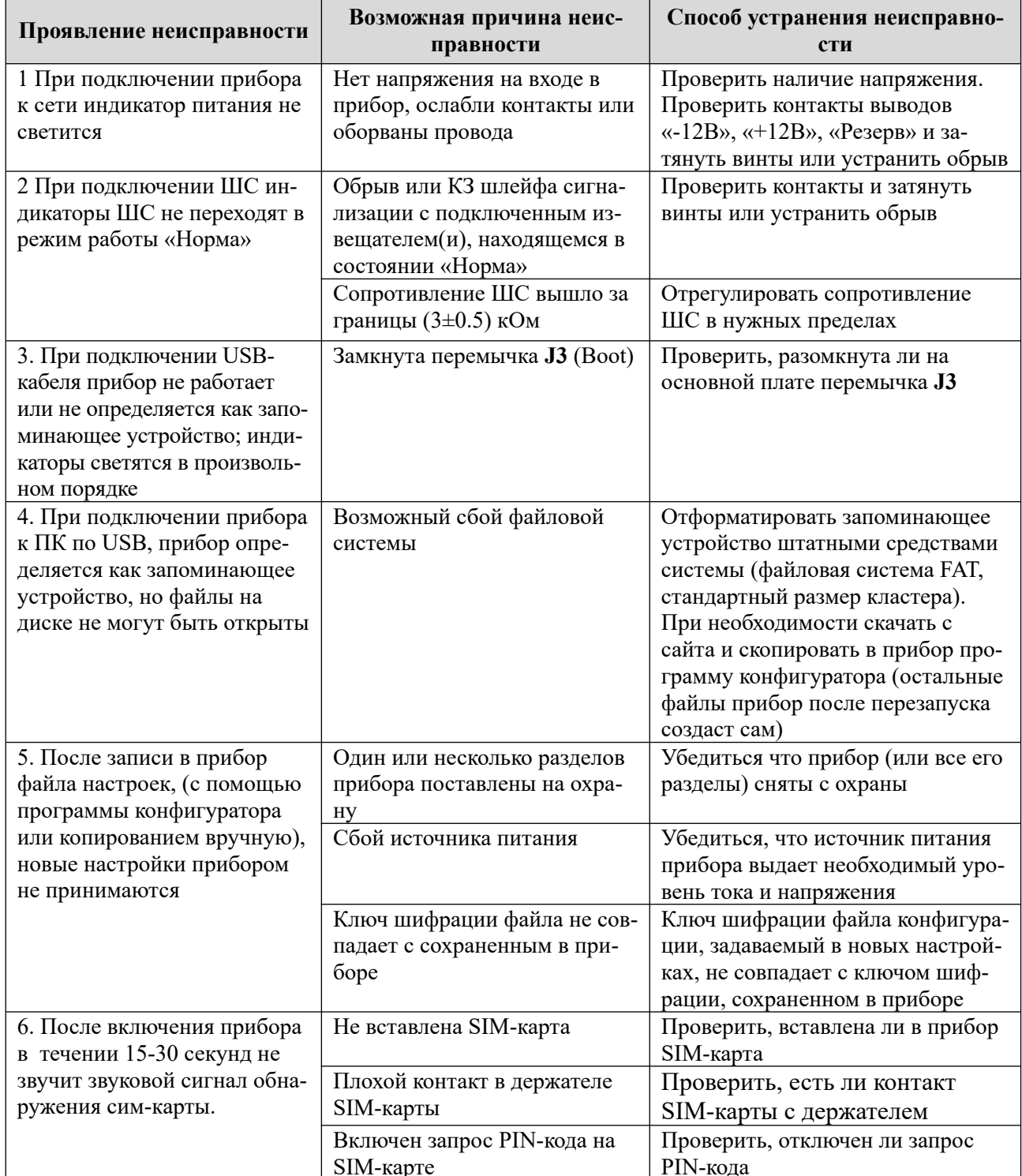
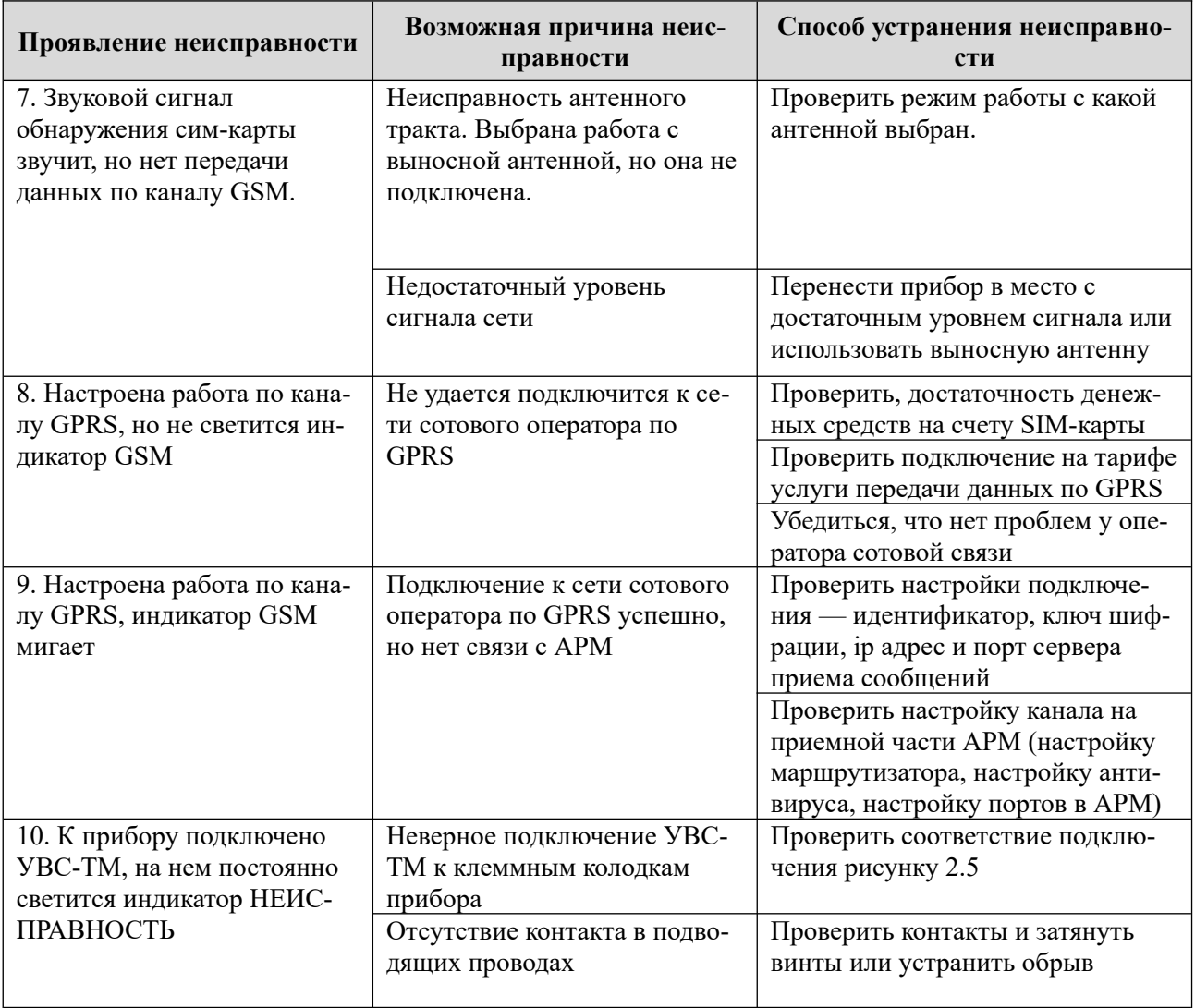

## **15 ТЕХНИЧЕСКОЕ ОБСЛУЖИВАНИЕ**

Эксплуатационно-технический персонал, в обязанности которого входит техническое обслуживание прибора, должен изучить это руководство по эксплуатации.

Сведения о проведении регламентных работ заносятся в журнал учёта и контроля технического состояния средств охранно-пожарной сигнализации.

Соблюдение периодичности, технологической последовательности и методики выполнения регламентных работ являются обязательными.

Регламентные работы проводят в объёме п. [13](#page-70-0) данного руководства.

При работе руководствоваться п. [12](#page-69-0) «Требования безопасности» настоящего руководства, а также руководством по техническому обслуживанию охранно-пожарной сигнализации.

Работы по тех. обслуживанию проводит электромонтёр охранно-пожарной сигнализации с квалификацией не ниже 5 разряда.

Перед началом работ отключить прибор от источника питания.

Вся контрольно-измерительная аппаратура должна быть поверена.

Периодичность технического обслуживания – 1 год.

<span id="page-73-0"></span>Перечень работ по техническому обслуживанию приведён в таблице [15.1.](#page-73-0)

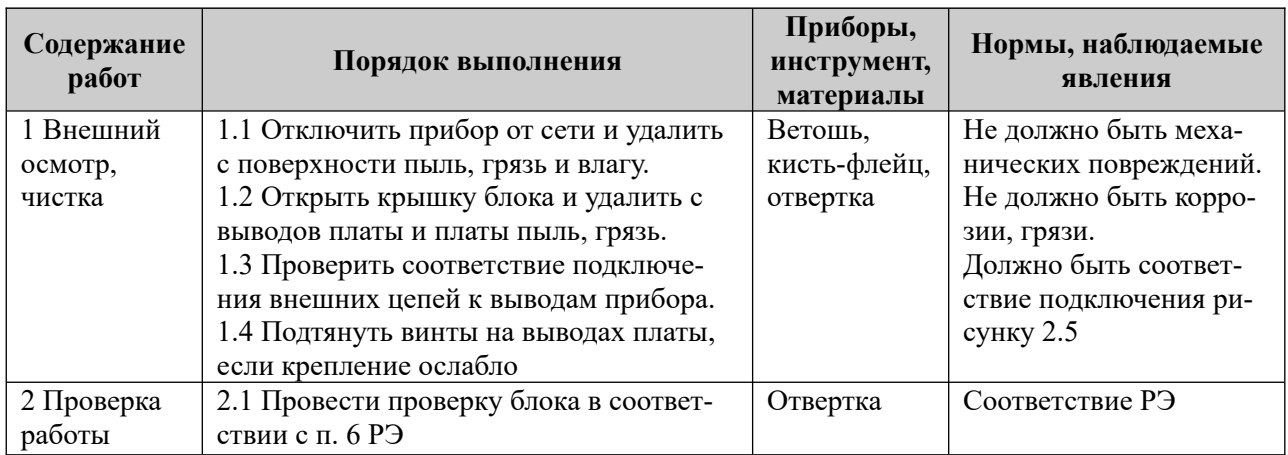

Таблица 15.1 - Перечень работ по техническому обслуживанию

#### **16 СОДЕРЖАНИЕ ДРАГОЦЕННЫХ МЕТАЛЛОВ**

Драгоценные металлы в приборе не содержатся.

# 17 КОМАНДЫ УПРАВЛЕНИЯ СОСТОЯНИЕМ ПРИБОРА

В таблице 17.1 настоящего Приложения приведены команды, с помощью которых выполняются сервисные операции, изменяется состояние прибора, получается информация о состоянии прибора. Для списка команд, изменяющих настройки прибора - см. «Список команд для конфигурирования приборов Юпитер-242X ред 0.5.pdf»

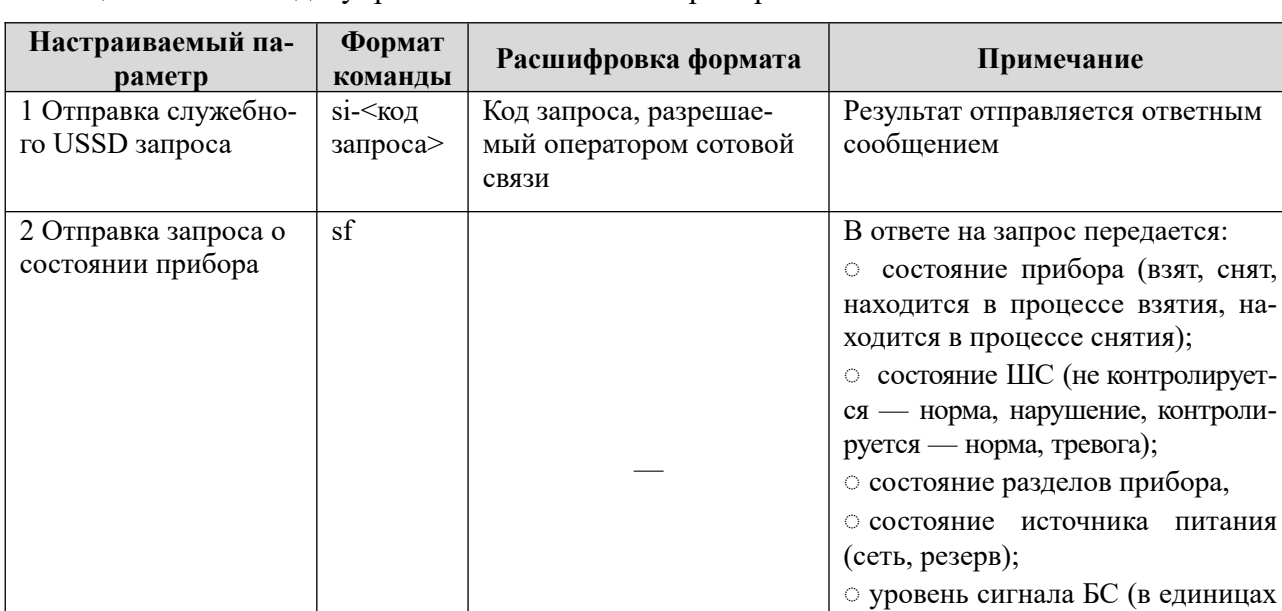

<span id="page-74-0"></span>Таблица 17.1 - Команды управления состоянием прибора

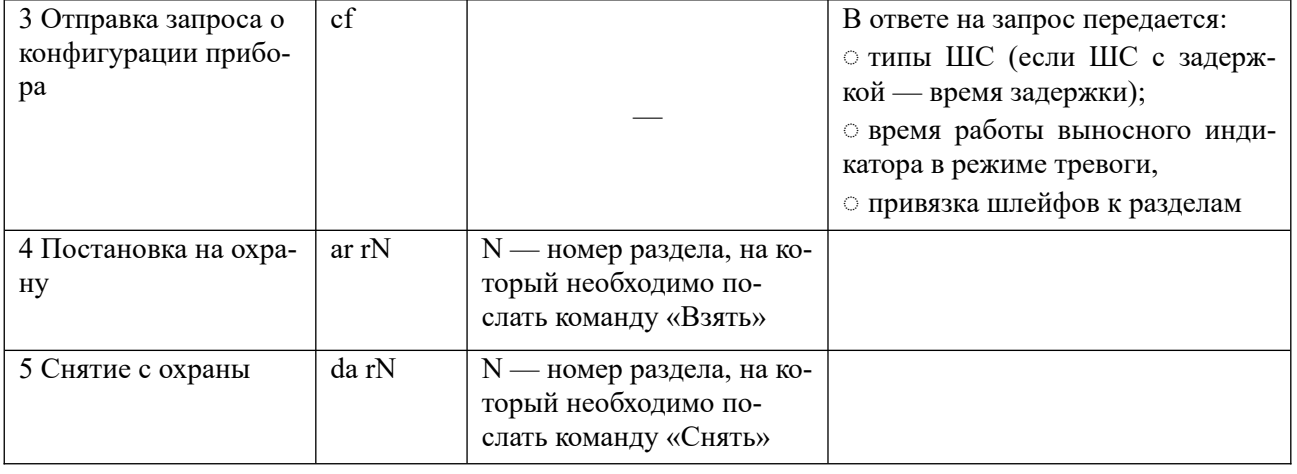

 $1-4$ ;

активный канал;

**• номер активной SIM-карты** 

#### Примеры команд:

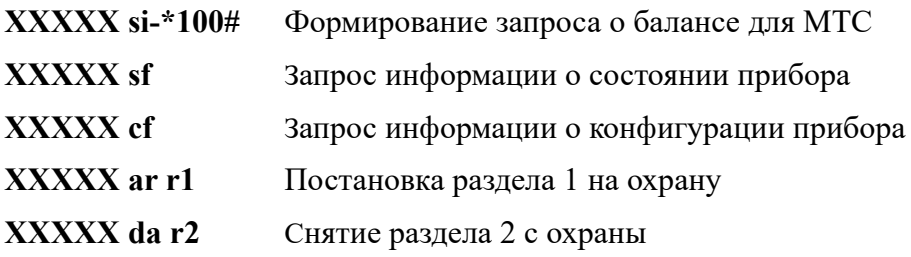

## 18 СПИСОК КОМАНД ДЛЯ УПРАВЛЕНИЯ НАСТРОЙКИ ПРИБОРА С КЛАВИАТУРЫ УВС-ТМ

Список и описание команд управления и конфигурации, которые можно ввести с клавиатуры, приведены в сводной таблице 18.1.

Команды, описанные в строках 3-13 таблицы 18.1, выполняются в режиме настройки, то есть после выполнения команды строки 1 таблицы 18.1. После того, как прибор сконфигурирован, необходимо выйти из режима настройки, выполнив команду строки 2

При конфигурировании прибора в целях обеспечения безопасности настоятельно рекомендуется задать новый пароль удаленного управления взамен установленного по умолчанию

<span id="page-75-0"></span>Таблица 18.1 - Список и описание команд настройки, которые можно ввести с клавиатуры

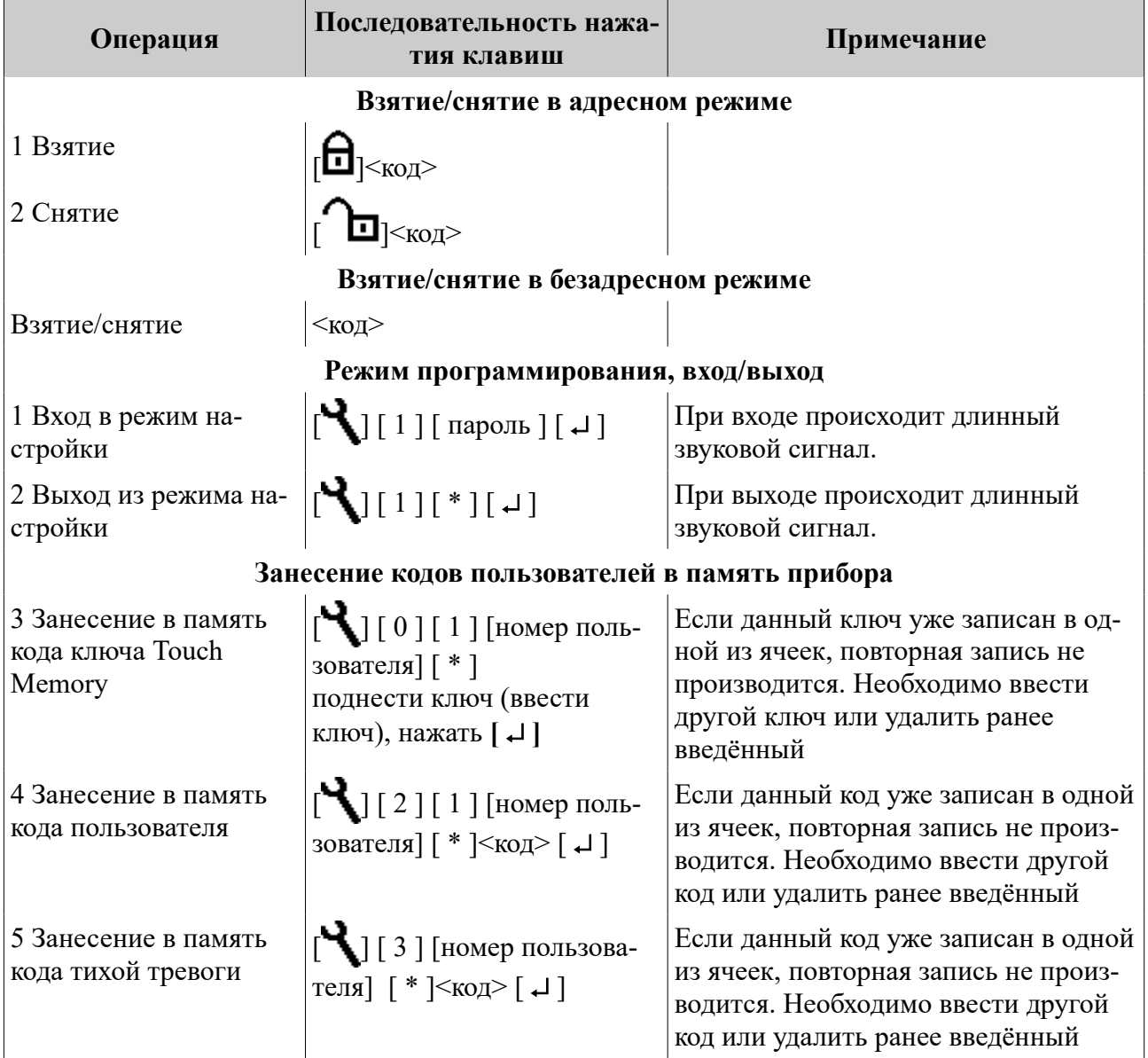

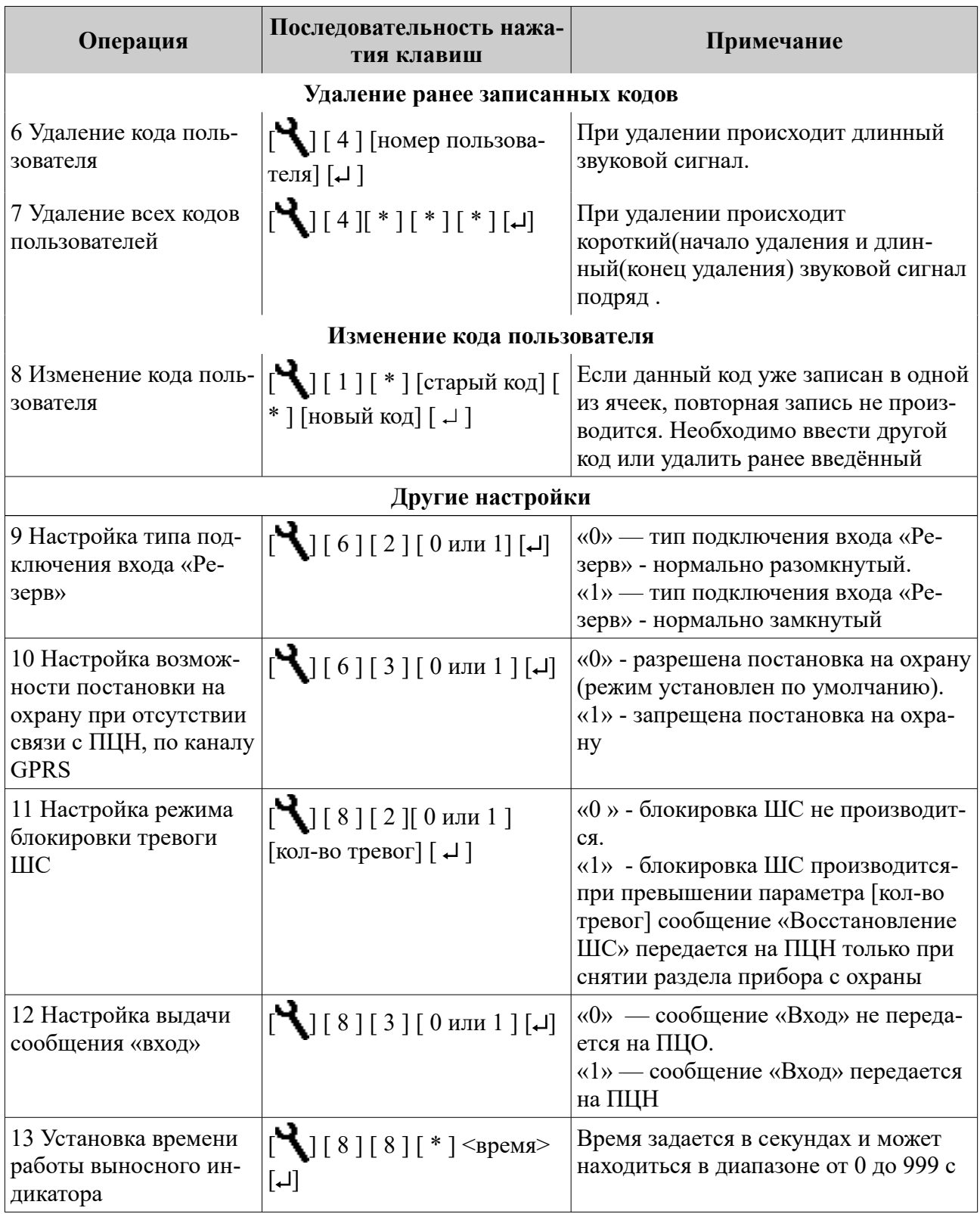

### **19 ГАРАНТИЙНЫЕ ОБЯЗАТЕЛЬСТВА**

Изготовитель гарантирует соответствие прибора техническим условиям ЕАСД.425630.005ТУ при соблюдении потребителем условий эксплуатации, транспортирования и хранения, установленных техническими условиями.

Гарантийный срок эксплуатации — 5 лет с момента отгрузки потребителю.

Изготовитель обязуется в течение гарантийного срока безвозмездно ремонтировать прибор, если будет обнаружено несоответствие требованиям технических условий, происшедшее по вине изготовителя.

Гарантийные обязательства не распространяются на прибор при нарушении потребителем условий эксплуатации, при наличии механических повреждений, признаков самостоятельного ремонта потребителем, а также при отсутствии паспорта на прибор.

Для улучшения качества прибора изготовитель оставляет за собой право изменять конструкцию, электрическую схему и программное обеспечение, не внося изменения в эксплуатационную документацию и не уведомляя предварительно пользователя.

Срок службы прибора — 10 лет.

#### **20 КОМПЛЕКТНОСТЬ**

Комплект поставки должен соответствовать указанному в приведенной ниже таблице.

Таблица 20.1 - Комплектность

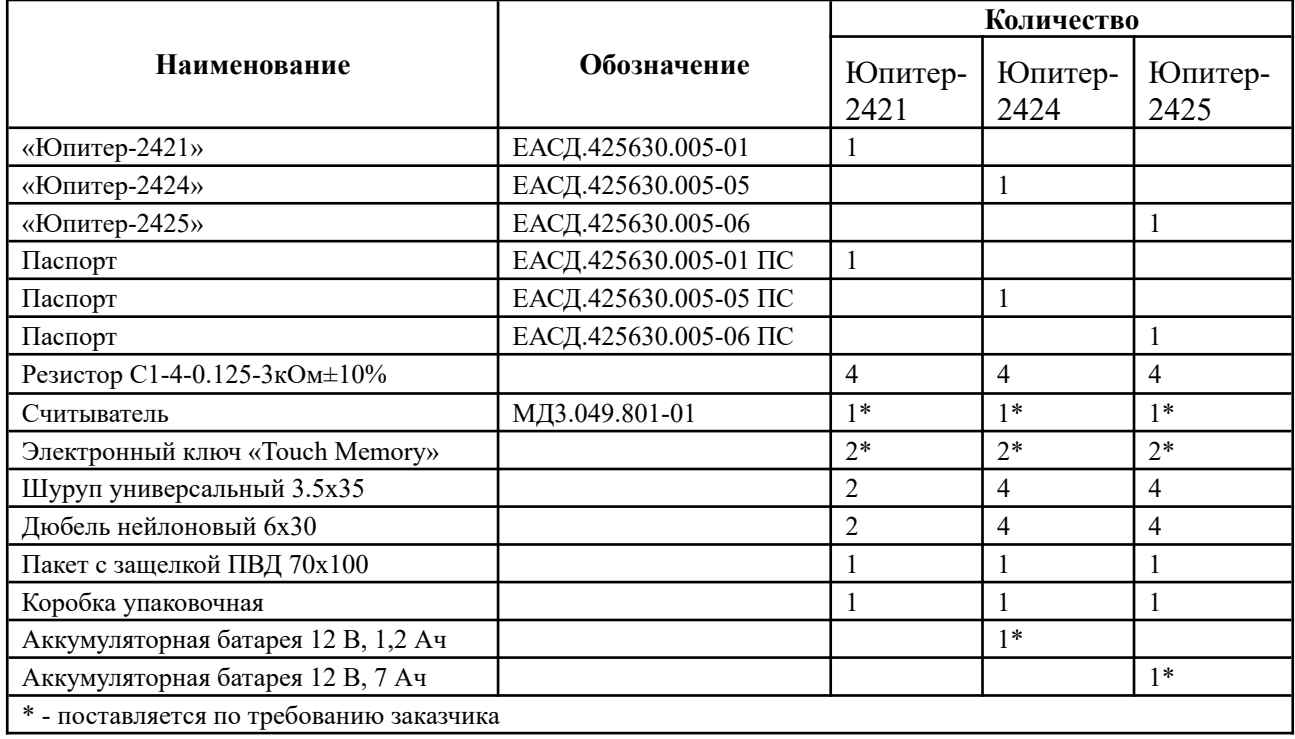

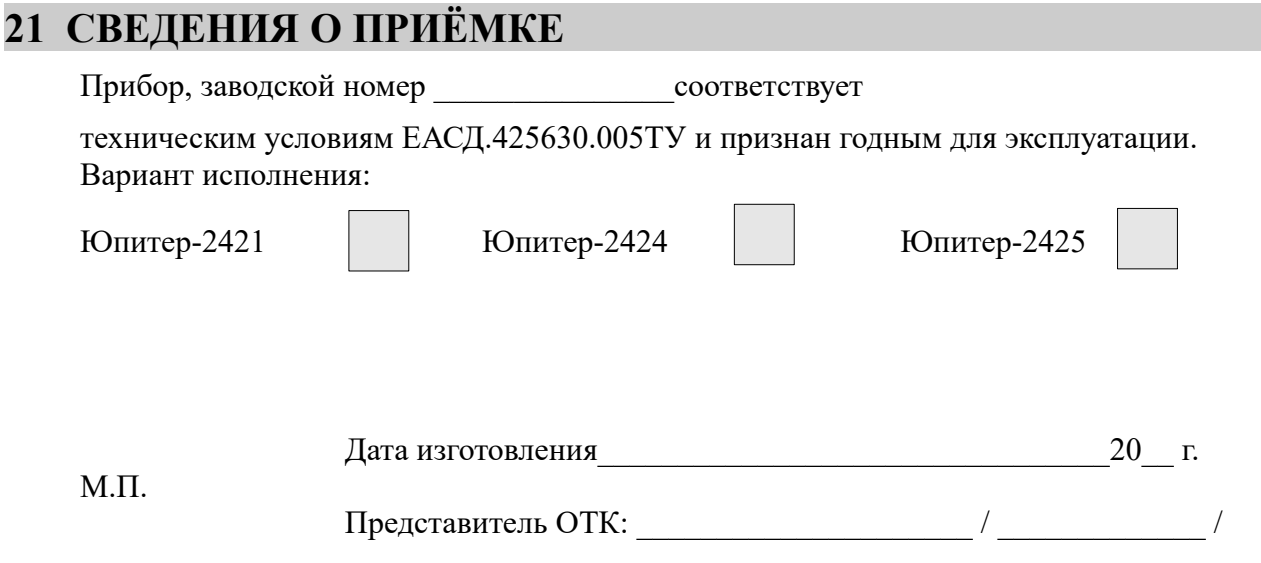

# **22 СВЕДЕНИЯ ОБ ИЗГОТОВИТЕЛЕ**

ООО «Элеста» 194295, Санкт-Петербург, ул. Ивана Фомина, д. 6. Тел: (812) 243-96-96. E-mail: elesta@elesta.ru. http://www.elesta.ru.